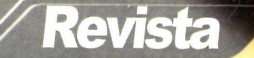

Apenas<sub>90</sub>

**ANO 10 | Nº 111 | BRASIL R\$ 9,90 | EUROPA €3,90** 

*Informática com cérebro*

x *[www.europanet.com.br](http://www.europanet.com.br)*

AEXTREME

**STI** 

**Pilotamos** o processador mais rápido do Universo

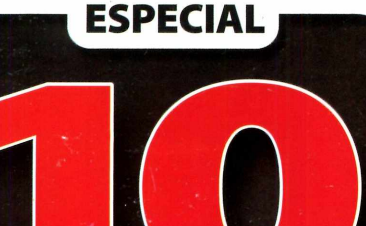

**TECNOLOGIAS Q U E VÃO REV O LU CIO N A R A IN FORM ÁTICA**

## **MRAM • BD-ROM • WiMAX OLED • AGEIA • HD FLASH...**

**Descubra como essas novidades vão mudar l totalmente o PC**

# **Notebo até R\$ 3 rífil**

**Três opções I com Wi-Fi. Veja nosso teste e escolha o seu**

**PCMASTE**

## **E** *ainda*

**WINDOWS SEGURO FEITO POR HACKERS Veja aqui como um especialista se protege**

## **KERNEL DO LINUX PERSONALIZADO**

**Otimize o sistema para cada item do seu hardware**

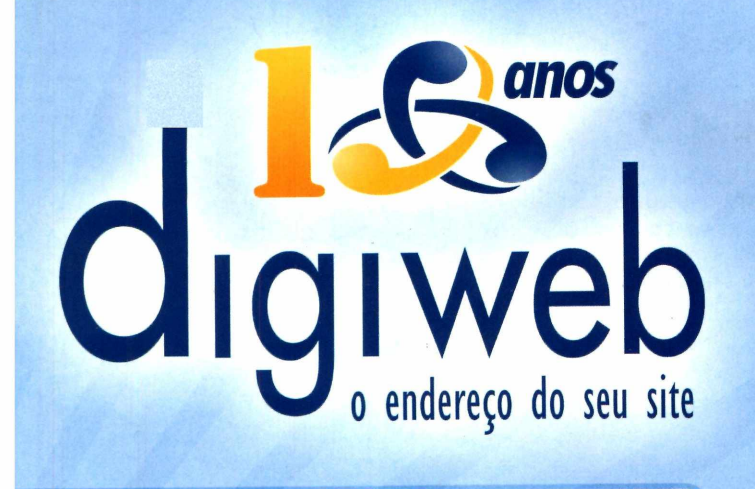

Venha para a Digiweb, pioneira no mercado de hospedagem de sites! Atuando desde 1996.

# **:: Planos Windows**

**400 MB de espaço web 5 GB de transferência mensal 25 contas de e-mail POP Opções de banco de dados**

# **Planos Linux::**

**400 MB de espaço web 5 GB de transferência mensal 25 contas de e-mail POP**  $S$ erviços exclusivos

**A**

# **Oferecemos o melhor serviço para Pequenas, Médias e Grandes Empresas.**

*r*

# **QUEM GOMPARA HOSPEDA NA DIGIWEB!**

Infra-estrutura toda no Brasil Suporte Técnico experiente e qualificado ColdFusion 7.0, Flash Media Server, Streaming Windows e Real Audio E-mails estáveis com poderoso Anti-Spam Planos Semi-Dedicados (Apenas 20 usuários por equipamento) Flexibilidade e Segurança para suas aplicações

## *SERVICOS DE DATAGENTER* Co-Location **Servidores Dedicados Alta disponibilidade**

**INSCRIÇÕES GRÁTIS** para clientes vindos de outros provedores. **CONFIRA OUTRAS PROMOÇÕES EM NOSSO SITE!**

# NOVO PAINEL PARA REVENDA!

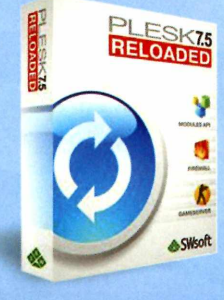

Suporte exclusivo da Digiweb ao revendedor AntiSpam para bloquear mensagens indesejadas Liberdade para prática de preços Liberdade para criação de planos Painel de Controle customizado com o logo de sua empresa

## **\*\*\*\*** Plesk 7.5 para Plataformas **Linux e Windows**

Consulte-nos sobre servidores dedicados para revenda

—

\_\_ Registre seu domínio ".COM" ou ".NET" por apenas R\$ 29,00 no primeiro ano. [www.dominiosvirtuais.com.br](http://www.dominiosvirtuais.com.br)

**Ligue (11) 2145-2575 - 24h por dia E-mail: comercial@digiweb.com.br** 

# **[w w w .digiw eb.com .br](http://www.digiweb.com.br)**

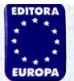

Diretores: **Aydano Roriz e Abílio Cunha**

Editor e Diretor Responsável: **Aydano Roriz** Diretor Operacional: **Abílio Cunha** Diretor Executivo: **Luiz Siqueira**

Diretor Editorial e jornalista responsável: **Roberto Araújo MTB: 10.766 e-mail: [araujo@europanet.com.br](mailto:araujo@europanet.com.br)** Diretor Adjunto: **Mario Fittipaldi**

**REDAÇÃO** 

Editor: **Leandro Calçada** Redator: **Rodrigo Galan** Chefe de Arte: **Welby Dantas** Editor de Arte: **Gerson Tung** Consultor Técnico: **Rodrigo Galan** Revisão: **Lúcia Helena Ferreira** Jornalista Responsável: **Roberto Araújo MTb.10.766** Colaboraram nesta edição: **Danilo Ehrhardt F. Bento, CezarTaurion, Fernanda G. Weiden, Nelson Alves Jr., Roberto Prado e Domingo Montanaro** Euroimagem: **Valerio Romahn**

internet: Webmaster: **Cássio Narciso** Webdevelopment: **Rodrigo Mourão**

Propaganda: **Letícia Nunes**

Publicidade São Paulo **E-mail: [publicidade@europanet.com.br](mailto:publicidade@europanet.com.br)** Gerentes Comerciais **Rodrigo Cunha (0xx11) 3038-5097** Mauricio Dias (0xx11) 3038-5093 Executivos de Negócios: **Ana Carolina Corrêa, Angela Taddeo, Aiessandro Donadio, Claudia Alves, Elisangeia Xavier, Flavia Pinheiro,Nickolas Suzuki, Gianpaolo larussi, Raphael Gherardi, Rodrigo Sacomani e Carla lanez** Criação Publicitária: Rodrigo Barros (0xx11) 3038-5097 Tráfego: **Marcos Roberto (0xx1) 3038-5211**

### Publicidade - Outros Estados

Rio de Janeiro: **(0xx21) 2221-0088 -Triunvirato Comunicação** Brasília: **(0xx61) 3326-0205 - New Business** Paraná: **(0xx41) 3023-8238 - GRP Mídia** Rio Grande do Sul: **(0xx51) 3232-3176 - Semente Associados** Santa Catarina: **(0xx48) 3223-3968 - MC Representações** Publicidade - EUA e Canadá: **OOxx 1 (650) 306-0880, Fax: OOxx 1 (650) 306-0890 - Global Media**

Circulação e Promoção Gerente de produto: **João Alexandre Ézio S. Vicente, Marcelo Diniz, João Zanata, Natália Azeredo**

Atendimento Pessoa Jurídica: **Joelma Dantas - [joelma@europanet.com.br](mailto:joelma@europanet.com.br) Telefone: (O xxll) 3038-5104**

Desenvolvimento de Pessoal: **Tânia Marilia Ribeiro Roriz**

Atendimento ao Assinante e venda de edições anteriores: Coordenadora: **Fabiana Lopes**

Atendentes: **Carla Dantas, Elisangeia Tokashiki, Juliana Ribeiro, Paula Hanne, Tamar Biffi e Fernanda Fernandes Rua M.M.D.C. n° 121 - São Paulo, SP - CEP 05510-900** Telefone São Paulo: (0xx11) 3038-5050 Telefone outros estados: **0800-557667** Pela Internet: [www.europanet.com.br](http://www.europanet.com.br) E-mail: **[atendimento@europanet.com.br](mailto:atendimento@europanet.com.br)**

Administração Gerente: **Cecília Tomazelli Renata Kurosaki, Luiz Eduardo Soares, Ronaldo Mendes, Gustavo Barbosa, Daniel Ribeiro, Carlos Eli, Ismael Neto e Denis Pinheiro**

Suporte Técnico Coordenador: **Marco Clivati Bruno Ramalho e Carlos Roberto** Telefone: (0xx11) 3038-5070 **E-mail: [suporte@europanet.com.br](mailto:suporte@europanet.com.br)**

PC Master **(ISSN 1414-3828) é uma publicação mensal da Editora Europa Ltda. Os CD-ROMs são parte integrante desta edição, não podendo ser vendidos separadamente. A Editora Europa não se responsabiliza pelo conteúdo dos anúncios de terceiros.**

Distribuidor Exclusivo para o Brasil **Fernando Chignalia Distribuidora S. A. - RuaTeodoto da Silva, 907 CEP 20563-900-G rajaú-R J** Impressão: **Prol Editora Gráfica**

> Somos filiados á ANER Associação Nacional dos Editores de Revista

*\ v c* **- Instituto Verificador de Circulação**

## **EDITORIAL Edição N° 111 — Stetembro de 2006**

# Ao Leitor

*A*

ao vou dizer, mais uma vez, que a **PC Master** mudou. Isso seria repetir o que já ficou claro no mês passado. O que eu quero deixar claro, caro leitor, é que toda mudança importante não ocorre de uma hora para a outra. O processo

sempre leva algum tempo. Pessoalmente, acho que a edição anterior representou 40% da mudança, enquanto este exemplar que você tem em mãos, acredito, chega perto dos 90%.

É difícil explicar, mas revistas, como pessoas, têm personalidade. E a **PC Master,** como qualquer especialista em tecnologia, está sujeita a um risco muito sério: o de ser séria demais, sisuda demais, mal-humorada demais. Sabe aquele cara que manja tudo, mas não consegue explicar nada para ninguém? A informática é uma área interessante, fascinante, desafiadora. Nada disso combina com chatice, mas é exatamente o que ocorre quando uma pessoa leva as coisas a sério demais.

Claro que informática é coisa séria. Não vou discordar disso. Mas cá entre nós, na hora de testar um computador novo, compilar um kernel para o seu Linux ou experimentar um algoritmo diferente, você jura que nunca fez nada meio bizarro, meio fora do normal? Nunca fez um overclockzinho? Nunca experimentou ligar aquela opção do kernel que vem marcada em letras garrafais "EXPERIMENTAL, ATIVE POR SUA CONTA E RISCO"? E quando essas experiências "altamente qualificadas" resultaram numa pane absurda você não rolou de rir, enquanto pensava (com seriedade, claro) no que aprendeu com a experiência?

Vou contar um segredo. É assim que eu vejo a nossa **PC Master.** Uma revista técnica, correta, precisa, mas que, como nós, aficcionados por informática e tecnologia, nunca perde o humor. Porque para ir além do óbvio é preciso, acima de tudo, brincar.

> Leandro Calçada *[leandro.calcada@europanet.com.br](mailto:leandro.calcada@europanet.com.br)*

## **OS NERDS DA PC MASTER**

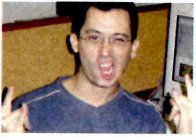

**Leandro Calçada A obsessão do cara é achar um Linux que tenha só os softwares de que ele precisa.**

**EUROPA** 

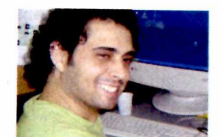

**Rodrigo Galan Ele foi tão seco pra testar o Core 2, que a CPU ficou com medo e pifou. É sério.**

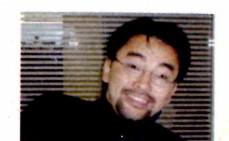

**Gerson Tung Como eu desenho um Kernel? É, Gerson. Se fosse fácil, qualquer um trabalhava aqui...**

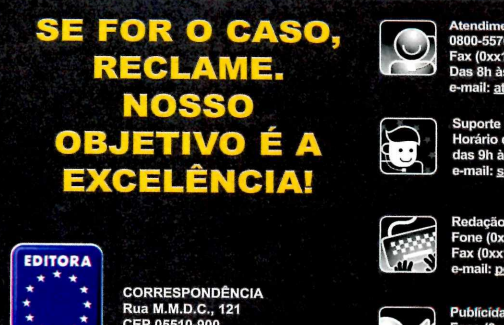

**C E P 05510-900 São Paulo - SP Fax: (0xx11) 3819-0538**

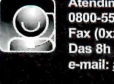

**Atendimento (Oxx11) 3038-5050 (São Paulo), 0800-557667 (Outras localidades) Fax (0xx11) 3097-8583 Das 8h às 20h; sábados das 9h às 15h e-mail: [aiendimento@europanet.com.br](mailto:aiendimento@europanet.com.br)**

**Suporte técnico (0xx11) 3038-5070 Horário de atendimento de Segunda à Sexta das 9h às 12h e das 13h às 17h e-mail: [suporte@eurODanet.com.br](mailto:suporte@eurODanet.com.br)**

**Fone (0xx11) 3038-5079 Fax (0xx11) 3819-0538 e-mail: [Bcmastei@europanetcom.br](mailto:Bcmastei@europanetcom.br)**

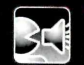

**Publicidade Fone (0xx11) 3038-5098 Fax (0xx11) 3819-0538 e-mail: [publicidade@eurooanetcom.br](mailto:publicidade@eurooanetcom.br)**

# **NOVO PROCESSADOR INTEL® CORE™2 DUO**

**Eu mereço Intel**

**EXPERIMENTE A EMOÇÃO DE PILOTAR UM PC COM O PROCESSADOR MAIS VELOZ DA CATEGORIA\*** 

> **VOCÊ MERECE DAR ESTE SALTO. VOCÊ MERECE INTEL® C0RE "2 DUO.**

em Thermal Design Power (TDP), comparando o Intel© Core™2 Duo E6700 ao Processador Intel™ Pentium™ D 960. O desempenho real podera variar.<br>Acesse [www.intel.com/performance](http://www.intel.com/performance) para obter mais informações. ©2006 Intel Corporat

mpenho de desktop/eficiência energética – C2D1 Desempenho baseado em SPECint\*\_rate\_base2000 (2 cópias) e efici

Intel Leap ahead, Intel Core2 Duo e Core2 Duo inside são marcas comerciais, registradas ou não

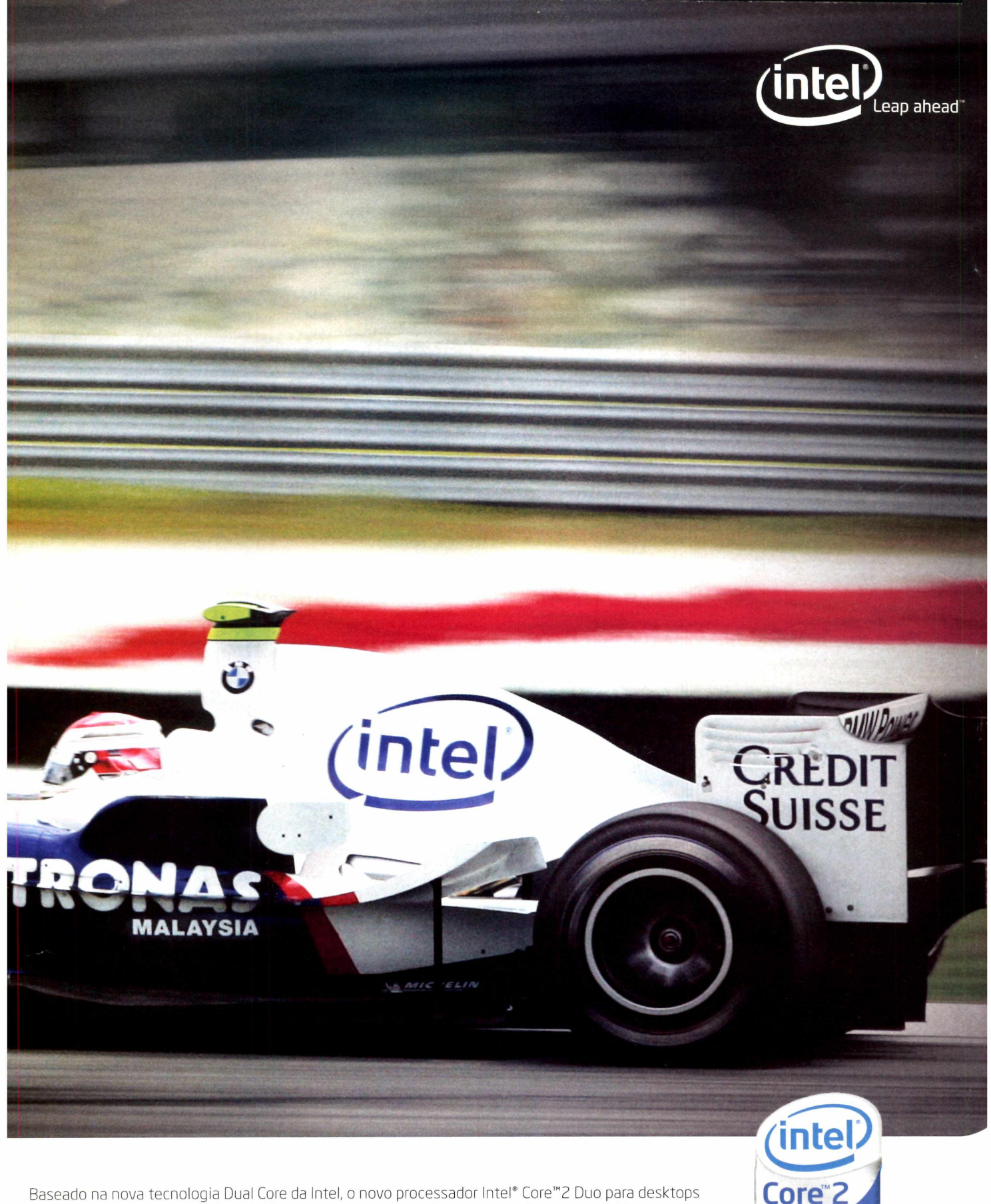

Baseado na nova tecnologia Dual Core da Intel, o novo processador Intel® Core™2 Duo para desktops chega para quebrar as barreiras de desempenho e trazer muito mais emoção para sua vida.

- Performance 40% maior\*
- 40% mais eficiente em termos de consumo de energia\* [www.intel.com.br/F1](http://www.intel.com.br/F1)

*inside*"

Duo

## **PCMail 8**

Neste espaço é você quem tem a palavra. Mande suas sugestões, críticas e dúvidas técnicas que nós respondemos

## **Netícias 10**

Um resuma dos fatos mais importantes (e cômicos) do mundo da informática analisados pelos especialistas da revista

## **Fósseis da Santa Ifigênia 14**

Invadimos o paraiso do comércio de informática no centrão de São Paulo e desenterramos coisas do arco da velha

## Entrevista: **Hellmuth Brada 16**

G diretor de tecnologia da Sun na Europa fala sobre o OpenDocument Format, o padrão aberto de documentos para aplicações de escritório

# Intel **Core 2 22**

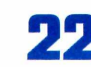

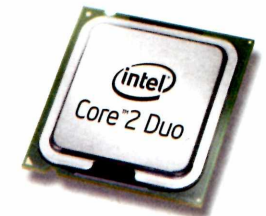

Destrinchamos a tecnologia do novo processador da Intel que deixou o Athlon G4 comendo poeira. E testamos o bicho na prática

## **10 tecnologias que vãe** 6 **revolucionar a informática**

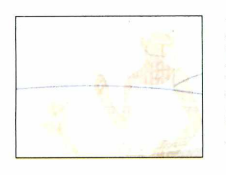

HD Flash, chips 3D, WiMAX, MRAM, AGEIA, BD-RQM, Multicore, Live Anywhere e DRM. Saiba como cada uma destas \_\_\_\_\_\_\_\_\_\_\_\_\_\_\_\_ tecnologias vai mudar o seu PC

## **Meu vídeo ficou uma b\*\$%4. E** [agora? 38](#page-37-0)

Entenda como funcionam os formatos de cor e o subsampling no vídeo digital e saiba como evitar a perda de qualidade nos seus filmes

## Artigo: **Pontes Tecnológicas 41**

Roberto Prado, da Microsoft, explica a importância do OpenXML, o formato aberto de documentos da Microsoft e concorrente do OpenDocument Format

# **Windows mais seguro 42**

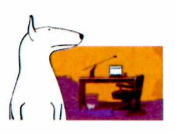

Conheça alguns cuidados básicos para aumentar a segurança de servidores e redes Windows e prevenir acessos não autorizados

## Artigo: **Tecnologias emergentes: oportunidades para a inovação 60**

Cezar Taurion, Gerente de Novas Tecnologias Aplicadas - IBM Brasil, fala sobre o risco e os beneficias de se adotar e apoiar tecnologias no início de seu desenvolvimento

## **Linux otimizado**

Compilar um kernel do Linux específico para o seu PC pode deixá-lo bem mais rápido. Este guia ensina todo o processo passo-a-passo

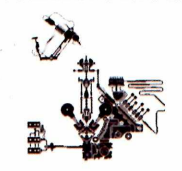

## **Streaming** de vídeo 54

G caminho das pedras para transmitir vídeo online usando apenas software livre está aqui

## Artigo: **Móvel, seguro e conectado 60**

Fernanda G. Weiden, conselheira da Fundação Software Livre América Latina, fala sobre criptografia de partições Linux, roteadores livres e internet sem fio grátis

## **Memória DDR2 62**

Saiba o que muda com a segunda geração de memórias DDR e confira um comparativo entre módulos de alto desempenho da Corsair e da Kingston

## **Algoritmos de ordenação e busca 60**

Descubra os fundamentos da análise de algoritmos e aprenda técnicas básicas para a implementação de algoritmos de busca binária, bubble sort e insertion sort

# **Notebooks com Wi-Fi a preços acessíveis 74**

Comparamos um notebook da Positivo, um da HP e um da Semp Toshiba, todos com preços entre R\$ 2,5 mil e R\$ 3 mil. Saiba qual é o melhor para você

## **Guia** de **CPUs 78**

Não fique perdido na hora de trocar de computador. Conheça todas as linhas atuais de processadores e saiba como fazer a melhor escolha

## **Eu** era assim 82

Uma visão bem-humorada sobre como as tarefas mais banais da informática eram feitas no tempo em que se escovavam bits com pêlo de mamute

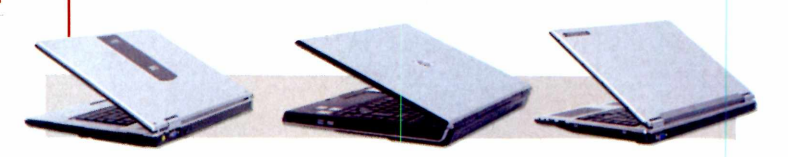

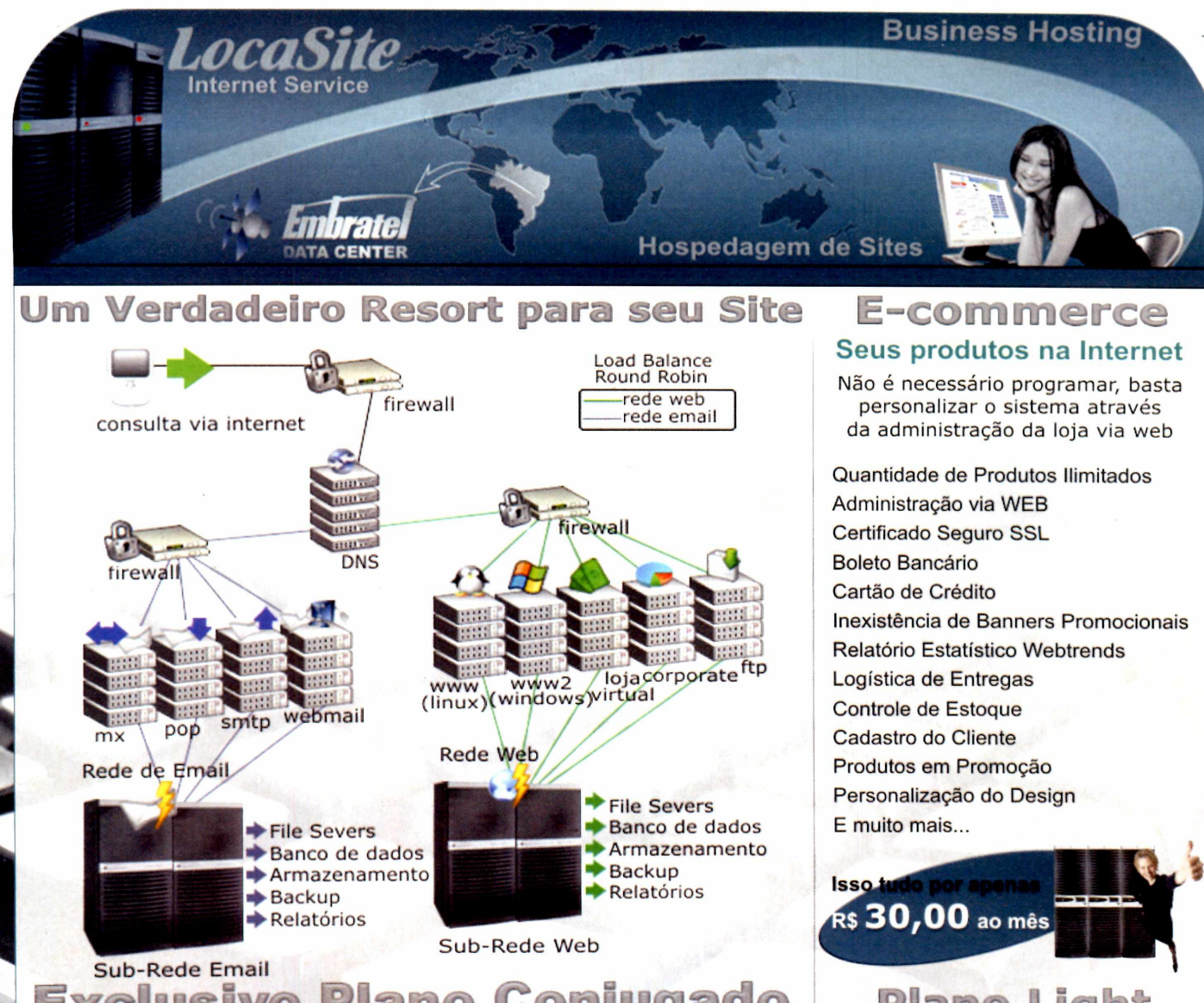

# **Exclusivo Plano Conjugado Plataforma Integrada Linux e Windows**

Não se preocupe ao escolher a plataforma para hospedar seu site, com este plano seu site estará utilizando ambas as plataformas e ainda contará com recursos de balanceamento de carga, anti-virus, anti-spam e muito mais...

## Características do Plano

Linux - www.domínio Windows - www2.domínio Servidores Linux com Round Robin Servidores Windows com Load Balance Email com 1 GB de espaço Áreas WEB Restritas por Senhas Linux

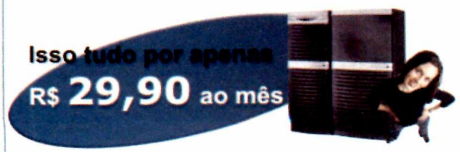

Personalização das Páginas de Erro Linux Contas de E-Mail (POP) ilimitadas Anti-Virus, Antí-Spam, Anti-Spyware 50 Servidores respondendo pelos serviços Link 1000 Mbits Embratel Conta Shell Telnet/SSH Linux Sub-Domínios Ilimitados Linux Diretório Particular CGI-BIN Linux Server Side Includes (SSI) Linux/Win Servidor Seguro SSL Linux/Win Painel de Controle Linux/Win Estatísticas Webtrends E muito mais ...

## **Plano Lüght Soluções Especiais e Ex clu sivas para Seu Site**

Servidores Linux com Round Robin 30 Servidores Configurados no Domínio Email com 512 Mb de espaço Link 1000 Mbits Embratel Diretório Particular CGI-BIN Server Side Includes (SSI) Painel de Controle Webmaster Personalização das Páginas de Erro 10 Contas de E-Mail (POP) Anti-Virus, Anti-Spam, Anti-Spyware E muito mais...

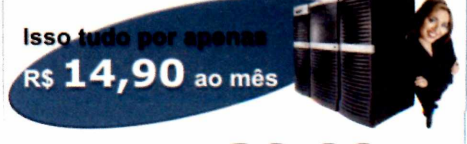

PROMOÇÃO ESPECIAL 10 GB DE TRAFEGO POR R\$20,00

**[w w w .lo c a s ite .c o m .b r](http://www.locasite.com.br) (1 1 ) 2 1 2 1 -4 5 5 5 / 0 8 0 0 -7 0 3 8 2 8 2 São Paulo Demais Regiões**

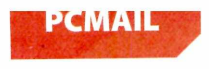

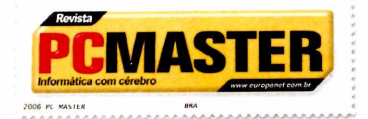

# PCMASTER **Desabafe, elogie/ reclame, dê sugestões,** *Infuimdticd com cérebio* . 1 / • 1 Jft • / /V **\_\_ \_\_ x s » tirB suas [juvl(jas Aqui. quem escreve e voce**

# **Minidistro**

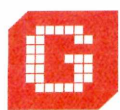

Staria de sugerir um<br>
artigo sobre o<br>
PhantomLiveCD – um<br>
sistema de clonagem de<br>
part-ções com muitos recursos a mais ostaria de sugerir um artiqo sobre o PhantomLiveCD - um sistema de clonagem de

do v.ue o Ghost. Ele salva imagens em rede, pendrive, HD externo, HD local e restaura a partir de qualquer uma dessas mídias, além de também utilizar CDs ou DVDs. Fora isso, ainda é possivel recuperar partições apagadas, clonar hd díretamente para outro hd, formatar partições via menu com sistema de arquivos a escolher e vários outros recursos. E tudo isso com apenas 7,2 MB. É fantástico!

**Djames** - São Paulo/SP (por e-mail)

*Fantástico mesmo, cara. Eis um dos inúmeros benefícios que o Linux só tem por ser um sistema de código aberto. E o PhantomLiveCD não é a única minidistribuição (ou minidistro, como se diz por aí) que existe. Há desde desktops*

*minimalistas, como o Slax [\(www.slax.org\)](http://www.slax.org), uma minidistro baseada no Slackware que cabe em um pendrive de 128 MB, até sistemas de resgate básicos que cabem em apenas um disquete, com o o TomsRtBt [\(www.toms.net/rb/](http://www.toms.net/rb/)). Obrigado pela dica, Djames. Enquanto o artigo não sai, resolvemos compartilhar a excelente distribuição que você sugeriu com os outros leitores. Se você também quiser experimentar o PhantomLiveCD, visite o site h ttp://codigolivre.org. br/ projects/p hantoml ivecd/.*

# **Decepcionada**

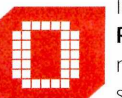

lá. Sou assinante da revista **PC Master.** Com relação às mudanças na revista, sinceramente não me agcaar...n, tanto pela perda de foco no

Lim.x cci no pelo término do envio dos CDs. Estes eram os dois principais motivos que me faziam ser um assinante. Num momento de forte crescimento do Linux, acho dificil compreender esta

alternativa. Pelo mínimo nos restou a possibilidade de procurar nas bancas a revista **Linux PC Master,** publicada esporadicamente. **Luís Boschetti** (por e-mail)

O *que você falou sobre o Linux é verdade, Luís. 0 sistema tem amadurecido muito nos últimos anos, ea PC Master vem participando ativamente desse processo. Acreditamos que o próprio amadurecimento do sistema tornou desnecessária a inclusão de um CD na revista todo mês. Cada vez mais as melhores distribuições têm uma peridiocidade mais bem definida e vêm em um número maior de CDs (ou em DVDs, como o SuSE), o que exige uma edição especial com as do Fedora, que já publicamos e do OpenSuSE. Não pense que nos esquecemos do Linux. Vamos continuar colocando as melhores distribuições nas bancas. Só achamos que o mundo da informática tem mais assuntos interessantes e, sabe como é, a gente quer falar de tudo que é legal, não de uma coisa só.*

## **CORREIO TÉCNICO**

Comprei a revista que acompanha o sistema OpenSuSE completo em DVD e, após a sua instalação no computador, percebi que a distribuição não dava suporte para alguns arquivos de áudio e vídeo. Como possuo diversos vídeos em WMV e AVI e também algumas músicas em MP3 e WMA, preciso acessar esses arquivos diretamente no sistema. Existe alguma maneira de reproduzir esses arquivos no OpenSuSE 10.1?

**Edmilson De Nola Sá** (por e-mail)

Sim. O SuSE, apesar de ser uma distribuição completa, não inclui pacotes proprietários que não estão de acordo com a licença GPL. Assim, é normal não encontrar o suporte para arquivos multimídia como MP3, WMA e WMV. Para resolver esse problema, basta acrescentar um mirror não oficial para efetuar a instalação desses codecs diretamente no Yast. Esse processo é feito com o computador conectado à internet.

Dentro do sistema, abra a ferramenta Yast e, na categoria Softwares (Programas), escolha Source Installation (Fonte de instalação). Na janela que se abrir, clique no botão ADD (Adicionar) e escolha HTTP no menu suspenso. Preencha o campo de endereço com a seguinte linha:

## packman.unixheads.com/suse/10.1

Você receberá dois avisos de erro. Ignore-os. Clique em OK para prosseguir e repita esse processo adicionando os seguintes mirrors:

mirrors.kernel.ora/opensuse/distribution/ SL-10.1/inst-source/

mirrors.kernel.orq/opensuse/distribution/ SL-10.1/non-oss-inst-source/

Clique no botão OK para confirmar a inclusão e aguarde até que o sistema complete a atualização dos repositórios. Só então você poderá efetuar a instalação dos programas.

Com os endereços configurados, volte para a tela principal do Yast e, na categoria Softwares, escolha Software Manager (Gerenciador de programas). Na janela que abrir, use os seguintes nomes no campo Search (Procurar) para instalar os codecs e ativar o suporte para os diversos arquivos multimídias do seu computador:

**- w32codec-all** - pacote de codecs

- multimídia proprietários (mp3, wma, wmv...); **- acrored** - leitor de arquivos PDF;
- **flash**  plugin para a visualização de animações flash em sites;
- **realplayer**  player para arquivos realmedia;

**- mplayer** - player de som e vídeo com suporte a diversos formatos.

Cada vez que incluir um nome no campo de procura, marque o item na lista para confirmar sua instalação. Com estes pacotes, você poderá ver qualquer arquivo multimídia.

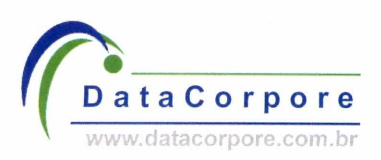

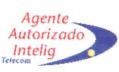

# **Novo datacenter DataCorpore Intelig**

Supressão de incêndio e estado e provincia e baterias e baterias e superior e provincia e paterias e paterias

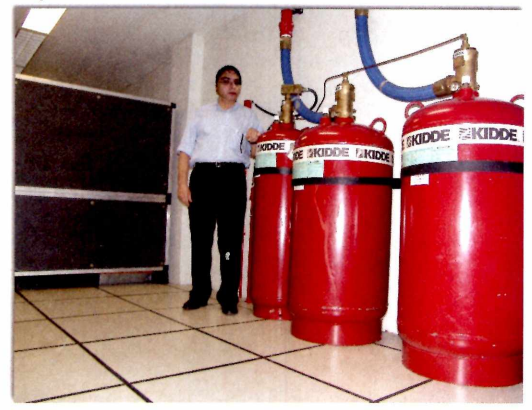

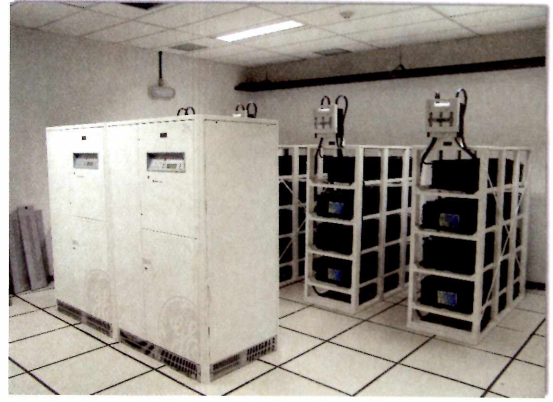

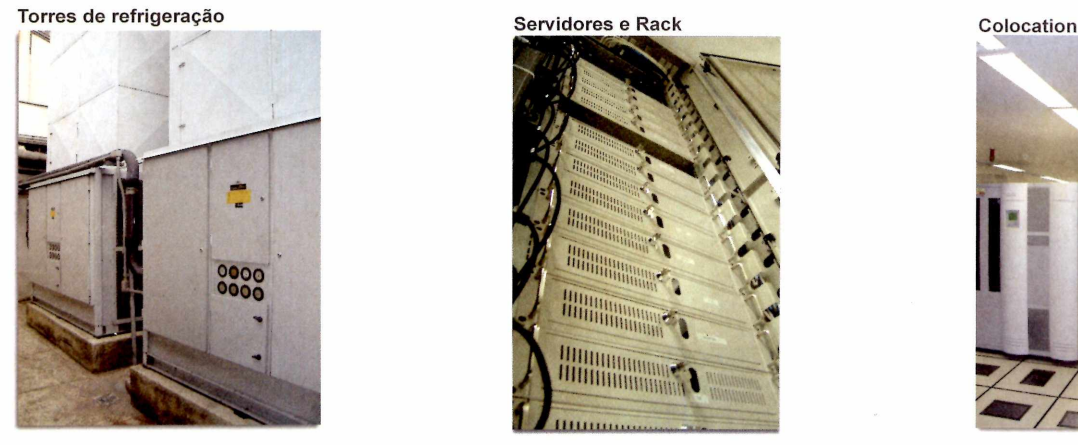

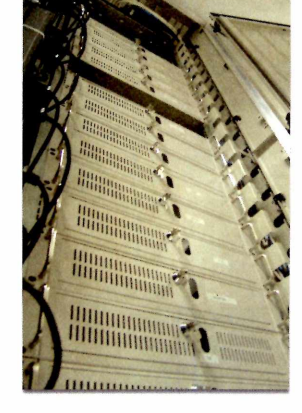

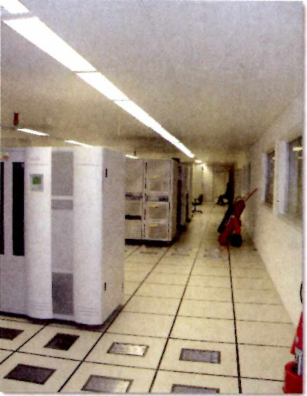

# **Toda infraestrutura do melhor datacenter da Ámerica Latina**

## **Agora ao alcance de todos!**

**Novos servidores dedicados Pay per Use no Brasil a partir de R\$ 350,00 Confira nossos serviços e condições especiais de lançamento**

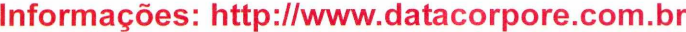

**Rio de Janeiro: (21) 2247-1120 São Paulo: (11)4062-2233 Brasília: (61) 4062-2233 Belo Horizonte: (31) 4062-2233 Porto Alegre: (51) 4062-2233 Curitiba: (41) 4062-2233**

## **Diferenciais:**

**Refrigeração insuflada com 4.8 milhões de BTUs Soluções especiais para provedores de hospedagem Maior rack da categoria, capacidade até 44 servidores Locação de Software para servidores Microsoft**

**Geradores de energia e Nobreaks redundantes Supressão de incêndio FM 200 e bombeiro 24hs Conexão direta ao backbone Intelig 100% digital Gerenciamento completo e monitoração**

# **clonado Pioneiros no fornecimento de passaportes eletrônicos, os alemães** REPUBLIK **já estão tendo problemas com o**

Hackers demonstram falha na segurança de sistemas RFID de passaportes e cartões de acesso eletrônico. Documento pode ser copiado e identificado à distância

uso de chips em documentos é cada vez mais comum nos países de primeiro mundo. Só este ano, miñões de norte-americanos derem receber seus primeiros passaportes equipados com chips RFID (Radio Frequency IDentification, ou Identificação por Rádio-freqüência), um sistema que permite a leitura do documento por equipamentos especializados, facilitando a identificação do portador e, ao menos em teoria, dificultando a falsificação.

Mas a suposta segurança caiu por terra no começo de agosto. Tudo graças ao evento Black Hat 2006, em Las Vegas, a série de encontros de hackers que precede a DEFCON 14, o maior evento do gênero no mundo. Na

Foto: divulgação

**O chip RFID é alimentado por ondas de rádio e transmite suas informações para um leitor sempre que necessário, identificando produtos ou pessoas**

conferência, o pesquisador Lukas Grunwald, da DN-Systems, usou um leitor RFID e alguns softwares produzidos por ele mesmo para ler os dados armazenados no chip RFID de seu próprio passaporte e copiá-lo para outro chip. O desenvolvimento do processo, segundo Lukas, levou duas semanas.

Ainda sobre o processo de cópia, Lukas ressaltou que não encontrou falhas no sistema de validação dos dados do chip e, por isso, não foi possível alterar as informações contidas no passaporte, mas tanto a cópia quanto a leitura dos dados pôde ser feita sem dificuldades. Para demonstrar a validade do método, o pesquisador utilizou os mesmos softwares para duplicar chips RFID de cartões de segurança

## **ALEMANHA TEM PROBLEMAS COM RFID**

A falha de segurança que possibilita a cópia do documento não é o único problema que atormenta os portadores de passaportes com RFID. Na Alemanha, defeitos de fabricação no chip têm dificultado a vida dos primeiros portadores do novo passaporte. O problema é tão grande, que o governo alemão já

corporativos, usados para liberar acesso em empresas.

*fynAip* c

## **AMEAÇA À PRIVACIDADE**

**funcionamento de seus chips RFID**

PREZDICENTORISTETZIJOTIKICZECKICZECKICZEC<br>MRIBBWYWACIERTEVICZECKICZECKICZECKICZEC 

> O risco do uso de chips RFID vai além da clonagem. Um problema sério, e que representa um risco de segurança para os portadores deste tipo de documento, é que basta o passaporte estar semi-aberto para que seu chip possa ser lido a alguns metros de distância sem o conhecimento do portador. E mesmo que a informação não possa ser decodificada, estima-se que seja possível identificar a nacionalidade do passaporte pelas características do chip, o que pode ser usado até mesmo em atentados terroristas.

determinou que o novo passaporte eletrônico deve ser aceito mesmo que não seja possível efetuar a leitura do chip. Aproveitando a ocasião, o grupo hacker alemão Chaos Computer Club (CCC) recomendou a todos os portadores do novo passaporte que o coloquem no microondas, para destruir o componente.

# Boing vai usar Linux em seu próxima avião militar

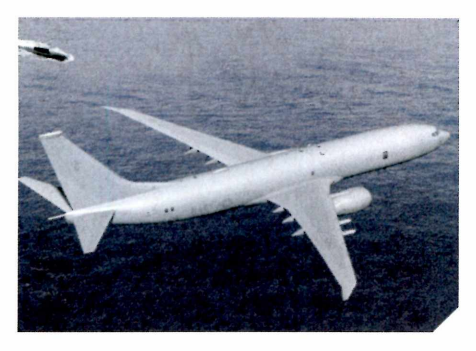

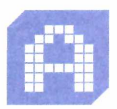

fabricante de aviões fechou contrato com a Wind River Systems, produtora de versões

em-l -utic- is de Linux, para fornecer pa-1e de software de seu novo avião militar, o P-8. O avião está sendo desenvolvido para atuar na interceptação a submarinos e

embarcações em geral e também para atuar em missões de inteligência eletrônica, com o uso de sensores e outros dispositivos para obter dados do inimigo.

Os valores do acordo não foram divulgados, mas sabe-se que a empresa, que antes priorizava seu próprio sistema proprietário - o VxWorks -, agora tem favorecido o uso de suas versões de Linux, com custos de licenciamento menores

para o sistema livre. Isso não significa, no entanto, que o sistema do pingüim já está dominando a aviação. O Linux embutido no Boeing P-8 deve ser usado apenas em tarefas de computação geral e vigilância eletrônica. Sistemas críticos, como navegação e controle, ainda vão ficar a cargo de softwares proprietários.

## **CURTAS**

## Itanium 2 com núcleo duplo

Demorou, mas enfim a Intel lançou seu processador para servidores em versão com núcleo duplo. Baseado na tecnologia de fabricação de 90nm, esta geração é baseada no núcleo Montecito e foi lançada em seis versões: cinco de núcleo duplo e uma de núcleo simples. A série com núcleo duplo mais poderosa é a 9050, com 1,6 GHz de dock, 24 MB de cache e 533/400 MHz de front-side bus.

## Keylogger indetectável

O nome do bicho é Jitterbug, e ele foi criado pelos pesquisadores da Universidade da Pensilvânia. A diferença para os sistemas tradicionais é que ele usa o tempo de espera entre a transmissão de pacotes na rede para enviar os dados capturados, tornando sua atividade indetectável. Como se trata de um keylogger de hardware, ele pode ser embutido em teclados sem que os usuários desconfiem. É ou não é sinistro?

*Cursos*

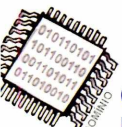

## *Especialista HARDWARE/MANUTENÇÃO*

Cursos de Manutenção, Suporte, Montagem, Hardware para Servidores, Recuperação de Dados, Redes, Cabeamento, Eletrônica para Pc's, Tunning, Overclock, Seguro etc...

## **Especial + PLUS** Manutenção de Impressoras *Laser + Jato de Tinta + Matricial*

Recuperação de Cabeças, Calibração de Cores, Recarga de Cartuchos (toner e tinta)

## **Especial + PLUS** Manutenção Monitores, HD 's,

CD-ROM, Fontes, Floppy, Motherboard etc.

**Especial + PLUS** Redes - Infraestruturas Especiais & TCP-IP Voz sobre IP (VoIP)  $+$ Wireless LAN  $+$  Bluetooth  $+$ Fibras Ópticas  $+$  Cabeamento

Estruturado  $+$  TCP-IP.

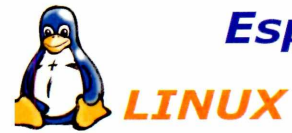

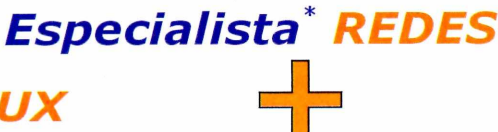

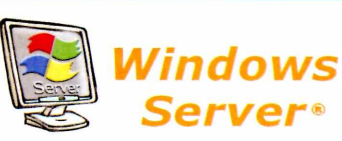

ursos de Administração, Implantação, Configuração e Suporte Técnico a Redes com srvidores LINUX e Servidores Windows Server. Incluindo também: TCP-IP, Infraestrutura )m Cabeamento Estruturado, Fibra Óptica, Wireless e Voz sobre IP (VoIP).

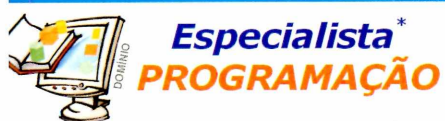

*Visual Basic/Delphi\*/JAVA* Crie Programas Comerciais, Acessando Banco de Dados Profissionais (SQL).

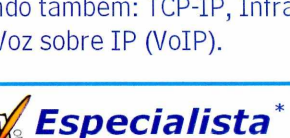

*WEB*

*Web master/design*

Cursos de HTML, Lógica, ASP, Java Script, PHP, Flash com Action Script. \*Pacotes de cursos da série DCSP Master.

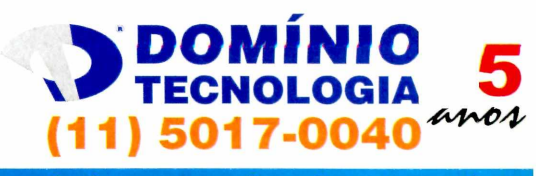

**Rua das Carnaubeiras, 98 - São Paulo [WWW.dominiotecnologia.](http://WWW.dominiotecnologia.COm.br)C O m .b r**

**Cooperar é a forma mais livre de trabalhar soluções para mudar o mundo.**

**Solis. Cooperativa pioneira no desenvolvimento de software livre** no Brasil **e no mundo.**

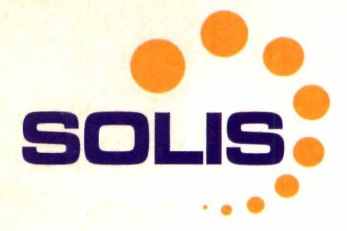

# Mil e uma utilidades para um Macintosh

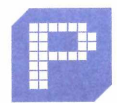

a: co O

> rimeiro foi a adoção de um núcleo Unix, com o OS X. Depois vieram os chips Intel, que geraram uma

onua dr nistórias sinistras de gente rocundo Windows em Macs. E como se a trajetória desses computadores estilosos não fosse estranha o bastante, agora os hackers resolveram explorar o sensor de movimento súbito do MacBook Pro, criado para proteger o HD de quedas, para fazer as coisas mais bizarras possíveis.

Dois programas criados com este intuito já viraram febre na internet. O primeiro é o MacSaber

## **('***[www.macupdate.com/info.php/id/21732\)](http://www.macupdate.com/info.php/id/21732).*

Criado para os fãs de *Star Wars,* o MacSaber intercepta os dados do sensor de movimentos do MacBook e emite sons de sabres de luz, a espada dos Jedis da série de filmes de George Lucas, sempre que o notebook é movido rapidamente. É hilário. Basta uma busca pela palavra MacSaber no site de vídeos YouTube

([www.youtube.com](http://www.youtube.com)) para ver demonstrações hilárias de fãs do

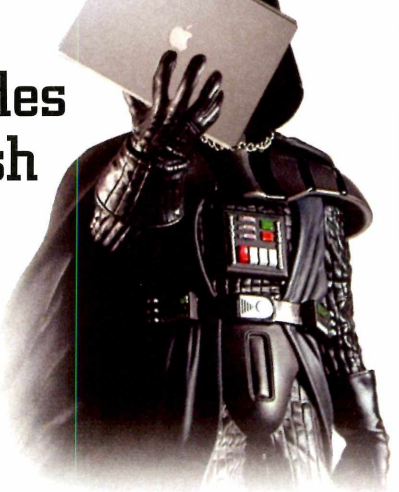

Macintosh movendo seus Macbooks rapidamente de um lado para outro, simulando lutas.

O outro programa, mais útil, mas não menos engraçado, é o Smackbook 0*<http://log.medallia.com/files/smackbook.zip>***).** Funcionando em conjunto com o Desktop Manager, um aplicativo que permite o uso de múltiplos desktops no OS X, o SmackBook lê os dados do sensor de movimento e possibilita a alternância entre desktops com tapas na lateral do monitor. Claro que isso não deve ser nada bom para a saúde do seu Macbook, mas que deve ser divertido alternar os desktops sentando a mão na lateral da tela, ah, isso deve ser mesmo.

# Google desmente lançamento de loja de músicas online

o princípio havia o portal de busca. Depois veio a busca de imagens, o conversor de unidades, o Orl+t, o Gmail, o software de planilhas... Com tar as iniciativas diferentes, é difícil não acreditar quando surgem rumores de que o Google vai lançar um sistema operacional, para concorrer com o Windows, ou uma loja de músicas online, para tirar a Apple e seu iTunes do mercado. Mas em se tratando de música digital, parece que os caras do Google colocaram o pé no freio.

Ao menos foi o que declarou Chris Sacca, diretor de desenvolvimento para business do Google, em uma conferência que reuniu os revendedores de músicas na Flórida, em julho. O rumor vinha sendo alimentado graças ao recente acordo de venda de vídeos da Sony BMG por meio do serviço Google Videos, mas Chris descartou a possibilidade, e afirmou que o Google está mais preocupado em criar um serviço que torne a busca por músicas à venda mais fácil para os usuários.

A notícia é um alívio para a Apple, que vem ganhando uma nota com o iTunes e para a Microsoft, que luta para estabelecer o Windows Media Player e a MSN Music Store como padrões no comércio de músicas para Windows. Mas claro, isso não significa que o Google não tenha os seus planos secretos para dominar o mundo...

# Algoritmo promissor pode curar fotos digitais borradas

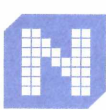

ão existe milagre no tratamento digital de fotos, mas uma nova técnica desenvolvida em conjunto

pe: :- M T (Instituto de Tecnologia de Massach ·· issets, nos EUA) e a Universidade de Toronto, no Canadá, promete facilitar a vida dos experts em tirar fotos borradas. O algoritmo calcula de forma mais precisa os movimentos que levaram ao borrão e tenta compensá-los, recuperando parte dos detalhes da foto original.

Segundo o pesquisador Rob Fergus, do MIT, a tecnologia ainda não foi aprimorada para o uso prático. O

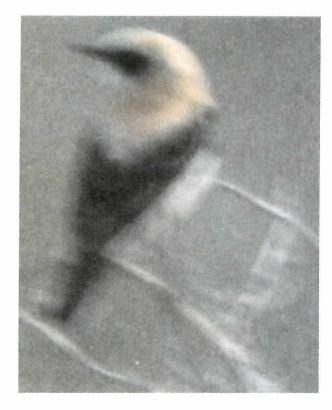

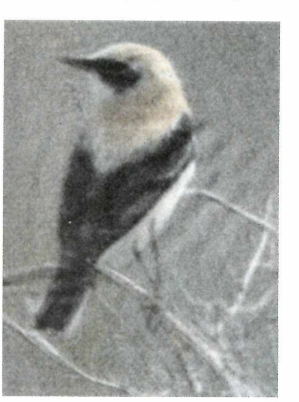

processo leva cerca de 10 a 15 minutos para corrigir uma imagem, e em muitos casos o resultado não é natural, ou seja, os fotógrafos de fim de semana com câmeras digitais meia-boca vão ter de sofrer por mais um tempo.

## **CURTAS**

## Red Hat Brasil tem novo gerente de marketing

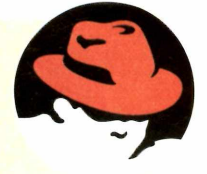

Trata-se do publicitário David Barzilay. David é o único brasileiro no Comitê Geral de Embaixadores do Fedora, o projeto aberto que é a base da distribuição Red Hat. O objetivo da contratação é melhorar a posição da marca no Brasil e, claro, tentar levar a Red Fiat à liderança no mercado de soluções Linux no País.

## Notebook invadido via Wi-Fi

A proeza foi realizada pelos hackers Jon Ellch e David Maynor e exibida em vídeo na Black Hat 2006, uma reunião de Hackers que ocorreu nos dias 2 e 3 de agosto, em Las Vegas. O processo explora uma falha fundamental nos drivers da placa de rede Wi-Fi. A falha foi demonstrada num MacBook, mas, segundo os hackers, pode ser explorada também em máquinas Windows.

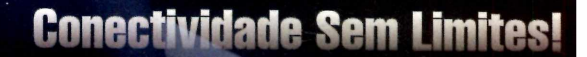

**Bluetooth Bluetooth Bluetooth**

Conecte seus periféricos seriais sem fios utilizando tecnologia Bluetooth.

Placa Multiserial

**Bluetooth Bluetooth Bluetooth Bluetooth**

**Blue COM** 

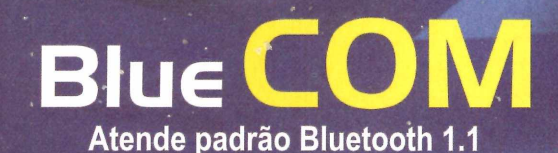

Antena interna com aieance de 100m em visada direta. Trabalha em redes ponto-á-ponto e multiponto (mestre-escravo), **Equipamento Industrial Serial Impressora Serial^ Catracas Cancelas**

Informações<sup>\*</sup> Técnicas **[suporte@naxos.com.br](mailto:suporte@naxos.com.br) (11)3733.4862**

## **[www.naxos.com.br](http://www.naxos.com.br)**

Informações Comerciais **[vendas@naxos.com.br](mailto:vendas@naxos.com.br) 0800 77 10 501**

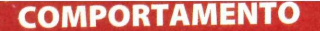

HP Deskjet 560C. Jato de HP Deskjet 3000.<br>tinta, colorida... custava tinta, colorida...<br>uma nota. Eu tive uma

Essas aí são impressoras Essas al são lingual matriciais. Até filemente<br>trambolho à esquerda, que parece uma velha Xerox

# Santa Migênia da **7 .**

A área mais tradicional do comércio de eletrônicos no centrão de São Paulo esconde velharias para dinossauro nenhum botar defeito

## *Â* **Leandro Calçada • [leanciro.calcada@europanet.com.br](mailto:leanciro.calcada@europanet.com.br)** *f*

■ y ,

e você curte informática, mora em São Paulo e não conhece a área da rua Santa Ifigênia, sinto muito meu caro, mas você não passa de um iniciante. Já faz 14 anos

que freqüento aquela região (é, meus amigos, entrei nesse vício maldito em 1992) e até hoje me surpreendo com o que aqueles quarteirões escondem.

Santa Ifigênia é caos, é zona. É impossível andar por lá, é impossível não esbarrar no vendedor de Windows (pirata, é claro), é impossível não sentir o cheiro do dogão de origem suspeita. Mas o melhor é que é impossível não entrar em todas as lojas e outlets que existem por lá para ficar babando nas novidades em tecnologia.

Importabando? Er... bem, melhor não falar disso aqui na revista, não? Para quem curte eletrônicos, informática .e qualquer coisa legal que use silício e consuma eletricidade, a Santa Ifigênia é o paraíso. Mas a maior atração da área (que me perdoem os iniciantes), não é o HD SATA II de 400 GB a um preço irresistível. Uma boa olhada pelas ruas, becos e buracos da região revela uma outra informática, da época em que disquetes eram preciosos, CPUs custavam mais que seus coolers (já deu uma olhada na cotação dos novos Cooler Master?) e, acima de tudo, o monitor CGA do vizinho era sempre mais verde. Saudosismo? Claro. Mas nem pense em me chamar de velho ou eu desligo o seu cache L2, só para você sentir o gostinho do passado...

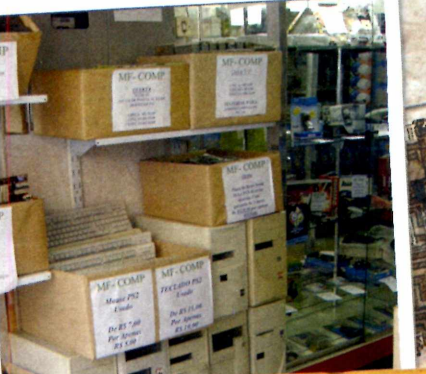

**Charles** 

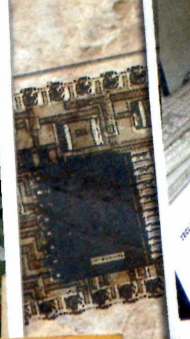

HDs, placas-mãe, teclados, scanners de mão... É baratinho, mas tá tudo quebrado. Ainda compro um HD desses "no estado" só pra pendurar na parede. Desmontado, é claro

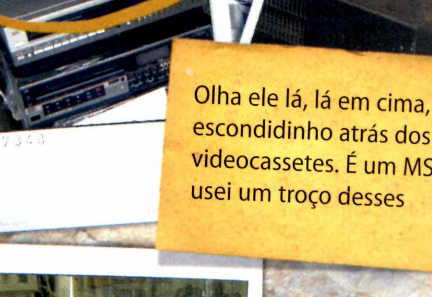

escondidinho atrás dos videocassetes. É um MSX. Eu

Será que aí tem um controle remoto pra deixar o meu chefe bonzinho? Ei, eu não devia escrever isso aqui. Ele Ok, isso não tem nada a ver vai acabar lendo. Ops...

Você pode não acreditar, mas<br>houve uma época enitar, mas<br>lrives de CD-ROM em que *você pode não acreditar, n<br>drives de CD-Roca em que<br>nodernos, poi OM eram que<br>s ...* Touve uma época em que dita<br>drives de CD-ROM em que<br>modernos, Pois é, Agram<br>té LCD pouse é, Agram drives de CD-ROM em que<br>modernos. Pois é. Agora tem<br>até LCD no lixão da Santa <sup>111</sup>0dernos. Pois é. Agora terminadas en 1876.<br>até LCD no lixão da Santa...

com informática. Mas você tem de admitir que máquinas de pinball velhas, digo, clássicas, são legais

Lembra quando um<br>modem extern *---mbra quando um<br>modem externo custava os<br>dois olhos da cara? Ab<br>USRoboti, da cara? Ab "Hodem externo um<br>dois olhos da cara? Ah, meu<br>USRobotics Courier<br>33K6bns . p. Courier* USRobotics da cara?<br>USRobotics Courier<br>33k6bps. Desca 33k6bps, Descanse em paz

Que Linux, que nada. Eu quero é brincar com um Solaris nesse SPARC zero-bala aqui embaixo. O monitor faz parte do kit

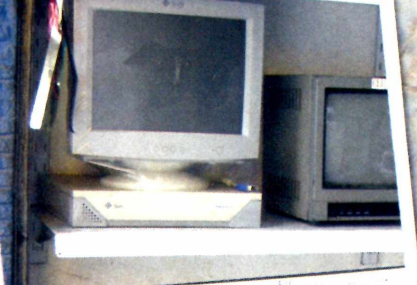

 $70073$ 

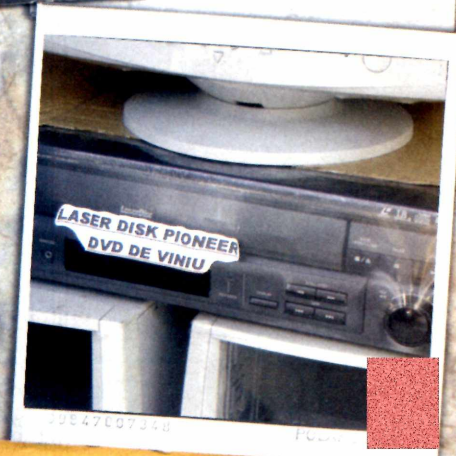

Já ouviu falar no laserdisc? Aquele CD de vídeo que tinha o tamanho de LP antigão? Segundo esta loja, o nome do aparelho é "DVD de viniu"

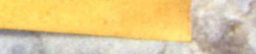

**'** *i*

*¥*

# **Conhecimento à**

Em entrevista exclusiva à PC Master, Hellmuth Broda,CTO da Sun para a Europa, falou sobre o OpenDocument Format e ressaltou a importância da adoção de padrões abertos para preservar a informação e favorecer a competitividade

*A* **por Leandro Calçada • [leandro.cakada@europanet.com.br](mailto:leandro.cakada@europanet.com.br)** *V*

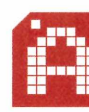

primeira vista, é difícil acreditar que Hellmuth Broda é um profissional de tecnologia, especialmente

se for considerado seu envolvimento nos últimos anos com os sistemas de código aberto e a adoção de padrões abertos. Falta a barba, o jeito agitado, o discurso revolucionário... Até nos ataques à Microsoft - a gigante a ser derrotada no mundo do software - Hellmuth é comedido. Suíço, doutor em bioquímica e membro da equipe da Sun há doze anos, o executivo parece compartilhar a tranqüilidade da cultura de um país em que as empresas ainda fazem planos para dez anos no futuro, uma eternidade em se tratando de tecnologia.

Visto de perto, porém, esse jeito suíço talvez reflita exatamente a cultura da Sun. A empresa ficou famosa por ter apostado na computação online ainda nos primórdios da internet, e sua plataforma mais bem-sucedida na atualidade- a Java - foi lançada quando o poder dos computadores não permitia sequer que se sonhasse com máquinas virtuais e aplicativos multiplataforma. A compra da StarDivision em 1999, que resultou na abertura do código do StarOffice, o lançamento do OpenSolaris e o recente apoio e suporte ao formato de documentos ODF (OpenDocument Format), mostram que a preocupação atual da empresa é com a adoção não só de sistemas de open source, mas com a criação de um modelo de computação aberta com o código aberto e com a adoção de

**Tranqüilo, Hellmuth evitou ao máximo falar da Microsoft, mas quando tocou no assunto, não teve dó**

# **prova de fogo**

padrões abertos nos sistemas operacionais, no software em geral e, claro, nos documentos.

"Assegurar a competição entre as empresas de software e garantir que a informação armazenada não seja dependente de um programa ou empresa". Enfatizando sempre este conceito, Hellmuth falou com exclusividade à PC Master sobre a importância do ODF para o futuro dos sistemas de informação e sobre o papel da Sun, de pequenos desenvolvedores e de países como o Brasil na transição do mundo tecnológico dos sistemas fechados para a computação aberta. Acompanhe o bate-papo entre o executivo e a revista **PC Master:**

## **PC Master: Por que a Sun decidiu apoiar e promover o desenvolvimento do OpenDocument Format?**

**Hallmuth Broda: Para entender esta** questão, é preciso voltar alguns passos. Os formatos abertos, incluindo o próprio ODF, são apenas um caso específico do que se convencionou chamar de computação aberta, ou Open Computing. O que torna o ODF importante é que, recentemente, percebeu-se que toda a indústria, ou melhor, toda a sociedade, está em uma situação muito perigosa, pois criou-se uma relação de dependência entre o documento e o software que o produz, tanto para a modificação quanto para a leitura do mesmo. Quando você trabalha hoje com o Word 2000 ou qualquer outro software, isso não parece um problema, mas o governo brasileiro, por exemplo, tem documentos importantes feitos no WordPerfect 1.2, para DOS, e hoje praticamente não há meios de abri-los. Nossa sociedade está repetindo a destruição da Grande Biblioteca de Alexandria. Isso é um erro. Estamos queimando nosso

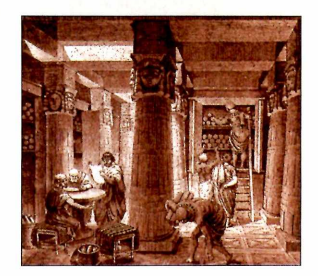

**Nossa sociedade está repetindo a destruição da Grande Biblioteca de Alexandria. Isso é um erro**

conhecimento, ao armazená-lo em formatos que se tornam impossíveis de acessar em poucos anos. A idéia básica do ODF é separar o documento do software que o produz, torná-lo totalmente independente para que isso não aconteça mais.

## **PCM: E como o ODF pode escapar da mesma armadilha? E se um dia não houver softwares capazes de ler o novo formato de documentos?**

**HB:** O desaparecimento dos programas de origem não é o único problema que impede o acesso aos documentos. Você pode estar em uma situação de emergência, em que é preciso abrir o arquivo e não há software capaz de fazê-lo. Há alguns anos, a própria StarDivision, produtora do StarOffice, que a Sun adquiriu em 1999, questionou o uso de formatos binários para armazenar documentos e propôs uma solução baseada em texto, no caso, o XML. Veja bem, XML não é algo bonito de se ler, mas se não houver nenhum programa à mão, é possível acessar a informação mesmo com um editor de textos puro.

## **PCM: E como fica a inovação com um formato aberto?**

**HB:** A inovação está na forma como as coisas são feitas, não no documento em si. Um cabeçalho sempre será um cabeçalho, não importa quanto tempo passe, mas softwares diferentes podem produzir esse cabeçalho de diversas

maneiras diferentes. Citando um outro exemplo, imagine que uma empresa brasileira chegue à conclusão de que todos os programas de verificação ortográfica estão conceitualmente errados. Com o ODF, ela pode desenvolver uma solução melhor que lê e grava diretamente no documento, sem ter qualquer relação com o programa que criou o arquivo. No campo da inovação, o formato aberto também abre caminho para que se crie uma relação real entre um documento ODF e um sistema de banco de dados, por exemplo, em vez de se usar planilhas com macros, como se faz hoje. Sempre que se precisa usar uma macro em um documento, é sinal de que alguém cometeu um erro fundamental de projeto. O problema com as macros é que elas são invisíveis ao usuário, mas estão lá, atuando sem que ninguém saiba exatamente como. Uma pesquisa que consultei recentemente dizia, se me lembro corretamente, que 60 a 80% das planilhas com macros estão erradas. Agora imagine um governo tomando uma im portante decisão econômica baseada em uma planilha dessas.

**PCM: A inovação pode estar no método e não no documento, mas usuários são criativos. Alguém pode** pensar "eu bem que poderia incluir **uma macro aqui..."**

**HB:** O ODF não proíbe o uso de

<u>min</u>

/ / **XML não é algo bonita de se ler, mas se não houver nenhum programa à mão, é possível acessar a informação mesmo com um editor de textos purc** //

> macros. A questão é se esta é uma solução sábia. O outro lado, o "lado negro da Força", usa com freqüência o argumento do suporte a macros contra os softwares abertos em geral, dizendo que suas macros especiais não serão traduzidas, ou que os degradês tridimensionais rosa e violeta das células individuais de uma planilha não podem ser representados no formato ODF e que, por esse motivo, o ODF é deficiente. Foi esse tipo de argumento que a Microsoft usou quando lançou o OpenXML, um formato concorrente do ODF também baseado em XML. No fim, tudo o que for criado no Word, Excel ou PowerPoint vai acabar sendo

convertido para o formato XML de uma forma ou de outra, mas com o OpenXML, só a Microsoft tem o controle sobre o formato do arquivo.

## **PCM: E como é a relação atual da Microsoft com o ODF? HB:** O ODF já vem

sendo adotado por

muitas produtoras de software, e a própria Microsoft já permite salvar documentos do Office no formato, mas esta ainda não é a melhor solução. O ideal seria que o MS Office salvasse seus arquivos diretamente em ODF, e que, como função extra, permitisse exportar para o Antigo e Proprietário Formato Microsoft DOC (risos).

## **PCM: Então pode-se dizer que um objetivo mais imediato para o formato ODF é permitir a competição entre os programas de escritório?**

**HB:** De certa forma sim. A idéia é igualar as condições para que todos possam competir, mas acima de tudo,

## **COMPUTAÇÃO ABERTA**

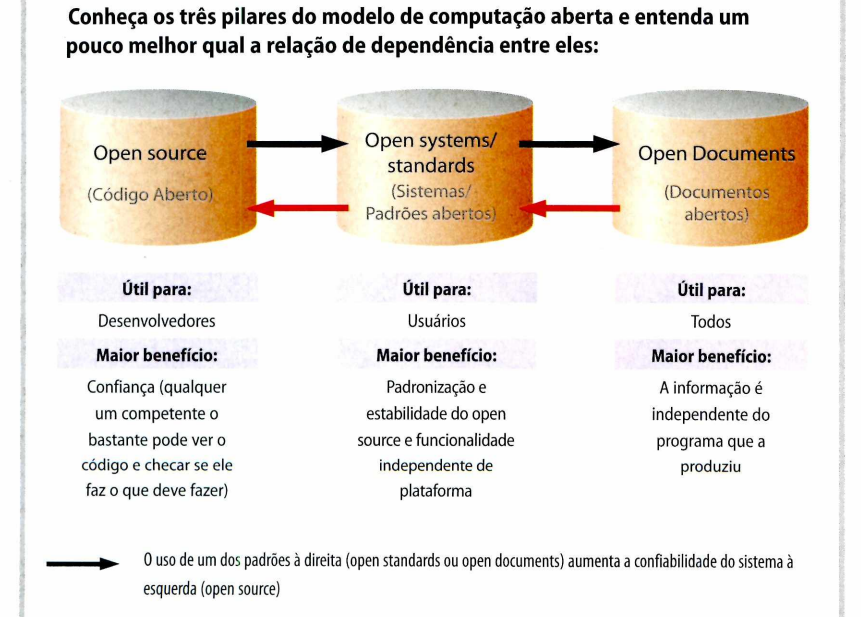

**Os sistem as à esquerda (open source ou open standards) não são requisitos para que o padrão à direita (open docum ents) seja im plem entado**

para que se possa produzir software adequado para as necessidades de cada um. Sem competição, o preço do software vai continuar alto e a flexibilidade continuará baixa. É só lembrar da padronização mecânica, no início do século XX. Antes da padronização dos parafusos, por exemplo, cada fabricante de maquinário tinha o seu próprio tipo de parafuso, e só era possível arrumar uma máquina com os parafusos produzidos pelo próprio fabricante. Hoje isso não existe mais. Agora, voltando ao campo do software, imagine um fazendeiro em Campo Grande que precise apenas fazer anotações de vez em quando. Neste caso, ter um computador não é necessário. Com um receptor de TV digital, por exemplo, este fazendeiro pode usar um software online como o Google Writely, um processador de textos do Google, atualmente em versão beta fechada, e editar seus textos direto pela TV. Como o formato usado é o ODF, isso não impede que depois um computador com uma suíte de escritório completa possa ler o texto. Outra possibilidade interessante é a leitura e criação de arquivos ODF em celulares. Tal solução ainda não existe, mas pode ser criada.

## **PCM: E qual a conexão entre o ODF e o open source?**

**HB:** Para explicar isso eu preciso de um diagrama (risos). O fundamental [Hallmuth vai ao quadro desenhar o diagrama ao lado] é saber quem é o beneficiado por cada tipo de abertura. O open source, para o usuário, não oferece vantagem prática, mas é útil para programadores, que podem aproveitar o conhecimento, e é essencial para governos e empresas que precisam confiar no software que lida com suas informações. Com o open source, uma empresa não precisa perguntar se uma rotina de criptografia é segura. Ela pode verificar por si própria. Já os padrões abertos são importantes, especialmente no mundo open source, para assegurar a compatibilidade e a interoperabilidade. Entusiastas não gostam de regras e precisam de liberdade para "brincar com o código", mas em algum momento é preciso assegurar que o

código respeite a determinados padrões. O ODF é a última conexão nesta cadeia, e ao mesmo tempo é o primeiro passo para que a computação aberta se torne realidade, pois possibilita, independentemente de os sistemas serem open source ou obedecerem a padrões abertos, abrir e salvar documentos livremente, sem depender de um programa ou sistema específico.

## **PCM: Que outros formatos ou padrões da indústria de tecnologia você acha que poderíam ser transformados em padrões abertos no futuro?**

**HB:** Sistemas de DRM [Digital Rights Management], por exemplo. Hoje cada fabricante implementa o seu e não há como tocar as músicas de um iPod em outro player, por exemplo. Já existe um projeto de DRM aberto em gestação, e a adoção de um padrão para o sistema só serviria para torná-lo mais acessível para todos os produtores de software e hardware.

## **PCM: Já que o assunto é DRM, o que você acha da crítica de Richard Stallman ao sistema?**

**HB:** É uma forma válida de encarar as coisas, especialmente quando ele afirma que sistemas como o DRM nunca foram necessários para a troca de informações. Mas por outro lado eu reconheço que quem produz conteúdo precisa ser remunerado de alguma forma, e a visão de Stallman, nesse aspecto, apesar de bonita, é meio comunista e eu não acho que funcione na prática. Imagine se todos os carros fossem públicos, por exemplo. Na hora de ir para casa, você poderia pegar qualquer carro estacionado e sair dirigindo. Parece interessante no começo, porque talvez você acabe pegando um carro melhor

que o seu, mas em pouco tempo todos iriam ficar imprestáveis. Ninguém cuida daquilo que não é seu. É tudo muito simples.

## **PCM: E a sua opinião sobre as patentes de software?**

**HB:** Não sou advogado, logo não posso falar com propriedade sobre isso.

**PCM: E quanto à sua opinião pessoal? HB:** Pessoalmente, acho que o Copyright é suficiente. Mas se um engenheiro inventar algo realmente novo, como uma forma de compressão revolucionária para um sistema aberto, por exemplo, neste caso uma patente que garanta a exclusividade por alguns anos pode ser uma alternativa válida. Mas na maioria dos casos eu acho que o Copyright é suficiente.

## **PCM: Qual sua mensagem final para os leitores da PC Master?**

**HB:** O ODF representa uma oportunidade muito boa para o Brasil. Enquanto muitos países, especialmente na Europa, são fortes em sistemas e padrões fechados, o Brasil tem sido pioneiro na adoção do open source e dos sistemas abertos, o que pode favorecer muito a exportação de tecnologia no futuro, pois os países que estão presos a sistemas fechados vão levar um tempo para se adaptar. Ao se analisar os planos brasileiros para a TV digital, que prevêem uma taxa de transferência de 8Mbps de download para cada TV, isso pode transformar o Brasil no primeiro país totalmente conectado, com muitas oportunidades para fazer coisas interessantíssimas. O mundo está mudando de fechado para aberto, e eu acredito que o tempo corre a nosso favor. m

 $\prime$ **0 ideal seria que** o **MS Office salvasse seus arquivas diretamente em DDF, e que, como função extra, permitisse exportar para o Antigo e Proprietário Formato Microsoft DOC.**

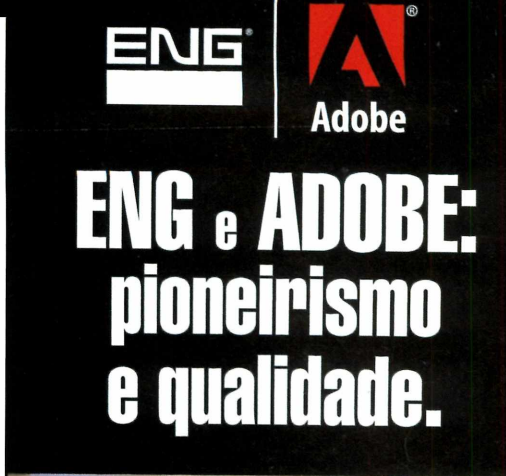

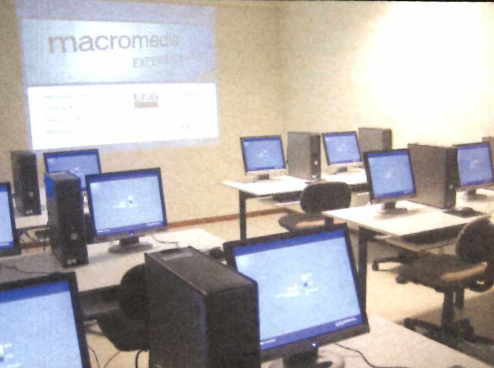

A maior e melhor experiência em transferência de tecnologia em Internet, Design e Documentação Eletrônica.

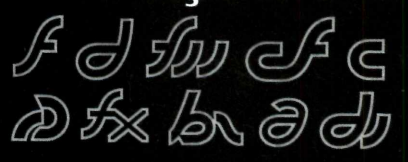

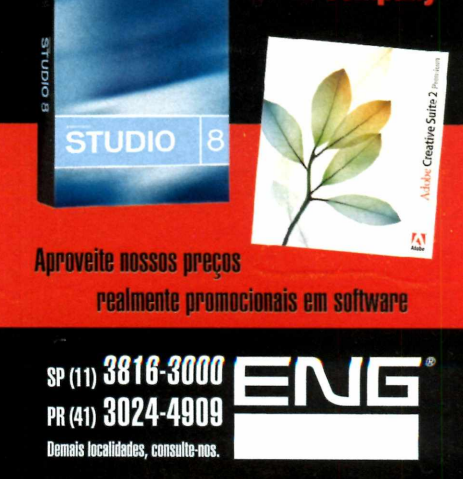

www.eng.com.br

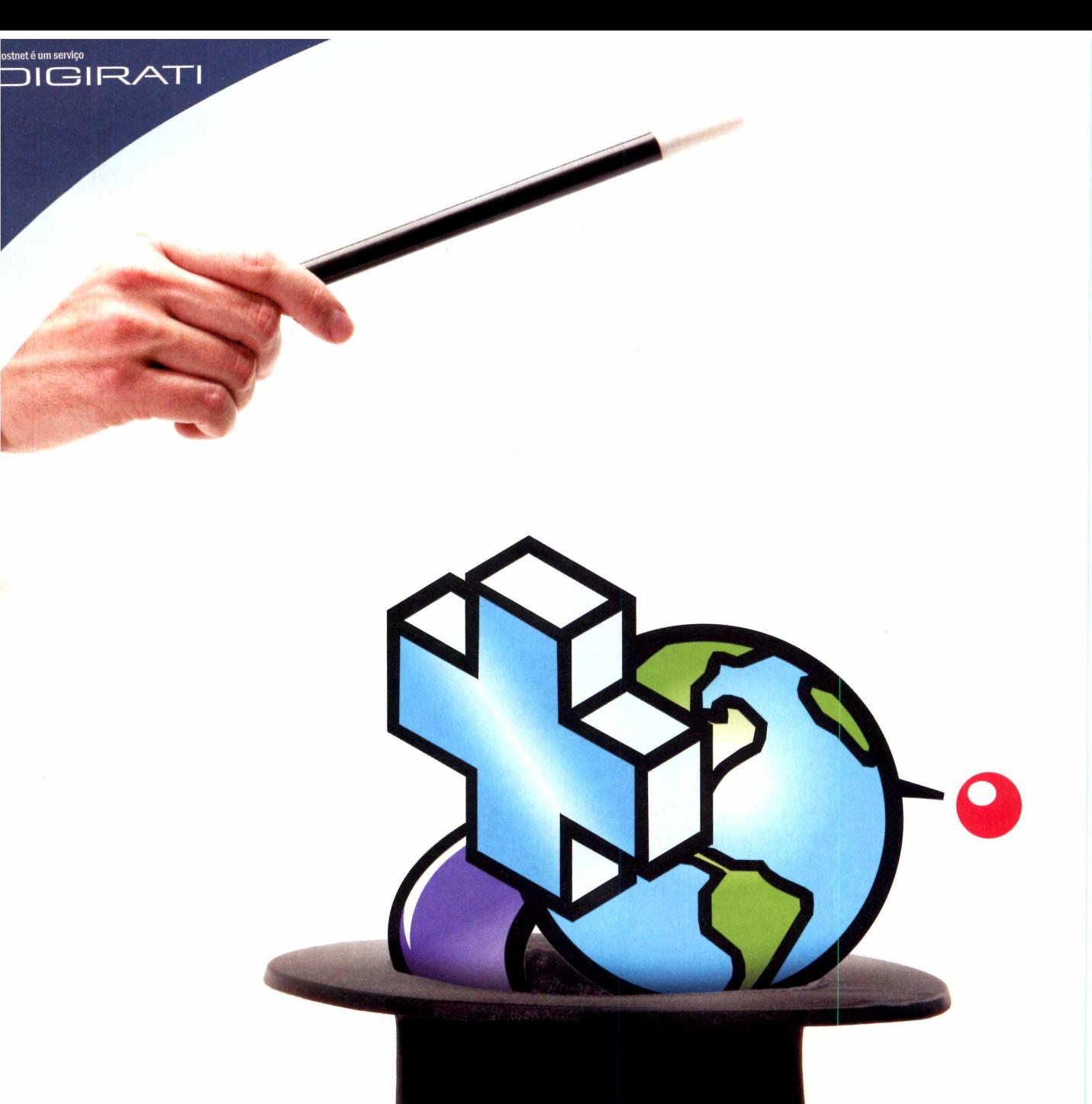

## **Use antes de pagar!**

Ultilize gratuitamente durante 30 dias todos os serviços e comprove a qualidade Hostnet.

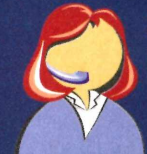

**Atendimento Especializado** 4003-1177 Ligação local de qualquer capital do Brasil.

**Hospedagem de Sites a partir de R\$ 0** *' mensais*

# **Multiplicação dos domínios!**

# Todos os planos de hospegem da Hostnet agora hospedam até 3 domínios.

A Hostnet sempre procurando oferecer mais recursos, tirou da cartola a multiplicação dos domínios. A partir de agora qualquer plano de hospedagem da Hostnet é capaz de hospedar até 3 domínios sem nenhum custo adicional.

A qualquer momento nossos clientes podem usar o ícone "Domínio Adicional" disponível no Painel de Controle exclusivo da Hostnet e apontar novos domínios para seu plano de hospedagem.

# Além de usar antes de pagar, agora você tem mais domínios!

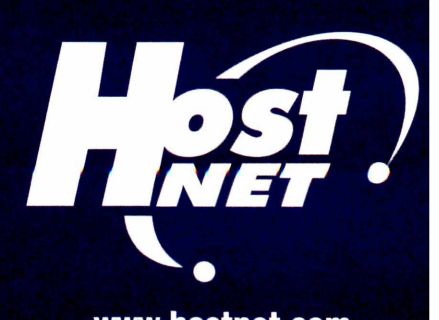

- · Relatório de audiência em Tempo Real.
- Gerenciador de arquivos on-line.
- **Email IMAP com anti-spam e anti-virus.**
- **Provedor oficial do PHP no Brasil.**
- Atendimento 24hs com número local nacional.
- · Ativação da conta imediata com 30 dias grátis.
- **Painel de Controle em português desenvolvido por equipe própria.** WWW.hostnet.com

**Note a área preta na ampliação do núcleo de silício da CPU. Tudo isso é memória cache**

(inter)

2501901

**A nova CPU vem em dois modelos: o Core 2 Duo, para desktops, e o Extreme, para viciados em overdock**

# **Adeus Pentium**

E não é só o nome que mudou. O novo processador da Intel revoluciona na tecnologia e - enfim - acaba com a liderança do Athlon 64, da AMD

Rodrigo Galan · galan@europanet.com.br

fim do mês de julho marcou o inicio de uma nova era na produção de processadores da linha Intel. Sim, um novo

chip foi lançado, claro, mas desta vez não se trata de um daqueles eventos, cada vez mais comuns, em que tudo o que se vê é um novo nome para uma tecnologia antiga. Agora a revolução é pra valer.

A razão para todo esse barulho está na arquitetura do novo chip. Assim como aconteceu com o Pentium, que implementou mudanças radicais na arquitetura para substituir a antiga série x86 (486, 386 e afins), o Core 2 é uma revolução, tanto na tecnologia de fabricação quanto no projeto do chip em si. Tudo para recuperar a liderança em CPUs de alta performance, roubada em setembro de 2003 pelo Athlon 64 e mantida desde então.

O primeiro fator determinante para a revolução é o processo de fabricação usado no novo chip. A Intel hoje é a única fabricante de posse da tecnologia de

65nm (nanômetros), o que permite colocar mais transistores em uma bolacha de silício, produzindo núcleos menores e com maior eficiência térmica.

Só que apenas um novo processo de fabricação não é suficiente para revolucionar um chip. Tanto que a versão Extreme Edition 955 do Pentium 4 já é fabricada pelo novo processo, e nem por isso o processador é especial.

É na arquitetura que o Core 2 mostra por que a Intel acertou desta vez. Enquanto um Athlon 64 FX-62 (o mais poderoso chip da AMD atualmente) tem cerca de 228 milhões de transistores e o ineficiente Pentium 4 EE955 ostenta uma contagem de absurdos 376 milhões, o Core 2 conta com "apenas"291 milhões de transistores. E a despeito do maior desempenho, a contagem de transistores reduzida, aliada à nova arquitetura, resultou em um consumo de energia até 40% menor que o melhor processador da linha Pentium. E menos consumo de energia significa menos aquecimento.

A arquitetura do novo núcleo não é inédita. Na verdade, trata-se de uma evolução do core Yonah, o mesmo usado na série Core, exclusiva para notebooks, e projetado pela mesma equipe que lançou o core Banias, que resultou na linha Pentium M, também exclusiva para computadores móveis. A principal diferença entre o Core 2 e o Core é a inclusão de mais um núcleo e também de 4 MB de cache L2 compartilhado, o que resultou nos núcleos Conroe, para desktops, e Merom, para notebooks.

O soquete usado pela nova CPU é o LGA 775, o mesmo da última geração dos Pentium 4. Apesar disso, nem todas as placas-mãe atuais são compatíveis com o Core 2. Os motivos são a velocidade maior da FSB (266MHz x 4 = 1,066MHz) e a necessidade de um novo regulador de tensão para alimentar os núcleos. Mas antes de *pensar num upgrade, conheça a* seguir tudo sobre o novo chip e babe no teste que fizemos do Core 2 Extreme, o processador mais rápido do Universo.

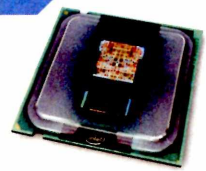

## **ARQUITETURA INTEL CORE 2**

Como já foi dito, o Core 2 é resultado da combinação do processo de fabricação em 65nm com uma evolução do núcleo Yonah, aplicado no primeiro processador móvel a levar o nome Core.

A grande diferença aqui é a presença do recurso Advanced Smart Cache. Ele gerencia de forma dinâmica o uso da memória cache entre os dois núcleos do processador, ou seja, se um dos cores precisar de mais espaço para alocar informações, o tamanho do cache será redimensionado automaticamente. É possível até que 100% do cache seja reservado para uso exclusivo de apenas

um dos núcleos, caso seja preciso. Isso significa que mesmo aplicações criadas sem suporte a multithreading, que usem apenas um dos núcleos da CPU, podem aproveitar toda a memória cache do sistema, se necessário.

Uma das vantagens de ter um cache com capacidade tão alta (4 MB no L2) é a velocidade com que volumes maiores de dados são processados pela CPU. Com jogos e aplicações multimídia exigindo o processamento de volumes cada vez maiores de dados, não é surpresa que o cache tenha um papel fundamental no desempenho de uma CPU moderna.

O principal problema das CPUs com duplo core é o alto consumo de energia. No Core 2, isso não acontece graças à tecnologia Intelligent Power Capability. Esse recurso monitora constantemente a intensidade de uso do chip e verifica quais sistemas podem ser desativados. O Intelligent Power Capability, pode, por exemplo, desabilitar um dos núcleos ou a memória cache, caso o seu consumo de processamento esteja baixo, fazendo com que a economia de energia chegue a 40%. Veja no quadro abaixo mais detalhes sobre estas e outras tecnologias exclusivas do Core 2:

## **TECNOLOGIAS DO CORE 2**

## **Wide Dynamic Execution**

Aumenta a quantidade de instruções processadas a cada cliclo de clock. Cada núcleo pode completar até quatro instruções simultaneamente por ciclo, o que significa que uma velocidade de Front Side Bus de corresponde a um clock externo efetivo de 1.066 MHz. A execução de mais dados ao mesmo tempo permite que se tenha um desempenho maior com clocks menores, o que ajuda a manter a eficiência térmica e ainda favorece a execução de diversos programas ao mesmo tempo.

### **Smart Memory Access**

Recurso desenvolvido pela Intel para melhorar a troca de informações entre a RAM do computador e a memória cache L2 do processador. Assim, caso a CPU precise armazenar mais informações e o cache esteja cheio, será usada uma pequena parte da RAM para efetuar esse serviço. Vale ressaltar que a RAM trabalha na velocidade de 800 MHz (2 x 400 MHz) e o cache trabalha na velocidade do processador (2.93 GHz), ou seja, o uso de RAM ainda implica alguma perda de performance.

## **Advanced Smart Cache**

Esse recurso permite que o cache L2 seja compartilhado entre os dois cores de forma dinâmica, priorizando

o uso da memória rápida para o núcleo que tenha maior necessidade. Vale lembrar que o cache L2 reduz muito o tempo de espera por dados utilizados freqüentemente, e é fundamental na performance de qualquer processador. Seu uso inteligente evita que se perca desempenho, caso um dos núcleos seja mais exigido que o outro. Vale lembrar que um dos cores pode ocupar até 100% do cache L2, se necessário.

## **Advanced Digital Media Boost**

Acelera a execução de instruções de criptografia, de engenharia, financeiras, científicas e de multimídia (vídeo, áudio e processamento de imagens) que utilizam as extensões "Streaming SIMD Extension"(SSE). As informações SSE de 128 bits são computadas uma a cada ciclo de clock, gerando o dobro de velocidade em relação à geração anterior de processadores.

### **Virtualization Technology (VT)**

Este recurso permite que o Core 2 se divida em várias CPUs virtuais. As instruções extras facilitam a criação de programas como o VMWare, que permite rodar diversos sistemas operacionais simultaneamente, e aumenta a performance deste tipo de aplicação.

**Extended Memory 64 Technology (EM64T)** - Trata-se de um conjunto de instruções de 64 bits semelhantes às do

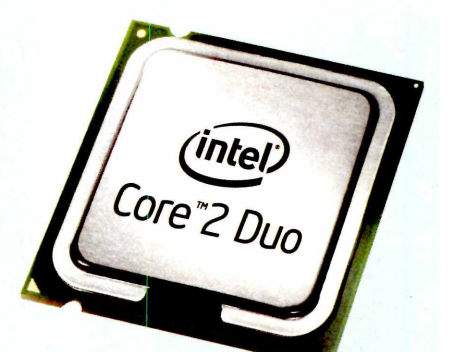

**Consumir menos energia é fundamental para evitar superaquecimentos**

Athlon 64. Entre outras coisas, o recurso permite o acesso à memória em blocos de 64 bits, o que possibilita endereçar quantidades maiores de RAM e melhora a performance.

### **Execute Dísable Bit (XD bit)**

Oferece proteção extra contra vírus nos processadores de última geração. A instrução define quando a memória poderá ser utilizada como executável ou não-executável. Esse recurso depende do sistema operacional e do hardware utilizado.

Note que o HyperTheading, que divide um processador em dois núcleos lógicos, não existe no Core 2. Mas nada impede que a tecnologia seja utilizada no futuro, o que resultaria em um processador com dois núcleos que simulam quatro CPUs reais.

Atualmente, o processador Core 2 não possui concorrentes a sua altura, já que estréia uma tecnologia nova contra os Athlon 64 que já estão no mercado há algum tempo. Por isso, como referência de performance será usado o chip da AMD mais potente disponível até o fechamento desta edição: o AMD Athlon 64 FX-62, com duplo núcleo e clock real de 2.6 GHz.

Como o processador Core 2 é novo no mercado, para não haver problemas de incompatibilidade, a Intel enviou um computador com o que há de melhor em tecnologia, incluindo um Core 2 Extreme, o chip mais poderoso da linha, já destravado para overclock.

Os softwares usados para a realização dos testes foram o 3DMark 06, PCMark 05, Sandra, Cinebench 9.5, e Quake 4 (pacth 1.3). Cada um testa com exatidão os limites permitidos disponíveis nos processadores.

## **DOIS NÚCLEOS, DUAS SÉRIES**

A linha Core 2 da Intel se divide em duas séries: a Duo, tradicional, e a Extreme, voltada para entusiastas. A única diferença da série Extreme para a Duo é o clock, mais alto, e o multiplicador da CPU destravado.

Por padrão, o Core 2 Extreme X6800 (a CPU testada pela redação) funciona a 2,93 GHz, mas nos testes foi possível elevar o valor do multiplicador de 11 para 13, o que possibilitou

Como o Core 2 Extreme permite configurar diferentes tipos de overclock (veja mais no quadro abaixo), dois testes foram feitos com o mesmo processador: um com o multiplicador de velocidade padrão (266.7 MHz x11 = 2933.7 MHz) e o outro com o multiplicador um pouco maior (266.7 MHz x 13 = 3467.1 MHz). O quadro ao lado traz os resultados para ambas as configurações, provando a eficácia do overclock.

Como você pode notar, todos os programas que exigem mais da memória cache, como os softwares de teste de CPU e também os jogos onde os cálculos são feitos com mais freqüência - tiveram um desempenho superior no processador da Intel. A CPU da AMD só levou vantagem no acesso rápido à RAM, cortesia do sistema HyperTransport, que embute o controlador de RAM diretamente na CPU. Confira os números ao lado:

atingir o impressionante clock de 3.467,1 MHz sem afetar a estabilidade da CPU. Vale lembrar que, mesmo nesta situação, a CPU reduz seu

clock sempre que for pouco exigida. Para os corajosos (e com coolers a nitrogênio líquido), o multiplicador pode chegar a 40x, o que resulta num clock de 10,6 GHz).

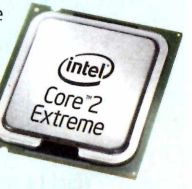

Na estréia, a linha Core 2 traz cinco CPUs diferentes, quatro da linha Duo e uma versão Extreme. As únicas diferenças entre as CPUs são a quantidade de cache L2 e o clock. Confira a tabela abaixo:

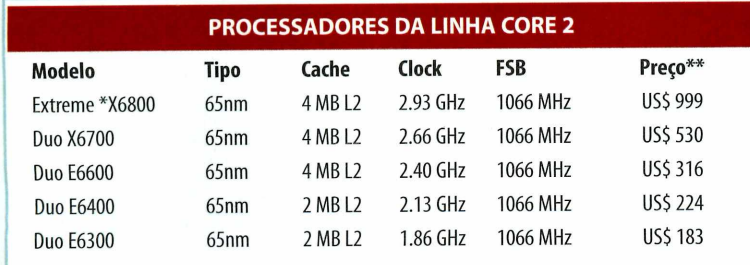

**\*Modelo com multiplicador do clock destravado / \*\* Preço válido para os EUA**

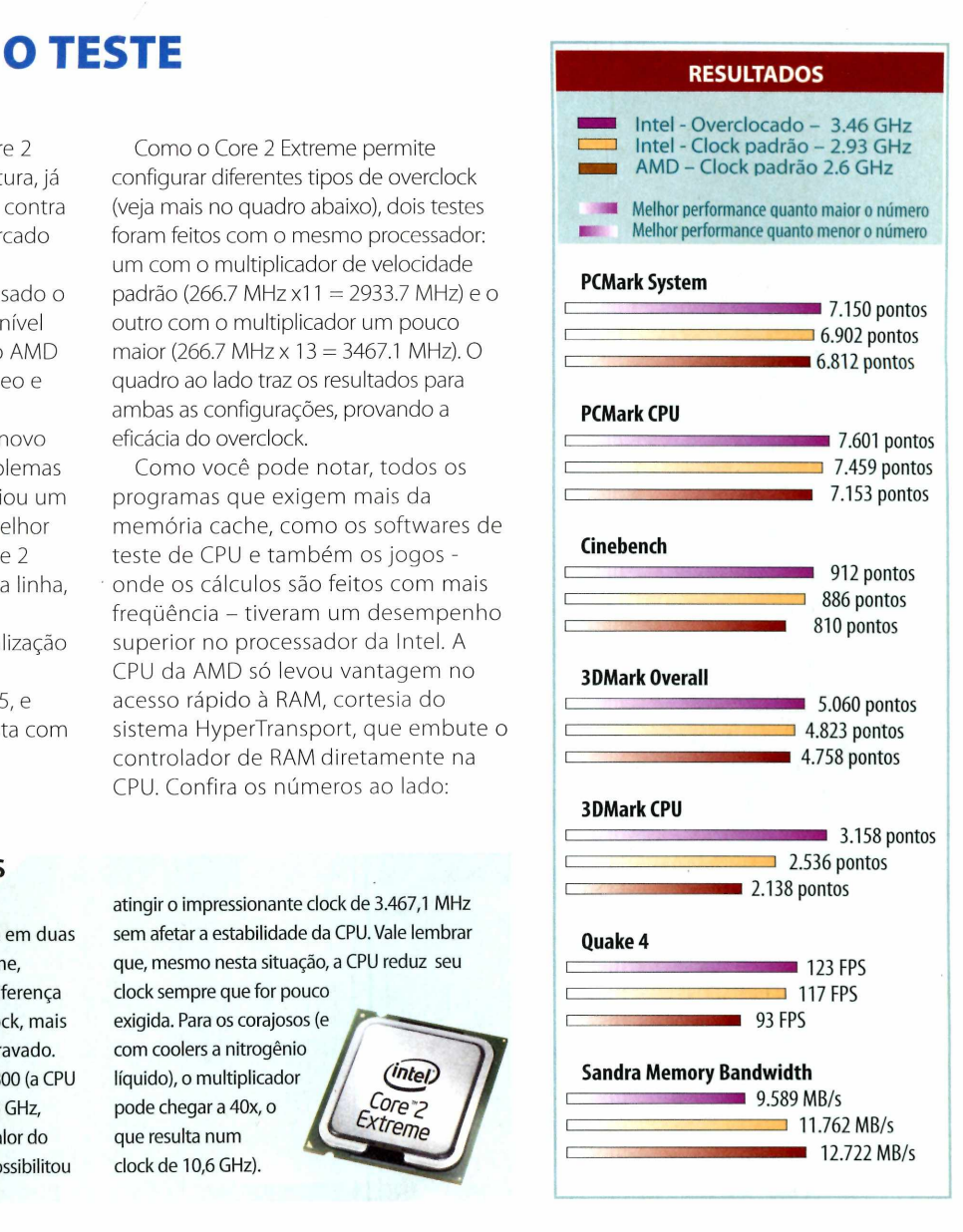

## **A FAMÍLIA CORE 2 AS MÁQUINAS DO TESTE**

### **Intel**

**- Processador: Core 2\_Extreme X6800**

- **Placa-mãe: Gigabyte GA -965P-DQ6 \_**
- Placa de vídeo: NVIDIA GeForce 7600 GT (Single)
- **Memória RAM: Kingston PC5300 (1GB em Dual Channel)**
- **HD:** Seagate ST 3120827AS 120 GB (SATA II)

## **AMD**

- **Processador:** Atlhon 64 FX 62
- Placa-mãe: Asus M2N32-SLI Deluxe
- **Placa de vídeo: NVIDIA GeForce 7600 GT (Single)**
- **Memória RAM: Kingston PC5300 (1GB em Dual Channel)**
- **HD:** Seagate ST 3120827AS 120 GB (SATA II)

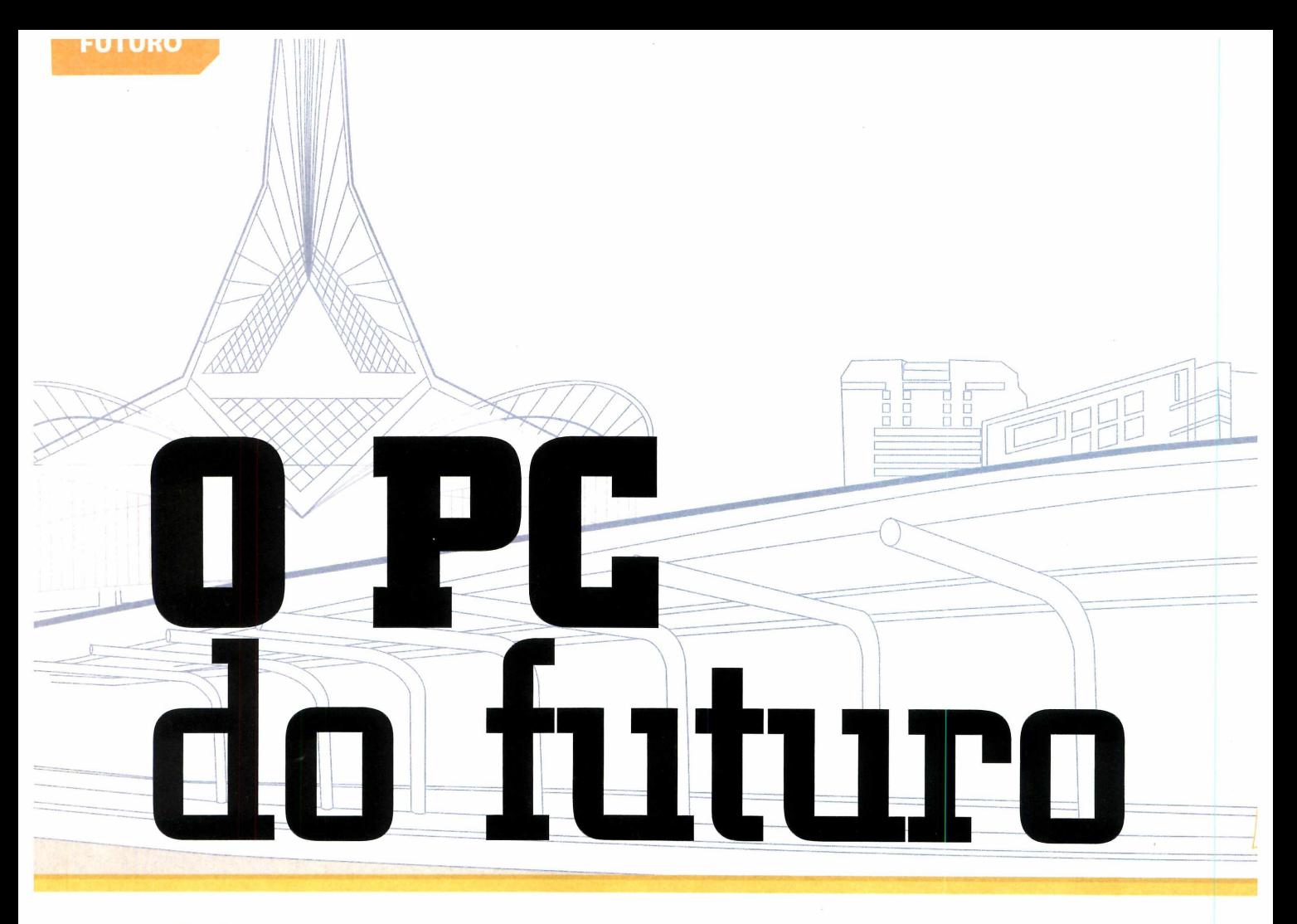

HDs Flash, WiMAX, MRAM, BD-ROM... Saiba tudo sobre as dez tecnologias que têm tudo para revolucionar a informática nos próximos anos

computador pode ter se popularizado a ponto de ser usado até por quem não sabe o que é um bit, mas uma coisa não mudou. É nele que muitas das novas tecnologias que revolucionam o mundo aparecem primeiro. Exemplos não faltam: o microprocessador, comum hoje em celulares, players de DVD e até televisores, só se popularizou graças ao computador. Outro caso clássico é o chip de vídeo 3D, essencial em qualquer videogame moderno. O componente não só se popularizou graças ao PC, mas foi desenvolvido, a princípio, apenas para uso em computadores.

Mas a inovação com o PC como foco não se restringe ao hardware. Muito pelo contrário Tecnologias que já se tornaram

banais hoje em dia, como o MP3, os vídeos MPEG-4 e a própria internet talvez nem existissem, não fosse o computador. Tome os players de MP3 como exemplo. Os aparelhinhos só se popularizaram apenas nos últimos cinco anos, mas o formato já estava disponível no PC, de forma experimental, no início da década de 1990. Em 1995, qualquer um com um Pentium e muita paciência já podia converter seus CDs para o padrão.

## **VISÃO ALÉM DO ALCANCE**

Se o futuro da tecnologia acontece primeiro no computador, nada mais lógico do que prestar atenção nas possibilidades de futuro da máquina para enxergar ainda mais longe. E em matéria de tecnologia, há muita coisa

rolando em laboratórios de grandes empresas e universidades do mundo  $todo$ , o que pode afetar – e muito – a capacidade do PC dos próximos anos. Para revolucionar a informática, vale tudo: novos métodos de fabricação de chips, tecnologias de transmissão de dados revolucionárias, substituição dos discos rígidos por sistemas de memória Flash e até mesmo novos softwares para o comércio de jogos e músicas online.

Nem todas as tecnologias são revolucionárias, ao menos a princípio. Muitas são o resultado da combinação inteligente de sistemas que já existem hoje. Os HDs de memória Flash e a Live Anywhere são bons exemplos. Usar chips de memória no lugar de discos-rígidos ou conectar usuários de PCe de videogames

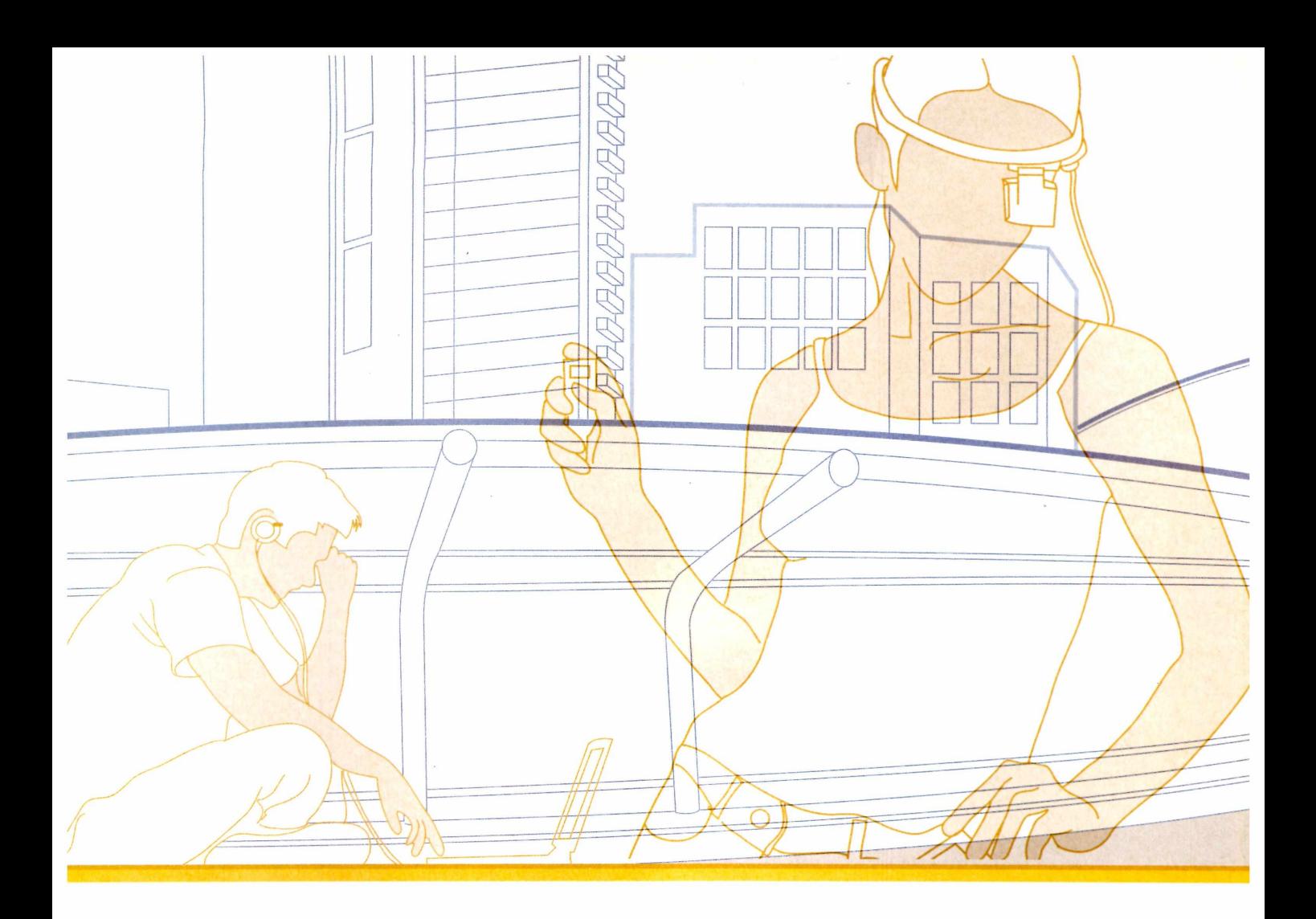

## *A* **Leandro Calçada • [leandro.calcada@europanet.com.br](mailto:leandro.calcada@europanet.com.br)** *V A* **Rodrigo Galan • [galan@europanet.com.br](mailto:galan@europanet.com.br)** *V*

em uma só rede para permitir o jogo online e o comércio de software parecem tarefas simples, mas os desafios técnicos para transformar estas tecnologias em realidade não são nada banais, tanto que, por enquanto, nossos HDs continuam girando e o comércio de jogos online ainda é embrionário. Entender por que sistemas que parecem tão óbvios ainda não se tornaram comuns é essencial para que se saiba separar as inovações reais dos sonhos impossíveis.

Se o óbvio muitas vezes demora a acontecer, certas tecnologias de filmes de ficção-científica parecem muito próximas de se tornarem práticas. O OLED é uma delas. Que tal ter telas flexíveis, ou transparentes, mais finas, mais leves e com contraste melhor que a de qualquer monitor LCD atual? Melhor do que isso, só se a CPU for flexível. E apesar de o sonho da CPU que pode ser dobrada estar um pouco longe de virar realidade, isso não significa que ele é impossível. Na verdade, pesquisadores de uma universidade norte-americana já conseguiram o feito.

### **O MUNDO NÃO É PERFEITO**

Visto de longe, o futuro sempre parece cheio de promessas brilhantes, equipamentos ideais, e software que funciona o tempo todo. Na prática, qualquer um sabe que as coisas não são bem assim. A redação da **PC Master** é composta por profissionais fanáticos por informática, e como todo bom fã, nenhum de nós quer ver a inovação

tecnológica acabar, mas isso não significa que toda nova pesquisa seja boa.

0 que pode acontecer se o novíssimo chip de MRAM não funcionar? O chip de simulação física é mesmo necessário para deixar os jogos mais realistas? Incluir mais núcleos em um processador vai deixar mesmo o sistema mais rápido? Como você, nós também fizemos essas perguntas, e procuramos respondê-la da melhor forma possível, por isso, se você está interessado não só nas tecnologias do futuro, mas em uma visão realista de como elas podem transformar a informática, dê uma boa olhada nas páginas a seguir. Não é todo dia que se tropeça em uma bola de cristal que mostra o futuro por escrito e explicado em detalhes. Aproveite essa chance.

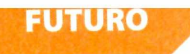

# **HD de memória Flash**

A alta resistência a impactos e o baixo consumo de energia tornam esta tecnologia ideal para notebooks, mas o custo e a baixa durabilidade ainda são problemas sérios

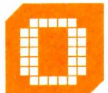

## s discos rígidos chegaram aos PCs no início da década de 1980 e até hoje

reinam absolutos como a melhor solução para o armazenamento de dados. Mas este domínio pode acabar em breve, graças à evolução de uma tecnologia que já facilitou a revolução da fotografia digital e o transporte de dados: a memória Flash.

## **COMO FUNCIONA**

Não há nada de especial que diferencie um HD de memória flash de um cartão de memória ou de um MP3 player. Só o que muda é a quantidade de chips utilizada, mas como o espaço físico ocupado por um HD é muito maior que o de um pendrive, isso não é um problema e a densidade de memória nos chips tem aumentado a uma velocidade impressionante, o que torna até mesmo a limitação de capacidade (o maior HD flash atual tem apenas 32GB) um fator a ser superado com o tempo. A interface de comunicação pode ser SATA ou ATAPI, como nos HDs convencionais, e para o sistema operacional a subsituição do disco pelo chip é transparente.

## **APLICAÇÕES**

A ausência de peças móveis é a principal vantagem da memória Flash. Sem um disco para girar, um HD com esta tecnologia tem tempo de acesso virtualmente instantâneo, é muito mais resistente a impactos e consome muito

menos energia que um disco rígido convencional. Tais características são perfeitas para notebooks. O preço por MB ainda é bem mais alto que o de um HD convencional, mas as vantagens compensam. Não por acaso, a Samsung, a empresa que mais tem investido nesta tecnologia, lançou seu HD Flash de 32MB num formato próprio para notebooks, e já colocou à venda nas lojas da Coréia um computador portátil para demonstrar o sistema.

A maior restrição ao uso mais amplo desta tecnologia, porém, não é o custo e sim a durabilidade. Apesar da grande resistência a impactos, os chips flash padecem de um ciclo de gravação

## **E SE DER PAU?**

Memória flash resiste até a água fervente, ou seja, um HD Flash provavelmente continuaria funcionando mesmo que todo o notebook fosse destruído. Mas é bom caprichar na quantidade de RAM do sistema. Se você criar um arquivo de swap neste tipo de memória, seu novíssimo notebook não vai durar mais que alguns dias.

limitado. Bastam cerca de cem mil operações de gravação, e um bloco de memória flash é inutilizado. Uma distribuição eficiente dos dados permite a um HD flash suportar cerca de um milhão de operações de gravação, mas ainda assim discos rígidos tradicionais levam larga vantagem neste aspecto, já que sua capacidade de gravar e apagar dados é praticamente infinita.

Mas nem por isso o uso de memória flash em HDs pode ser considerado uma fria. Uma solução que já vem sendo pesquisada por alguns fabricantes é o uso conjunto da tecnologia com discos rígidos tradicionais. A configuração permite acelerar a leitura de arquivos pequenos e favorece a economia de energia em aplicações de escritório, já que a memória Flash atua como uma espécie de cache que não perde os dados quando o PC é desligado, o que permitiria manter o HD desativado por períodos mais longos.

## **TECNOLOGIA: HD FLASH**

## **ISSO É PC MASTER**

- -Tempo de acesso quase instantâneo
- Economia de energia
- Resistência a impactos

## **O E ISSO NÃO É**

- Preço por MB
- -Velocidade na transferência de dados
- Durabilidade

## **HD FLASH HE HD CONVENCIONAL**

**HD Flash**

**Custo (nos EUA) Taxa de transferência Tempo de acesso Capacidade máxima atual** **US\$ 30/GB 68 MB/s (leitura)/23MBps (escrita)**

**0,042 ms 60 GB**

## **HD convencional US\$ 0,70/GB**

**150MBps (escrita/leitura) 8 ms 750 GB**

### **MUNDO BIZARRO**

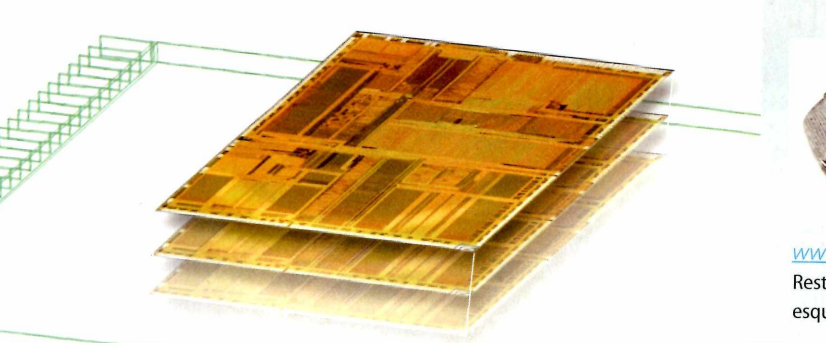

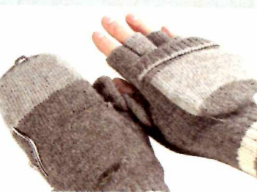

Embutir chips em tecidos pode parecer maluquice, mas que ta aquecer as mãos com luvas conectadas à | porta USB? Impossível? Entre neste site:

*www.usbgeek.com/prod detail.php?prod id=0356.* Resta saber se um overclock nos chips flexíveis vai fazê-los esquentar como estas luvas...

# **Chips tridimensionais**

Não, essa tecnologia não tem absolutamente nada a ver com placas de vídeo 3D. Mas bem que esta podería ser uma das aplicações...

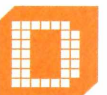

e todos os limites físicos que podem impedir a evolução dos processadores, um é o mais

preocupante: o tamanho. Pode parecer exagero, afinal, os chips e os computadores não estão ficando maiores a cada dia, mas para que uma CPU se torne mais poderosa, ela precisa ter mais transistores. Até agora, só era possível fazer isso de duas formas: aumentando o tamanho do núcleo de silício, ou diminuindo o tamanho dos transistores.

Sabe as tais tecnologias de 130nm, 90nm, 65nm? Para quem faltou às aulas básicas de física, **nm** significa nanômetro, e quanto menor este número for, menores os transistores em uma CPU. Até hoje esta tem sido a única solução lógica, já que fazer CPUs com núcleos de silício maiores aumenta o custo e, sobretudo, o consumo de energia, o que faz com que o chip esquente cada vez mais.

Mas se depender da pesquisa da Universidade de Wisconsin-Madison, nos EUA, esse dilema na criação de chips mais rápidos vai acabar. Em julho deste ano, os cientistas da Universidade revelaram a descoberta de um novo processo de fabricação que permite criar chips em que os transistores não ficam limitados à superfície da bolacha de silício, o material básico usado na

produção de uma CPU, mas podem ser empilhados uns sobre os outros, o que permite colocar muito mais transistores em um núcleo do mesmo tamanho dos atuais. E mais transistores, você sabe, representam mais potência.

### **COMO FUNCIONA**

O processo de fabricação é tão novo que ainda não foi patenteado por completo, logo, os detalhes revelados sobre a tecnologia são mínimos. Ao contrário da tecnologia tradicional, que trabalha com uma camada de semicondutor aplicada em uma base rígida, o novo processo permite extrair, de uma bolacha de material semicondutor, filmes flexíveis e resistentes, que podem ser aplicados em qualquer tipo de material e até dobrados sobre si mesmos, o que vai permitir a produção dos tais chips tridimensionais, com várias camadas de transistores sobrepostas.

## **E SE DER PAU?**

Já imaginou fazer overclock nas suas novíssimas calças Core 5 Quad de 10GHz e elas começarem a esquentar? E é bom que os novíssimos smartcards flexíveis sejam resistentes à água, porque a chance de esquecê-los no bolso e eles irem parar na máquina de lavar é grande...

## **APLICAÇÕES**

A criação de chips mais poderosos, tanto para computadores quanto para placas de vídeo, é apenas a aplicação mais óbvia. Caso você não tenha percebido, o filme semicondutor extraído pelo novo processo é flexível e pode ser aplicado em qualquer superfície. Isso vai permitir a o uso do novo material em vidro, filmes plásticos e até roupas. Imagine ter cartões de banco que podem ser dobrados, ou um computador literalmente embutido no tecido da roupa. Aliado à tecnologia OLED (saiba mais na página 34), o novo sistema pode ser a chave para computadores 100% flexíveis.

## **CHIPS TRIDIMENSIONAIS**

## **O ISSO É PC MASTER**

- As possibilidades. Não é qualquer tecnologia que oferece a chance de embutir chips em tecidos, criar CPUs tradicionais muito mais rápidas ou tornar quase qualquer circuito eletrônico flexível.

## **O E ISSO NÃO É**

- A tecnologia ainda é muito nova e não deve virar realidade tão cedo. Além disso, diversos pontos fracos podem surgir conforme o processo de fabricação for sendo aprimorado.

# **Rede WiMAX**

Conexão à internet em banda larga e sem o uso de cabos. A promessa é antiga, mas esta tecnologia pode enfim torná-la viável por um preço justo

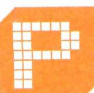

oder de processamento, qualidade de imagem e velocidade de conexão nunca são demais. Mas as

conexões à internet ficam devendo em um aspecto fundamental: mobilidade. Um sistema sem fios que permitisse conectar usuários distantes à internet garantiria não só a mobilidade, mas permitiría levar acesso à banda larga a lugares remotos, em que a construção de redes de cabos ou de fibra ótica não é prática. É esta a proposta do WiMAX, o padrão que promete destruir as redes de celulares e levar conexão de banda larga boa e barata sem o uso de fios.

## **COMO FUNCIONA**

Apesar de ser derivado do Wi-Fi, o padrão IEEE 802.16, que define a base do WiMAX, foi atualizado com três objetivos em mente: aumentar a área de cobertura, suportar mais usuários conectados simultaneamente e oferecer uma velocidade de conexão maior. Para resolver estes problemas, foi adotado um novo algoritmo de gerenciamento de conexões, mais eficiente, e a modulação de rádio OFDM (Orthogonal Frequency-division Multiplexing), também usada por redes de celular de quarta geração.

A promessa do padrão é ambiciosa: conexão sem ruído com clientes até 50 km distantes uns dos outros, mesmo que haja obstáculos no caminho do sinal, e um único ponto de acesso oferecendo velocidade total de até 70Mbps, o que permitiría o uso compartilhado de até 60 links T1 empresariais ou mais de mil links domésticos de 1 Mbps. Evidentemente,

não se supõe que todos os links usem a velocidade máxima o tempo todo, premissa que já é utilizada pelos serviços de banda larga atuais.

## **APLICAÇÕES**

A idéia é que o WiMAX concorra com os atuais serviços de internet banda larga por TV a cabo e linhas DSL/ADSL. O padrão mais difundido atualmente, o 802.16-2004, não permite o uso de clientes móveis, mas o padrão melhorado 802.16e já suporta este tipo de conexão, o que deve tornar o sistema um concorrente direto das operadoras de telefonia celular.

O sucesso da tecnologia depende do desempenho dos pontos de acesso. Nenhum teste prático até hoje provou que estações WiMAX podem cumprir a promessa de conectar clientes a 50km de distância uns dos outros. Sinais de microondas são muito suscetíveis a obstáculos e a ruído. Por isso, é difícil prever o desempenho de um ponto de acesso em grandes cidades como São Paulo e o Rio de Janeiro, que têm muitos obstáculos e alta poluição no sinal de rádio.

## **WIMAX**

## **o ISSO É PC MASTER**

- Conexão de banda larga sem fios - Acesso móvel à internet por um preço baixo

## **O E ISSO NÃO É**

- O desempenho prático da tecnologia ainda não comprovou as promessas dos desenvolvedores

## **xMAX**

t q

*A*

 $\curvearrowright$ 

0 principal concorrente do WiMax lembra a história da fusão nuclear a frio (um processo impossível, de acordo com as leis da física). Tudo por causa do sistema de modulação. Segundo os engenheiros da empresa xG Technology, a empresa responsável pelo desenvolvimento do sistema, a nova tecnologia permite cobrir áreas de até 32 km com ruído zero e - o mais incrível - consumindo muito menos energia que um transmissor WiMAX.

A chave para a revolução está em uma técnica de modulação que desafia as leis da física. Utilizando um sistema que supostamente transmite um bit por ciclo, em vez de precisar de vários ciclos por bit, o xMax promete velocidades insanas. Só que, ao menos segundo as teorias tradicionais de rádio, o sinal é tão fraco que não pode ser captado. Como o receptor da xG ainda é ultrasecreto, não se pode dizer se a tecnologia funciona, mas a idéia soa como um golpe para atrair publicidade e o dinheiro de investidores menos cuidadosos. Mesmo assim, vale a pena ficar de olho no xMax. Vai que ele é real.

## **E SE DER PAU?**

Celulares trazem muita comodidade, mas sua conexão não é nada confiável. Se as redes WiMAX caírem com a freqüência com que caem as ligações de celular, você logo vai querer voltar para o velho modem de 56Kbps.

# **Memória MRAM**

Ela não perde os dados como a memória RAM,é mais rápida que a Flash RAM e pode ser regravada infinitas vezes. Conheça a memória do futuro

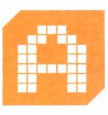

s memórias utilizadas atualmente nos computadores estão cada vez mais rápidas e maiores,

mas ainda têm uma deficiência fundamental: seus dados se perdem quando a energia elétrica é desligada. Chips de memória Flash não têm este problema, mas sua capacidade de regravação é limitada (veja página 28) e sua velocidade é baixa, o que os torna inviáveis para substituir a memória RAM, por mais baratos que sejam.

A tecnologia MRAM (Magnetoresistive RAM) promete resolver este problema. Utilizando um conceito semelhante ao dos discos rígidos, mas sem partes móveis, esta memória utiliza indução eletromagnética para gravar e ler dados, e pode preservar sua informação mesmo que o PC esteja desligado. Com esta tecnologia, ações como mandar o Windows hibernar se tornarão desnecessárias, pois mesmo desligando a máquina a frio, o estado atual do computador mantém-se preservado.

O custo da MRAM é o maior obstáculo para a adoção imediata da nova tecnologia. Como os chips de MRAM ainda têm pequena capacidade (o maior, produzido pelas empresas Toshiba e Nec, tem apenas 16Mbits) ainda é impraticável a produção de dispositivos com grande quantidade desta memória. Comparada à Flash RAM, seu custo é mais de mil e quinhentas vezes maior, ou seja, apesar de promissora, esta tecnologia deve levar um tempo para virar realidade.

## **COMO FUNCIONA**

O módulo de memória desenvolvido atualmente pela empresa Freescale tem o codenome MR2A16A, possui tamanho 256k x 16-bit (4 Mbit) e trabalha de forma assíncrona. O circuito em silício é

maior e mais complexo que o de um chip Flash RAM ou DRAM, o que explica a menor capacidade. Campos magnéticos são usados para ler e gravar dados, como num disco rígido e como a memória não precisa de energia para manter os dados, seu consumo de energia é mais baixo que o da DRAM, e os dados podem ser armazenados por um período de mais de dez anos.

## **APLICAÇÕES**

A memória MRAM pode ser utilizada por diversos dispositivos eletrônicos, desde relógios até computadores de última geração. Com o consumo baixo de energia e ciclo de gravação de dados

## **MRAM**

## **O ISSO É PC MASTER**

- Capacidade de gravar e apagar informações infinitas vezes
- Economia de energia
- Armazenamento não-volátil e em alta velocidade

## **O E ISSO NÃO É**

- Capacidade do chip
- Custo de fabricação por MB

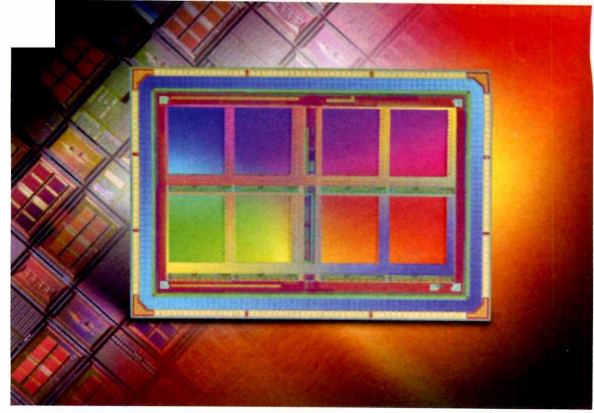

infinita, eletrônicos como computadores de mão e MP3 players podem se beneficiar muito dessa tecnologia.

Graças ao alto custo, é provável que as primeiras aplicações práticas desta memória sejam na substituição da Flash RAM em dispostivos em que a durabilidade seja um fator essencial. A queda dos preços, no entanto, pode levar à criação de pentes de memória MRAM para substituir a DRAM e até a HDs que usem a tecnologia. A capacidade reduzida dos chips e o alto custo são os grandes limitadores atuais, mas isso deve mudar com o tempo.

## **E SE DER PAU?**

A MRAM pode se tornar um dos principais meios para obter informações não autorizadas no computador. Como os dados permanecem na memória mesmo que o PC esteja desligado, qualquer um com um pouco de conhecimento poderá obter dados de programas facilmente, apenas ligando a memória em um outro PC. E já imaginou se o PC travar? É bom que o botão de reset seja bem eficaz em apagar as memórias, caso contrário...

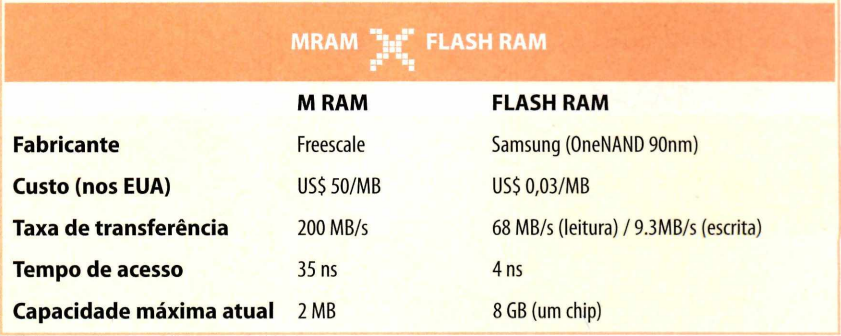

# **Chip de simula**

A próxima revolução nos jogos não vai afetar os gráficos, mas a simulação física. Conheça o chip que pode se tornar obrigatório nos PCs nos próximos anos

té pouco tempo atrás, um dos principais requisitos para se divertir com um PC era uma placa de vídeo 3D. Mas com tantos títulos superando a barreira do realismo visual, gráficos de qualidade já viraram rotina. Agora, o que faz a diferença em um jogo não é apenas o visual. O ambiente como um todo precisa ser realista e, para isso, cálculos de simulação física, cuja execução depende da CPU, são essenciais.

A situação é parecida com a que existia quando os jogos 3D começaram a ficar populares. E como a 3Dfx, que foi pioneira no desenvolvimento de placas 3D, a Ageia Technologies quer entrar para a história com a introdução de um novo conceito: o chip de simulação física. Embutido em uma placa PCI que já está à venda por cerca de US\$ 300, o chip funciona em conjunto com a engine PhysX, e não só remove o peso dos cálculos físicos da CPU, como permite a criação de efeitos muito mais complexos.

## **COMO FUNCIONA**

O principal diferencial do chip da Ageia é a alta capacidade de fazer cálculos em ponto flutuante. Comparada a uma CPU tradicional, a PPU (Physics Processing Unit) é cerca de 3 mil vezes mais rápida, o que permite simular de forma realista efeitos complexos como fumaça, fogo e água e ainda gerenciar a colisão de até 530 milhões de esferas, algo impensável com os sistemas de simulação atuais. Para utilizar todos estes recursos, é preciso a operação conjunta de três itens indispensáveis: •

**• PPU** - O chip da Ageia é o responsável por todos os cálculos de requisitados pela engine PhysX; **• CPU** - Encarregada apenas de efetuar o processamento do jogo e do *sistema operacional,* a CPU fica

menos carregada e pode inclusive ser usada para executar outras funções; **• GPU** - Apesar de a PPU cuidar da física dos objetos em cena, a exibição de efeitos com partículas ou dos resíduos de uma explosão, por exemplo, ainda ficam por conta da GPU.

Os efeitos físicos calculados pela engine PhysX não afetam o andamento do jogo em si, mas são usados para dar mais realismo a efeitos visuais tais como:

- Explosões, que geram poeira e jogam objetos soltos contra o cenário; • Geometria dos personagens, que
- podem ser mais bem articulados e interagir com outros objetos;

## **AGEIA**

## **O ISSO É PC MASTER**

- Simulação em tempo real de fluidos, partículas e outros sistemas físicos complexos

- Cálculos feitos diretamente na PPU

## **O E ISSO NÃO É**

- Compatibilidade limitada a apenas alguns jogos - Uma placa só para a PPU é um desperdício. Integrá-la na placa de vídeo seria uma solução mais inteligente

- Simulação física de armas, que
- aumenta o realismo dos impactos;
- Colisão realista entre objetos;
- Tecidos que se movimentam e rasgam, como no mundo real;

• Fumaça e névoa que interagem com objetos (carro, fogo, neblina...). "

## **APLICAÇÕES**

A placa AGEIA pode melhorar a simulação de qualquer programa que utilize a engine PhysX. As aplicações incluem programas de animação em 3D, simuladores de força, aerodinâmica e, claro, jogos. E só para que você tenha uma idéia de como a PPU é potente, o quadro abaixo mostra como ela se compara a uma CPU de poder médio.

## **E SE DER PAU?**

Na verdade já deu. Bugs de simulação física em jogos são comuns, e mesmo com o auxílio do chip, a engine PhysX não é perfeita. Corpos que tremem ao cair no chão na posição errada, objetos que atravessam paredes e outros erros bizarros continuam acontecendo mesmo com o uso do chip, e devem continuar a existir por muito tempo. Simular a realidade não é o mesmo que recriá-la.

## **AGEIA**  $\mathbf{r}^{\mathbf{N}^{\mathbf{N}}}$  **FAMD ATHLON XP 2500+**

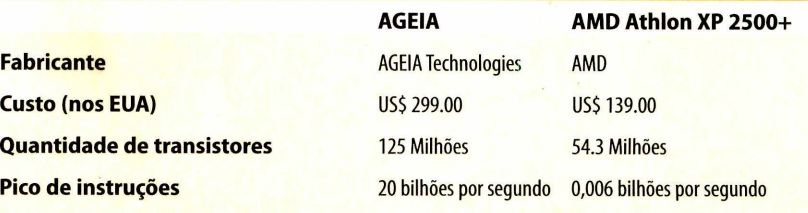

# **Blu-ray Disc e HD DVD**

Muito espaço, taxas de transferência maiores e claro, filmes em alta definição. Os sucessores do DVD estão mais perto do seu PC do que você imagina

**HDDVD** 

**OCERCITES ANGLES AN INTERNATIONAL PROPRETABLE PROPRETABLE PROPRIATOR CONTRACTOR CONTRACTOR CONTRACTOR CONTRACTOR CONTRACTOR CONTRACTOR CONTRACTOR CONTRACTOR CONTRACTOR CONTRACTOR CONTRACTOR CONTRACTOR CONTRACTOR CONTRACTO**  assunto até agora preocupou mais os entusiastas de vídeo do que qualquer outro grupo de aficcionados por morte do DVD já está anunciada. Só o que não foi definido é qual formato irá ocupar o lugar da tecnologia atual.

Dois concorrentes - o Blu-ray Disc e o HD-DVD - disputam desde 2004 a preferência da indústria, mas não importa qual o vencedor, quem usa PCs logo poderá contar com uma mídia óptica maior e mais rápida. O fato de que esta mídia pode ser usada para distribuir filmes em HDTV é apenas mais um detalhe.

## **COMO FUNCIONA:**

O segredo está no laser. Tanto o Blu-ray quanto o HD-DVD utilizam um laser azul-violeta, com comprimento de onda menor que o laser utilizado nos DVDs tradicionais. Comprimento de onda menor implica um raio mais fino, ou seja, graças à nova tecnologia, é possível armazenar mais dados em uma mesma área. Tanto o BD-ROM quanto o HD-DVD ROM têm 12 cm de diâmetro, como os CDs e os DVDs, mas sua capacidade é bem maior. Um HD-DVD

## **E SE DER PAU?**

O CD já foi aclamado como virtualmente indestrutível, até que se descobriu o poder do risco. DVDs são tão suscetíveis a riscos quanto CDs e é difícil acreditar que a história vai mudar com o HD-DVD ou com o Blu-ray.

pode armazenar até 90 GB de dados, enquanto Blu-ray Discs experimentais já atingiram a marca de 200 GB. O quadro a seguir compara as tecnologias:

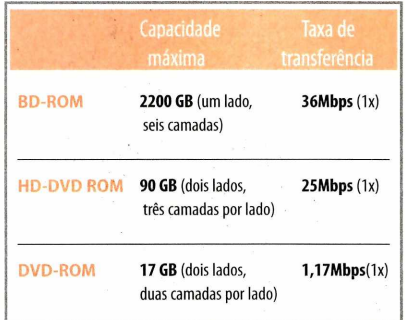

Nos números, o melhor formato evidentemente é o BD-ROM, mas é importante ressaltar que o HD-DVD pode ser produzido pelas mesmas fábricas que prensam DVDs hoje, bastando pequenas adaptações no maquinário, ou seja, os discos HD-DVD, apesar da menor capacidade, devem custar bem menos que o concorrente Blu-ray. Vale ressaltar também que, apesar de nenhuma especificação ter sido divulgada, ambos os formatos

## **BLU-RAY DISC E HD-DVD**

## **ISSO É PC MASTER**

-Taxas de transferência maiores - Capacidade de armazenamento

## **O E ISSO NÃO É**

- Sempre é possível riscar um disco ótico, não importa a qualidade de sua fabricação - Ainda não se sabe qual dos dois sistemas se tornará o padrão da indústria

prevêem a produção de discos graváveis, como os DVD+/-R.

## **APLICAÇÕES**

A aplicação principal é a distribuição de filmes em alta definição (HDTV). Para PCs, porém, o maior atrativo ainda é o transporte e o backup de dados, especialmente se mídias regraváveis, similares ao DVD+/-RW ou ao DVD-RAM, se popularizarem. A reprodução de filmes em HDTV no PC também é uma opção tentadora, ainda mais com a crescente popularidade dos Media Centers, mas levando em conta que os players convencionais já são quase computadores completos (o player de HD-DVD da Toshiba inclui um processador Pentium 4), não é sonho imaginar que as funcionalidades de um Media Center logo estarão integradas nos próprios players.

## **O PROXIMO PASSO**

Se 200 GB parece muito para um disco ótico, que tal armazenar 3,9 TB de dados? Isso mesmo, 3,9 Terabytes, quase vinte vezes mais que o maior disco Blu-ray e cerca de 820 vezes a capacidade de um DVD comum. O HVD, ou Holographic Versatile Disc é uma tecnologia nova, ainda em pesquisa, que combina dois laseres, um vermelho e outro azul-verde, para fazer a leitura de dados em uma camada holográfica, em que os dados são armazenados de forma tridimensional. Mas calma. Esta tecnologia ainda está em estágio inicial de desenvolvimento e deve íevar muitos anos até se tornar realidade.

# 8. K

A tecnologia que permite a criação de telas flexíveis, mais brilhantes e que consomem menos energia está cada vez mais próxima de virar realidade

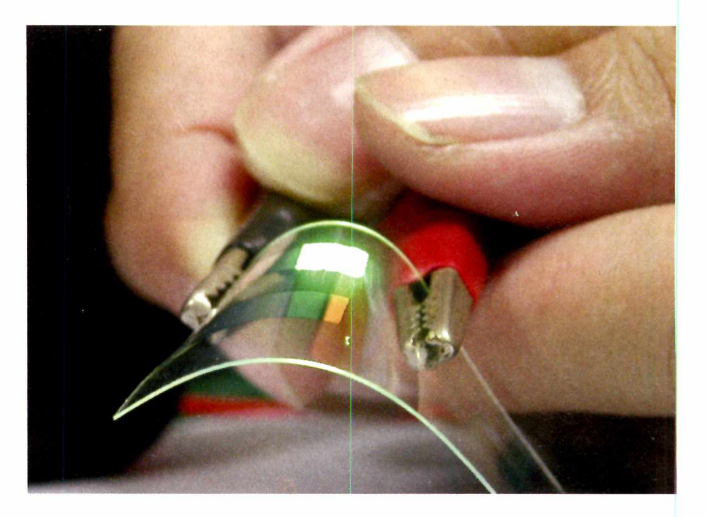

ara quem conhece um pouco de eletrônica nem é preciso explicar muito. Basta dizer que o O, de OLED,

significa Organic, e tudo fica mais claro. Para os não iniciados, vale explicar que a tecnologia é derivada do LED (Light-Emitting Diode), um semicondutor que emite luz. LEDs vêm sendo usados há anos como luzes indicadoras em computadores e eletrônicos em geral, graças ao seu baixo consumo de energia e alta durabilidade, mas graças ao uso de materiais orgânicos e novos processos de fabricação, permite construir telas flexíveis e muito mais luminosas que os LCDs convencionais.

### **COMO FUNCIONA:**

Para começar, é importante ressaltar que orgânico não é a mesma coisa que vivo. Os compostos utilizados no OLED não são extraídos de animais ou vegetais, como uma interpretação confusa do termo pode sugerir. Trata-se apenas de moléculas produzidas industrialmente que combinam

## **E SE DER PAU?**

Apesar do processo de fabricação radicalmente diferente, os OLEDs, assim como os LCDs, dependem de semicondutores para cada ponto da tela. Assim, não é difícil imaginar que o defeito mais comum dos OLEDs será a presença de dead pixels, ou seja, pontos que, por algum defeito de fabricação, não funcionam. Resta saber se os pontos pretos não irão se multiplicar pela tela conforme os OLEDs envelhecerem.

hidrogênio e cadeias de carbono, os chamados compostos orgânicos. O que torna o OLED interessante é que, graças aos compostos orgânicos e a novos processos de fabricação, é possível depositar um fino filme de material semicondutor em diversos tipos de materiais, como plástico ou vidro, o que permite a montagem de displays flexíveis com facilidade.

Outro item que merece destaque é que, como cada ponto emite luz, não é necessário o uso de backlight, como no LCD. Isso permite a criação de telas com muito mais contraste e com ângulo de visão tão bom quanto o de um monitor convencional. Pense na dificuldade em se obter um tom de preto perfeito em monitores LCD. Como a cor é obtida bloqueando a luz com o cristal líquido e este bloqueio nunca é perfeito, o resultado é um preto acinzentado, que reduz a taxa de contraste do display como um todo. No OLED, por outro lado, basta não fornecer energia para um ponto que ele não emitirá luz, o que resulta em um tom de preto perfeito.

A tecnologia OLED é antiga, e data dos anos 1980, mas o processo de

## **OLED**

## **O ISSO É PC MASTER**

- -Telas flexíveis
- Alta luminosidade
- Baixo consumo de energia

## **O E ISSO NÃO É**

- Onde esta tecnologia estava quando eu comprei o meu último monitor?

fabricação criado pela Kodak na época era caro e exigia o uso de vácuo. Desde então, a tecnologia de polímeros permitiu a criação do PLED (Polymer Light-Emitting Diode), que pode ser depositado em diversos materiais em um processo que lembra uma impressão jato de tinta, mas a durabilidade do material era muito mais baixa que a dos OLEDs convencionais, o que limitava sua aplicação. Só recentemente, com novos polímeros, foi possível criar um processo que combine a longa vida útil dos OLEDs à vácuo com a versatilidade dos PLEDs, ou seja, agora é apenas uma questão de tempo até que as telas flexíveis de alta qualidade invadam as lojas.

## **APLICAÇÕES**

A lista não tem fim: monitores, notebooks, computadores de mão, painéis de automóveis e até iluminação de ambientes, já que os OLEDs são muito brilhantes e, por serem flexíveis, são bem mais versáteis que lâmpadas convencionais. Computadores portáteis também podem ficar ainda menores, já que a tela OLED pode ser dobrada e, para completar, como o consumo de energia do OLED é muito menor que o de um LCD, o sonho do papel eletrônico pode, enfim, virar realidade.

## **SAIBA MAIS**

Quer saber mais detalhes sobre o OLED? A edição n° 110 da revista **PC Master** trouxe uma reportagem completa sobre a tecnologia, incluindo alguns eletrônicos ultra-modernos que já incluem a tecnologia. Vale a pena ler.

## **WEB 2.0**

O termo é puro marketing, mas tecnologias como Ajax e Office Live, gue permitem o uso de aplicações em browsers, é um exemplo de sistemas que consomem muito poder de processamento e que se beneficiariam enormemente de um sistema com múltiplos núcleos.

**uPUs multicore**

A corrida dos GHz acabou. A mina de ouro do poder de processamento agora passa pela inclusão do maior número possível de núcleos em um único chip

## **E SE DER PAU?**

Ao contrário do que possa parecer, um processador com dois núcleos, por melhor que seja, não tem o dobro da potência de um com núcleo único. A inclusão de mais núcleos em um chip aumenta o poder da CPU, mas a inclusão de mais e mais núcleos não vai aumentar a potência indefinidamente, ou seja, se a idéia de ter um processador com dois, quatro ou mesmo oito núcleos parece atraente, é difícil acreditar que a tecnologia vá muito além disso.

## **CPU MULTICORE**

### **o ISSO É PC MASTER**

- Melhor performance na execução de diversas tarefas ao mesmo tempo - Mais poder com menor consumo de energia em aplicações otimizadas para CPUs com múltiplos núcleos - Possibilidade de incluir mais núcleos em uma CPU no futuro para criar chips ainda mais poderosos

## **O E ISSO NÃO É**

- O ganho de potência não é tão grande quando comparado a uma CPU equivalente com um único núcleo - Acima de quatro núcleos, o benefício do multicore tende a desaparecer

um processador não são novidade. Tanto que o Windows XP, desde que foi lançado, já trouxe embutido o suporte para máquinas com duas CPUs operando em conjunto. Em 2005,

omputadores com mais de

porém, a tecnologia que era privilégio de servidores e usuários famintos por potência extrema começou a se tornar comum. Naquele ano, o mercado viu o lançamento de duas CPUs únicas: o Pentium D e o Opteron dual core, seguido do Athlon 64 X2. Como você já deve ter sacado pelos nomes, o que torna estes processadores importantes é o fato de que eles unem, em um único chip de silício, o circuito de duas CPUs independentes. É literalmente um processador dois em um.

## **COMO FUNCIONA**

Sistemas com mais de uma CPU não são necessariamente mais rápidos. A comunicação entre os processadores é o maior problema, pois exige uma via de dados externa, o que não permite a coordenação do cache em sua velocidade máxima. A integração de dois ou mais núcleos em um chip, no entanto, elimina o problema, o que permite um melhor aproveitamento do conjunto.

**Outro problema mais** difícil de resolver envolve a distribuição do poder entre os núcleos. Isso exige que os programas, assim como o sistema

operacional sejam otimizados para trabalhar em multithreading, ou seja, dividindo suas instruções em tarefas que possam ser executadas ao mesmo tempo. Programar com múltiplas tarefas simultâneas é difícil e pode levar a muitos bugs difíceis de resolver. Por isso, são poucos os softwares que se utilizam deste recurso. Freqüentemente isso leva à sobrecarga de um dos núcleos da CPU enquanto o outro permanece ocioso, reduzindo a performance global. Porém, os designs com múltiplos núcleos em um chip incluem circuitos extras que procuram dividir e coordenar o trabalho, tornando o uso de múltiplos núcleos transparente ao desenvolvedor.

## **APLICAÇÕES**

Computadores, computadores, computadores. O processador mais rápido do mundo hoje é um multicore: o Core 2 Duo, da Intel, com dois núcleos. Um PowerPC de três núcleos integra o Xbox 360, o primeiro videogame da nova geração lançado em novembro de 2005 e processadores da Intel com quatro núcleos devem ser lançados no final do ano. Enquanto tecnologias de fabricação revolucionárias como a dos chips tridimensionais (saiba mais na página 29) não se tornam viáveis, o mais provável é que a evolução dos processadores continue exigindo um número de núcleos cada vez maior.

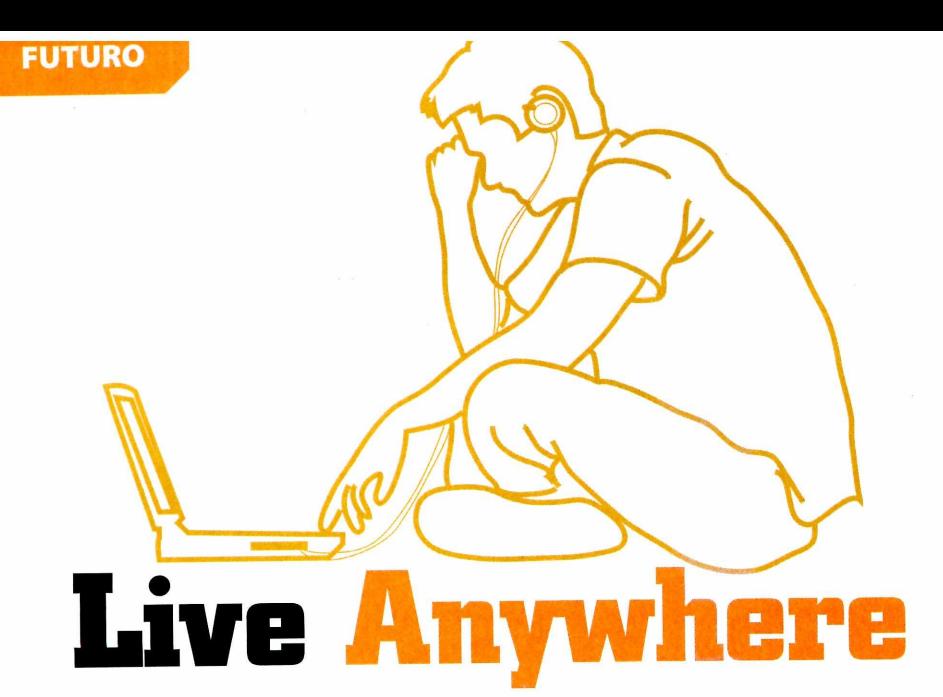

## **VOIP**

Foi-se o tempo que a tecnologia de voz sobre IP, ou VoIP, permitia apenas a comunicação entre PCs. Enquanto provedores de internet banda larga já começam a oferecer serviços telefônicos que usam a tecnologia nas grandes cidades, operadoras de celular já pesquisam o uso de redes IP para os padrões de telefonia móvel do futuro. Graças à internet, a necessidade de se fazer ligações telefônicas internacionais já caiu para quase zero, e a tendência para o futuro é que, conforme as redes de telefone e de dados se misturam, a comunicação fique cada vez mais barata.

A tecnologia que nasceu como uma simples rede para jogos online em breve vai integrar eletrônicos de todos os tamanhos e origens

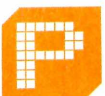

ara quem não é fanático por jogos, o nome Xbox Live não diz muita coisa. A rede online por assinatura da

Microsoft nasceu com o Xbox, o primeiro videogame da empresa, e foi a grande responsável pela popularização dos jogos online nos videogames.

Como as APIs DirectX, a rede Live padronizou sistemas fundamentais para os jogos online, como o acesso a servidores e a comunicação entre os usuários, o que facilitou muito não só a criação de jogos online, mas também o uso de seus recursos pelos jogadores.

Considerando que a Xbox Live foi a grande responsável peio sucesso restrito do primeiro Xbox, não é de se estranhar que a Microsoft aprimorasse

**E SE DER PAU?**

As produtoras de software apostam cada vez mais na presença online por um único motivo: o combate à pirataria. A validação por servidores torna virtualmente impossível utilizar programas não licenciados, mas conexões sempre podem cair, e se os jogos e o sistema operacional pararem de funcionar por isso, os usuários não vão gostar nem um pouco da nova *"funcionalidade"* embutida.

a tecnologia para o Xbox 360, o videogame da nova geração que já está à venda desde novembro de 2005. Só que as metas para a nova rede Live são muito mais ambiciosas, e envolvem não só os videogames da Microsoft, mas também o novo Windows Vista e até as redes de telefonia celular.

## **COMO FUNCIONA:**

A rede Live já existe, e é um dos maiores destaques do Xbox 360. Além de facilitar ao máximo a comunicação e o jogo online, ela ainda permite o download de jogos casuais pelo serviço Live Arcade, oferece trailers e demos de jogos para download e ainda conta com um sistema de ranking digno dos jogadores mais competitivos.

## **LIVE ANYWHERE**

## **O ISSO É PC MASTER**

- Presença online unificada no PC, no videogame ou no celular -Venda de jogos online a preços baixos

## **O E ISSO NÃO É**

- A extrema dependência da internet pode tornar os sistemas inúteis caso a conexão falhe

Para quem joga em PC, a maioria dos recursos da Live não é lá grande coisa. Download de jogos e trailers e comunicação online não são exatamente novidade para quem tem um MSN Messenger e um browser, mas o fato de que estes recursos também estarão disponíveis em celulares com suporte a Java ou que rodem o sistema Windows Mobile muda tudo. Imagine continuar online em uma mesma rede, não importa se você esteja no celular, no videogame ou no PC. A venda de jogos online também é uma tecnologia promissora. No Xbox 360 o sistema vem funcionando muito bem, e não é preciso ter bola de cristal para estimar que, em pouco tempo, usuários do Windows Vista vão poder comparar o download de jogos originais a preços mais baixos pela rede.

## **APLICAÇÕES**

Não há nada de revolucionário nas tecnologias individuais da Live Anywhere, mas a convergência, isto é, a união de várias funcionalidades em um único sistema fácil de usar é, com certeza, o ponto mais atraente da rede. O maior impacto deve ocorrer nos celulares, mas assim como o DirectX possibilitou o aumento na qualidade dos jogos para PC, a integração da rede Live no Windows Vista vai padronizar de vez os jogos online no PC.
# TIRM

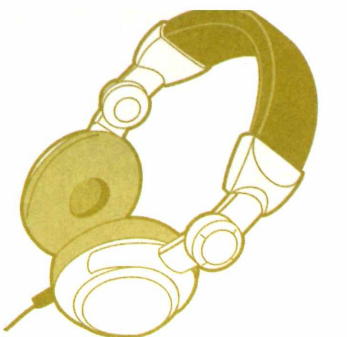

#### **MICROSOFT PLAYSFORSURE**

0 uso de DRM pela Microsoft não é novo e vem desde o lançamento do formato Windows Media Audio (WMA). Recentemente, porém, a empresa lançou a certificação PlaysForSure, para designar dispositivos compatíveis com o DRM do Windows Media Player 10. Ao contrário da dupla iTunes/iPod, a certificação PlaysForSure não limita o uso dos arquivos a um único player.

#### A distribuição online de filmes e música já é uma realidade. O desafio é assegurar que as pessoas paguem um preço justo

**e** um lado, a liberdade n<br>
uso da informação. Do<br>
outro, a necessidade de<br>
cobrar pelo conteúdo e<br>
assegurar seu uso legítimo. Esta é a e um lado, a liberdade no uso da informação. Do outro, a necessidade de se cobrar pelo conteúdo e principal polêmica gue envolve o padrão DRM (Digital Rights Management ou Gerenciamento Digital de Direitos Autorais), um conjunto de diversas tecnologias cujo objetivo é permitir a distribuição online não só de músicas e filmes, mas também de software, textos e quaisquer outros conteúdos digitais.

#### **COMO FUNCIONA**

O objetivo de qualquer sistema DRM é permitir que o produtor do conteúdo digital determine as formas como a informação pode ser usada pelo consumidor. O problema fundamental aqui é que, enquanto um software pode ter uma trava de segurança ou uma verificação online, um arquivo de dados precisa funcionar em uma variedade de dispositivos, e isso o torna dependente de um player externo, que pode ser um dispositivo portátil, um eletrodoméstico ou um programa para

#### **E SE DER PAU?**

Tanto os algoritmos de DRM da Microsoft quanto os da Apple já foram burlados, mas a constante substituição das chaves e atualização dos sistemas torna inviável a quebra permanente da proteção. O projeto JHymn ([www.hymn-project.org](http://www.hymn-project.org)), por exemplo, permite remover a proteção de músicas compradas pelo iTunes, mas não se a versão 6 do programa for utilizada. Até o fechamento desta edição, ao menos, o novo algoritmo da Apple tem sido imune ao JHymn.

computador. A única forma de assegurar que o player obedeça às regras estabelecidas pelo produtor do conteúdo, é garantir que só programas ou dispositivos licenciados, cujos fabricantes estejam comprometidos em contrato a obedecer às limitações impostas pelo DRM, sejam capazes de ler o arquivo.

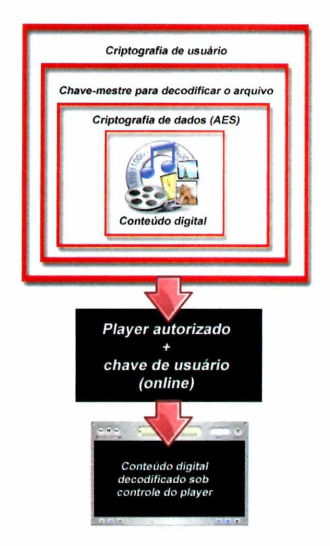

#### **Diversas camadas de criptografia são necessárias num sistema DRM**

Um exemplo simples de DRM é o FairPlay, utilizado pela Apple na dupla iTunes/iPod. Para escapar ao fantasma

#### **DRM**

#### **O ISSO É PC MASTER**

- Permite a venda online legalizada de músicas, filmes e outros conteúdos

#### **O E ISSO NÃO É**

- 0 usuário não tem controle sobre os arquivos que compra

- Os sistemas são incompatíveis entre si

do CSS (Content Scrambling System), o fracassado sistema de criptografia que deveria impedir a cópia de DVDs, a Apple adotou um sistema de camadas, com dois níveis principais de proteção, ambos baseados no algoritmo de criptografia AES (Advanced Encryption Standard), usado pelo governo dos EUA desde 2001.

Para começar, o stream de dados básico é criptografado sob uma chave-mestre, que varia para cada arquivo e é grande o suficiente para tornar a quebra por força-bruta impraticável. Esta chave, no entanto, precisa ser fornecida junto com o arquivo para que o iTunes e o iPod possam interpretá-lo. Para evitar que ela seja interceptada, sempre que uma música é comprada pelo iTunes, os servidores da Apple geram uma outra chave, associada à conta do usuário, que é usada para encriptar a chave-mestre do arquivo. Esta chave é então armazenada nos servidores da Apple e fornecida ao iTunes responsável pela compra do arquivo, que a armazena de forma encriptada.

#### **APLICAÇÕES**

O uso do DRM é polêmico, já que, segundo muitos, o sistema tira dos usuários o controle sobre seus arquivos digitais. Para você ter uma idéia de como a rixa é séria, Richard Stallman, fundador da Free Software Foundation, sugere que a sigla DRM seja chamada de Digital Restrictions Management, sugerindo que sua única função é restringir a liberdade do usuário. Mesmo assim, o uso de sistemas de DRM tem sido a única forma legai de se permitir o comércio controlado de músicas on/ine, e é certo que o modelo se espalhará para a venda de filmes, livros e, talvez, até mesmo software.

## **Meu video ficou uma b\*\$%4**

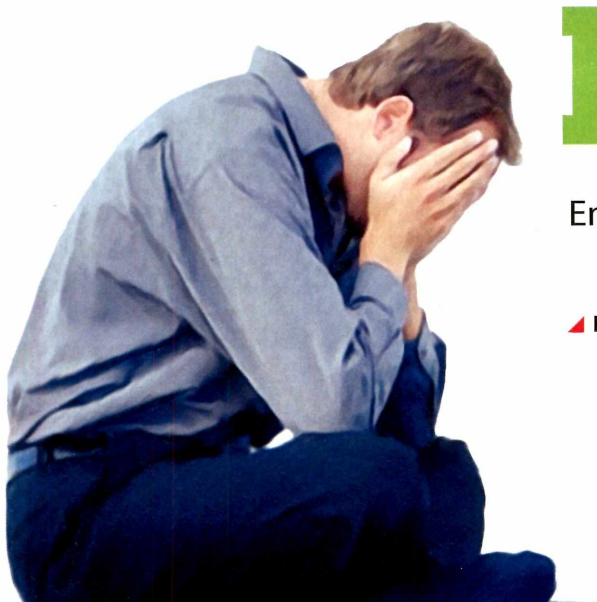

Entenda os sistemas de cor usados no vídeo digital e escape dessa armadilha

**E agora?**

*A* **Leandro Calçada • [leandro.calcada@europanet.com.br](mailto:leandro.calcada@europanet.com.br)** *V*

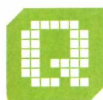

**SA s**naturalisation vídeo,<br>
scritamente já ouviu falar en<br>
NTSC, PAL-M, PAL-N, SECAM<br>
similares. Tais siglas definem<br>
não só a forma como a cor é codificada uem trabalha com vídeo, certamente já ouviu falar em NTSC, PAL-M, PAL-N, SECAM e similares.Tais siglas definem

em um sinal de vídeo analógico, mas também qual a resolução e a taxa de frames utilizada para aquela região. O NTSC e o PAL-M, por exemplo, comuns no Brasil, diferem apenas na codificação de cor. É por isso que quando um DVD player, que é NTSC, é ligado em uma TV velha, que só aceita sinais PAL-M, a imagem aparece em preto-e-branco. Um sinal de vídeo europeu, no sistema PAL original ou em SECAM, sequer aparecería na tela, já que a resolução e a taxa de frames são completamente diferentes.

O que você talvez não saiba é que no vídeo digital também há sistemas de codificação de cor diferentes. À primeira vista, eles não parecem influenciar muito, já que raramente alguém que trabalha com vídeo vê seus clipes com as cores trocadas ou em preto-e-branco. Mas isso ocorre apenas porque eles são automaticamente convertidos para RGB, o formato padrão de exibição de imagens no PC. Só que esta conversão tem um custo para a qualidade final de imagem, e *ele é maior do que se* imagina.

#### **DEFINIÇÃO CUSTA CARO**

Salvo quando o objetivo é criar algum efeito artístico, um vídeo é tão bom quanto a quantidade de detalhes que ele exibe. Não por acaso, a busca neste campo é sempre por mais resolução. Mais resolução implica mais pontos, o que permite representar cada vez mais detalhes de uma cena. O problema é que mais pontos implicam mais dados. Na era da TV analógica, isso significava ter de usar uma faixa de freqüência maior para transmitir; hoje, isso implica arquivos maiores. Não importa. Tanto no passado como no presente, reduzir a quantidade de dados de um vídeo sem afetar a qualidade de imagem percebida é essencial, e qualquer método para se atingir este objetivo é válido.

De todos esses truques, a codificação de cor é, talvez, o mais importante. Cedo se percebeu que o olho humano é mais sensível a variações de luz que a variações de cor. Isso permitiu o desenvolvimento de sistemas, ainda no início da TV em cores, em que apenas a imagem básica, em preto-e-branco, continha toda a definição da cena, enquanto a informação de cor, com uma resolução bem menor, era

"aplicada" sobre a imagem. Você já se perguntou por que vídeos VHS com cores fortes ficam borrados? Esta é a causa: um processo antigo, mas usado ainda hoje, chamado subsampling. Entender como o subsampling é feito, e de que forma ele varia de acordo com o sistema de cor usado, é fundamental para preservar a nitidez máxima dos seus vídeos, sejam eles analógicos ou digitais.

/

#### **MAIS CABOS = MAIS QUALIDADE**

Tanto na eletrônica digital quanto na analógica, mais definição implica mais espaço. Para transmitir um vídeo analógico com máxima qualidade é preciso ter uma faixa de freqüências grande. É por isso que o cabo de vídeo componente, usado para ligar DVDs em TVs mais sofisticadas, é melhor que o de vídeo composto. Mais cabos significam mais faixas de freqüências disponíveis para enviar os sinais, ou seja, mais resolução. Só com três cabos, um para cada cor básica do sinal de vídeo (RGB - red, green e blue, ou vermelho, verde e azul) é possível enviar a imagem de um DVD sem sacrificar a definição de nenhuma cor.

#### **SUBSAMPLING DIGITAL**

Se a redução na definição das cores é um truque básico para reduzir os requisitos de um vídeo analógico, não é de se estranhar que ela seja um componente essencial no vídeo digital. Todos os algoritmos de compressão usam esse truque de uma forma ou de outra. Porém, antes de ver como isso funciona, é preciso entender como a informação de cor é armazenada em um PC e exibida em um monitor.

Pense em uma imagem qualquer com 720 pixels de largura por 480 de altura, o tamanho padrão do vídeo de um DVD. Todas a informação de cor que ela contém é o resultado da combinação de três cores básicas. Se você se lembra das aulas de educação artística do colégio, deve saber que as cores primárias são vermelho, amarelo e azul, mas saiba que isso só vale para tintas. Quando a mistura é feita com luz, como em um monitor, as cores básicas são vermelho (Red), verde (Green) e azul (Blue). O amarelo, por exemplo, é obtido a partir de um feixe de luz 100% verde misturado com outro 100% azul.

De volta à imagem do exemplo, para que ela exista, é preciso armazenar no mínimo 720 x 480 pontos, ou seja, 345.600 unidades de informação. Se cada ponto ocupar um byte, o que permite a ele ter até 255 tons diferentes, isso resulta em uma imagem de 345.600 bytes, ou cerca de 330 Kbytes. Isso é suficiente para tons de cinza, mas para a exibição de cor, ter apenas 255 possibilidades por ponto é pouco. Uma imagem em RGB usa 1 byte por cor por ponto, ou seja, cada ponto tem 3 bytes, o que deixa a imagem com 1.036.800 pontos ou cerca de 0,99 MB. Em um

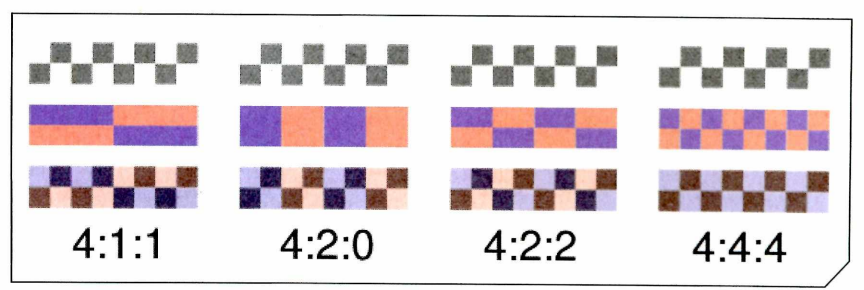

**Os sistemas de subsampling reduzem a resolução da cor para economizar espaço**

vídeo com 30 frames por segundo, isso implica 29,7 MB por segundo, ou 1,74 GB por minuto, ou 104,3 GB por hora de vídeo.

Claro que mais de 100 GB por hora de vídeo é muito. Um vídeo DV tem 25 GB por hora e um DVD chega a espremer mais de três horas de vídeo em 8,5 GB. Há diversos algoritmos de compressão sofisticados para se atingir estes limites, mas antes de executá-los, o subsampling é uma otimização básica que faz milagres. Funciona assim: em vez de três canais de cor, divide-se a imagem em três canais: um de luminância (Y) e dois crominância (U e V)

O canal de luminância, em vez de armazenar uma cor, guarda apenas a intensidade de luz em cada ponto da imagem, ou seja, com ele, obtém-se um vídeo em preto-e-branco. Como o olho é mais sensível à luminância, este canal é armazenado com a resolução total, ou seja, 330 Kbytes por imagem. Já os canais U e V trazem as diferenças entre as intensidades de vermelho e azul normais na imagem e o valor de referência armazenado em Y. Isso permite uma redução na resolução destes canais sem afetar drasticamente

#### **GARBAGE IN, GARBAGE OUT**

Ou em português claro, entrou lixo, saiu lixo. Esta é a regra fundamental da digitalização, não só para vídeo, mas para qualquer conteúdo analógico. Seu conceito é simples. Como não há filtro ou tratamento digital que recupere detalhes que foram perdidos, deve-se tomar o máximo cuidado na digitalização ou conversão de um vídeo para jogar fora o mínimo possível de

informação. O tratamento digital de uma imagem consiste apenas em jogar fora a informação que atrapalha, para tentar destacar o que é interessante. Um vídeo escuro, por exemplo, pode ser clareado, mas é impossível exibir algo que esteja oculto pelas sombras se esta informação não estiver presente no arquivo, para começar. Lembre-se: não existe milagre no tratamento digital de imagens.

a cor da imagem. O diagrama na página seguinte compara o RGB com os sistemas YUY2, em que a crominância tem metade da resolução da imagem original, e com o YV12, em que a crominância tem só um quarto da resolução. Note que a perda de nitidez só fica evidente quando a imagem é ampliada.

#### **AVISYNTH**

Para gerar as barras coloridas e conferir a diferença no diagrama por si só, experimente usar o AviSynth, um programa de processamento de vídeos em tempo real para Windows que trabalha com Scripts. Seu guia de uso básico foi publicado na edição n° 110 da revista **PC Master.** O diagrama usado no teste foi gerado com a seguinte linha de comando:

#### **ColorBars(720,480,"RGB32")**

Já para converter o formato de cor do vídeo é usado um dos dois comandos a seguir, dependendo do formato desejado:

#### **ConvertToYUY2() ConvertToYV12()**

Evidentemente, deve-se escolher apenas o formato que você deseja estudar. Como experiência, porém, experimente empilhar várias cópias destes comandos no script, simulando um vídeo que foi convertido e reconvertido dezenas de vezes. Vale usar até mesmo a barra de cores. Você terá uma idéia do estrago que a conversão indiscriminada *entre os sistemas de cor,* pode fazer com o seu vídeo.

#### **SISTEMAS DE SUBSAMPLING**

Para entender como o subsampling é usado na prática, é preciso estudar os três padrões de cores básicos do vídeo digital: o RGB, o YUY2 e o YV12. O RGB, como já foi visto, não usa subsampling, mas os formatos YUY2 e YV12 usam. Esta diferença de resolução é indicada por uma seqüência de três números que indica a relação entre a resolução de luminância e crominância. O RGB, por exemplo, é representado pela relação 4:4:4, enquanto o YUY2 é um sistema 4:2:2 eoYV12 é 4:2:0.

O diagrama na página 39 ajuda a entender como esta relação funciona. O primeiro número é sempre 4, e indica a base da relação, ou seja, o número de pontos de luminância usado como referência. Já o segundo número indica a relação horizontal de pontos de crominância. Se ele for 2, por exemplo, isso significa que a crominância horizontal é armazenada com 2/4 dos pontos da luminância. Já o último número sempre repete o anterior, a não ser que seja zero. Se for zero, isso significa que a resolução vertical de crominância também é dividida por 2. Compare os sistemas 4:2:0 (YV12), com o 4:1:1, usado em fitas DV NTSC. Em ambos os casos, a

#### **RGB X YUY2 X YV12**

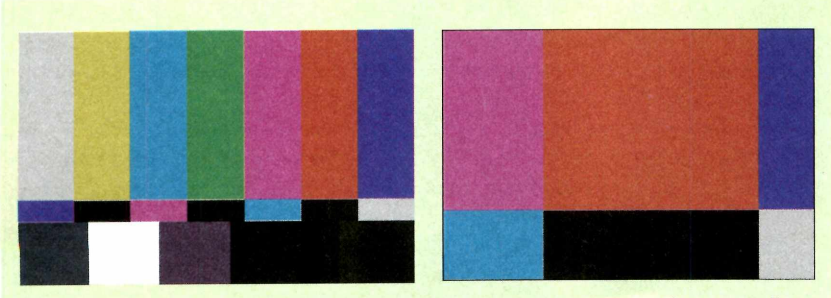

**RGB:** note como a área ampliada não apresenta borrões nos pontos em que a barra vermelha se encontra com as outras cores. A resolução de cor é idêntica à resolução real do vídeo

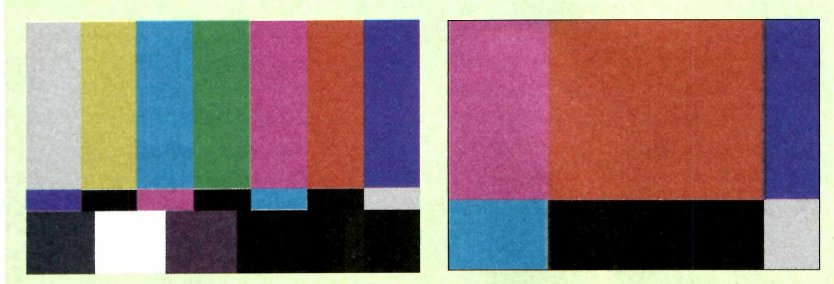

**YUY2:** aqui a informação de cor é armazenada com metade da resolução real do vídeo. Note como a divisão entre as cores vermelho e azul, na imagem ampliada, é borrada

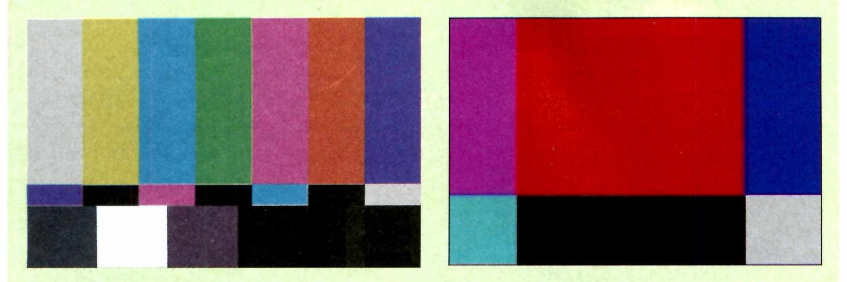

**YV12:** neste sistema, a informação de cor tem 1/4 da resolução real do vídeo. Veja como os limites da barra vermelha ficam borrados tanto na horizontal quanto na vertical

O formato DV é o único em que há diferença na codificação digital de cor de acordo com a região. A diferença de resolução do canal de crominância para o de luminância é de 4x, mas o DV NTSC, usado nos EUA, no Japão e no Brasil, principalmente, codifica as cores pelo sistema 4:1:1, enquanto o formato PAL utiliza o sistema 4:2:0. Vale lembrar que os codecs DV costumam converter o vídeo para RGB ao exportá-lo, mas o ideal seria obter o vídeo PAL no sistema YV12, ou o NTSC no YUY2, que não é 4:1:1, mas

**DV** 

informação de crominância total corresponde a 1/4 da de luminância, mas a cor é distribuída de forma diferente pela imagem.

representa uma conversão menos agressiva do que a para RGB.

Fica fácil entender agora por que a conversão de cor indiscriminada entre os sistemas pode danificar uma imagem. Imagine um vídeo capturado em YUY2. Na conversão para RGB, a informação de cor é interpolada, para que o vídeo mude de 4:2:2 para 4:4:4, o que a princípio não gera distorções visuais. Na hora de comprimir em MPEG-2 ou em DivX, porém, o vídeo é convertido pelo codec para o padrão YV12, mais adequado a estes sistemas de compressão, que é 4:2:0. Eis que a informação de cor é novamente interpolada, desta vez para ser reduzida. Como o codec não diferencia os pixels reais dos criados pela primeira interpolação, o resultado é uma imagem levemente mais borrada do que se tivesse sido convertida direto do YUY2 (4:2:2) para o YV12 (4:2:0).

Infelizmente a maioria dos editores de vídeo para Windows não dá escolha ao usuário, a não ser trabalhar em RGB. Só o AviSynth (veja quadro), permite escolher e controlar a conversão entre os padrões. Se você pretende tratar um vídeo antes de editá-lo, aproveite o AviSynth e estude a melhor forma de se lidar com o sistema de cor original do arquivo. Isso vai facilitar em muito o tratamento do vídeo como um todo.

₩

## **Pontes** tecnológicas /

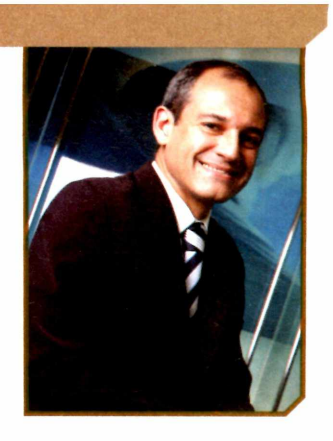

Microsoft aposta no OpenXML como o novo padrão para a troca de documentos, mas não descarta a compatibilidade com a concorrência

ma percepção cada vez mais comum entre os usuários de tecnologia é a de considerar que os programas possuem ferramentas e recursos em excesso. O que muitos desconhecem é que tais funcionalidades são agregadas aos produtos como sugestões e feedback dos próprios clientes. A Microsoft, assim como outras empresas que apostam no valor da propriedade intelectual, destinam montantes significativos para pesquisa e desenvolvimento. No nosso caso, investimos anualmente o maior valor do setor, cerca de US\$ 7 bilhões, para que, além da criação em si, seja possível ouvir e entender aquilo que o usuário gostaria de ter em versões futuras de nossos softwares. Assim garantimos que a evolução do produto acompanhe a real necessidade do usuário.

Aliado a este compromisso, há ainda a preocupação com a interoperabilidade de nossos programas. Esta palavra, muito conhecida no segmento corporativo, quer dizer na prática que o

#### **O QUE É O OPENXML**

É o novo formato da Microsoft para os documentos do Office. Trata-se de uma resposta ao ODF, o padrão aberto para documentos apoiado pela Sun e por outras empresas. Ambos os arquivos usam código XML, que pode ser lido por um editor de texto puro, comprimido pelo padrão Zip. O ODF já foi padronizado pela ISO, mas a Microsoft afirma que o OpenXML também será um padrão aberto.

novo programa precisa interagir com o que já existe no ambiente das empresas. É uma garantia de que a nova versão irá conversar com os outros softwares com que o profissional habitualmente trabalha, e que será possível manter acesso a todos os documentos já criados anteriormente.

É aqui que surge um ponto que divide o setor atualmente: o formato dos docum entos. Seguir um padrão aberto no segmento como um todo irá permitir a troca de arquivos de maneira simples e massificada, além de possibilitar a preservação de informações que estão, atualmente, em bilhões de documentos de formatos distintos. Assim, diferentes aplicações e ferramentas poderão usar informações de múltiplas fontes, sem prejuízo de conteúdo.

Para responder a essa necessidade, a Microsoft criou e adotou como novo formato para seus documentos o padrão OpenXML. Mas a empresa foi ainda mais longe e recentemente anunciou a criação de uma ferramenta que permite a tradução do formato ODF - OpenDocument

> Format - para o OpenXML. Desenvolvido em parceria com a Clever Age, Aztec Software e Dialogika, o tradutor é um exemplo do esforço da com panhia em participar de

projetos de plataforma aberta e que possam ser interoperáveis com outros do setor. As ferramentas de tradução estarão disponíveis para a indústria por meio do projeto de plataforma aberta e também no site *sourceforge.net*, o que permite o seu uso em programas individuais e comerciais para viabilizar a comunicação entre documentos OpenXML e outros produtos. Na prática, os usuários do Microsoft Office (versões existentes e futuras) poderão escolher entre ambos os formatos de arquivos para leitura e gravação.

A melhor analogia ao padrão OpenXML são pontes tecnológicas, pois permitem que inform ações criadas no passado possam chegar ao futuro e estarem disponíveis aos usuários. Gostaria m uito de saber a sua opinião sobre este tema. Encam inhe seu depoimento para o e-m ail abaixo e até a próxima edição!

Roberto Prado é Gerente de Estratégias de Mercada da Microsoft Brasil email: [sugestoes@technetbrasil.coni.br](mailto:sugestoes@technetbrasil.coni.br)

# Nindows **mais seguro**

Aumentar a segurança de um sistema Windows é perfeitamente possível. Basta tomar alguns cuidados básicos

*Â* **Domingo Montanaro [artigos@montanaro.com.br](mailto:artigos@montanaro.com.br)**

sistema operacional Windows, da Microsoft, é conhecido por duas características fundamentais: sua popularidade e sua insegurança. É graças à combinação desses dois fatores, acima de tudo, que o Windows é um alvo preferencial para hackers e

golpistas de todo tipo. A solução óbvia, evidentemente, é abrir mão do Windows, mas nem sempre isso é desejável, ou mesmo possível. Felizmente, a falta de segurança do sistema da *Microsoft* não á um problema insolúvel. À medida que o próprio Windows evolui, novas ferramentas de proteção vão sendo

desenvolvidas para o sistema tanto pela Microsoft quanto por terceiros, permitindo ao administrador elevar a segurança geral do desktop. A segurança de um sistema operacional depende muito mais da habilidade de seu administrador que do sofware em si. Neste artigo, você vai conhecer algumas ferramentas e práticas de segurança simples que, se aplicadas corretamente, permitem não só aumentar a segurança geral do sistema, mas também monitorar com exatidão o fluxo de conexões autorizadas e não autorizadas ao computador, permitindo que se evite, ou ao menos se detecte, ataques ao sistema o mais cedo possível

#### **ANTIGO = INSEGURO**

Para garantir a segurança do Windows, tanto em uso local quanto em rede, é essencial ter uma versão tão atual do sistema quanto possível. Só os Windows mais modernos (versões NT, 2000 ou superior) têm kernel protegido e outros recursos de segurança (como a definição de Policies, por exemplo) que permitem um gerenciamento real de usuários. Por isso, é importante ressaltar que os princípios de segurança abordados neste artigo podem ser aplicados no Windows 98/ME, mas há limitações.

#### **SEGURANÇA BASICA**

Para garantir a segurança mínima de um Windows atual, é preciso fazer algumas verificações simples. Veja guais são elas:

#### **USUÁRIOS E SENHAS**

Saber que usuários estão habilitados em seu sistema e qual a qualidade de suas senhas é essencial para evitar acessos não autorizados. Para isso, abra o menu "Iniciar", clique em "Executar" e digite o comando:

#### **control userpasswords2**

Isso exibirá a janela de Contas de Usuário. O primeiro passo aqui é se certificar de que a conta "convidado", ou "guest" está desabilitada.

Para servidores de domínio ou computadores compartilhados, também é importante estabelecer controles de senhas rígidos para que a política de acesso seja forte, ou seja, as contas de todos os usuários individuais devem ter senhas seguras. O quadro "Diretivas de Conta", ao lado, traz as configurações recomendadas para fortalecer as senhas dos usuários. Para acessar esta configuração, abra o "Painel de Controle", clique em "Ferramentas Administrativas" e acesse o item "Diretiva de Segurança Local". A seguir, abra a opção "Diretivas de Senha", localizada no item "Diretivas de conta".

#### **PREVENÇÃO DE ATAQUES DE FORÇA-BRUTA**

Garantir que os usuários criem senhas seguras é um passo importante na proteção do sistema, mas em redes locais (1 OÕMbps), o uso de ataques remotos de força-bruta é muito facilitado. Para evitálos, abra a opção "Diretiva de bloqueio de conta", na tela de configurações de segurança, e determine um valor para o campo "Limite de bloqueio de conta". O recomendado é 7.

Para garantir o bloqueio, o ideal é mantê-lo ativo por algumas horas. Isso pode ser feito alterando o valor da opção "Zerar contador de bloqueios de conta após". O campo deve ser preenchido com um número de minutos. Para manter uma conta bloqueada por cinco horas, em caso de tentativa de ataque, preencha este campo com o valor 300.

#### **DIRETIVAS DE CONTA**

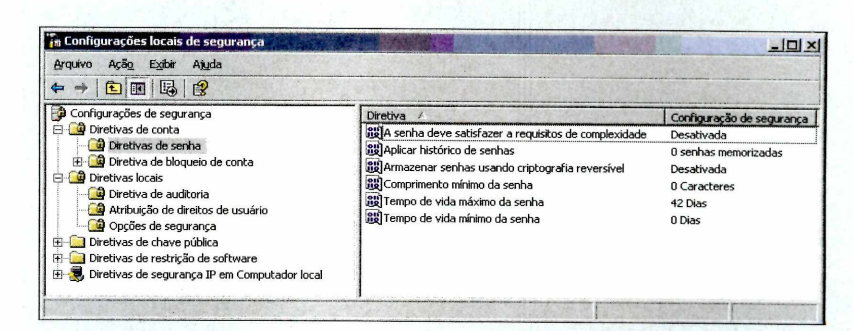

**Esta tela agrupa questões fundamentais no contàole de aresso dos usuários, tais como:**

#### **• Comprimento mínimo de caracteres:**

não use um número menor que 8 aqui. Este é o tamanho mínimo de senha que cada usuário será obrigado a criar;

**• A senha deve satisfazer a requisitos de complexidade:** ative esta opção. Ela exigirá que os usuários misturem diferentes caracteres em suas senhas (letras, números e símbolos), o que dificulta ataques de forca bruta;

**• Tempo de vida máximo da senha:** determine um valor de dias adequado para os usuários, mas não muito longo. O ideal é que as senhas sejam trocadas a intervalos de 45 a no máximo 60 dias;

**• Aplicar histórico de senhas:** Quando usuários são forçados a trocar de senha de tempos em tempos, eles costumam repetir senhas previamente utilizadas. Se um número diferente de zero for usado nesta opção, o sistema armazenará a quantidade predeterminada de senhas antigas para impedir que o usuário as reutilize;

**• Tempo de vida mínimo de senhas:**

muitos usuários tendem a renovar a senha várias vezes em um único dia para burlar o histórico de senhas, citado acima. Se você alterar o valor desta opção para alguns dias, tal prática será inviável.

#### **CONTROLE DE LOGIN NO WINDOWS 98/ME**

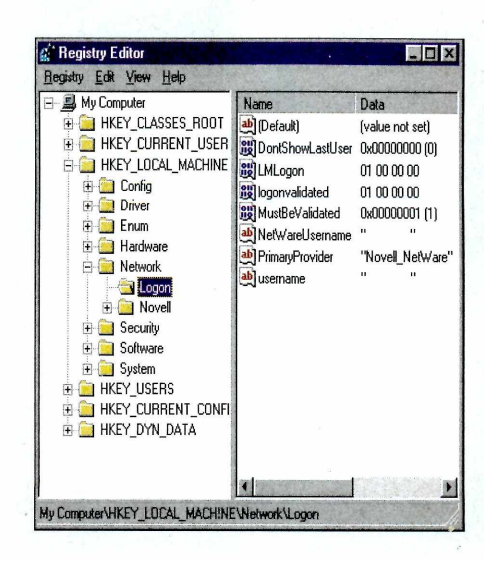

É possível manter a segurança de uma rede Windows relativamente elevada mesmo que ela seja acessada por clientes Windows 98/ME. Mas para que isso ocorra, é preciso assegurar que a máquina respeite os logins estabelecidos pelo servidor. Para prevenir que os usuários simplesmente teclem "ESC" ou cliquem em "Cancelar" na tela de login e consigam acessar assim o sistema, abra o editor de registros (execute o comando "regedit") e crie uma chave no caminho \HKEY\_LOCAL\_MACHINE\Network\logon com o nome"MustBeValidated"e tipo "DWORD". A seguir, preencha-a com o valor "1".

mi

**HACKER** 

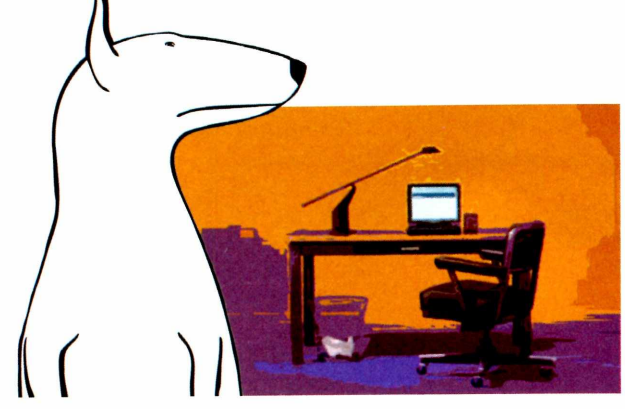

#### **SERVIÇOS**

Como em qualquer servidor, sistemas Windows podem ter falhas de seguranças em seus serviços de rede e, por isso, é recomendável que você revise a lista de serviços iniciados juntamente com o sistema operacional e mantenha o menor número possível de itens ativados.

Abra mais uma vez as "Ferramentas Administrativas", no "Painel de Controle", e entre na opção "Serviços". Verifique um a

um os itens da lista e mantenha só os essenciais ativados. Alguns destes serviços devem ser desativados por padrão, a não ser que sejam necessários em seu servidor. São eles: "Telnet", "Registro Remoto", "Servidor", "Mensageiro",

"Serviço de descoberta automática de proxy da Web para WinHTTP" e "Serviço de identificação SSDP".

#### **WINDOWS UPDATE**

Ainda na lista de serviços do Windows, há um único item que é recomendável manter sempre ativado. Trata-se do serviço de "Atualizações Automáticas. Ele faz com que o Windows Update seja

executado diariamente, prevenindo com que seu computador fique desatualizado e suscetível a falhas de segurança nos componentes essenciais do Windows. Vale ressaltar que quando uma falha é descoberta nos produtos da Microsoft, contra-medidas são criadas pela empresa tão rápido quanto possível e disponibilizadas para download no servidor do Windows Update.

#### **PHISHING SCAM**

Além de conferir os serviços utilizados pelo servidor, verificar os processos ativos é uma forma eficaz de se evitar cavalos de tróia, como os utilizados nos golpes bancários de Phishing Scam (veja mais detalhes na **PC Master** n° 110). 0 programa Process Explorer, da Syslnternals, é uma ótima ferramenta para este tipo de verificação.

#### **COMPARTILHAMENTO DE ARQUIVOS**

É muito comum em redes Windows o uso do compartilhamento de arquivos entre as estações. Para evitar que este serviço seja utilizado para causar danos, além de restringir ao máximo o acesso às pastas compartilhadas (permitindo apenas a leitura de arquivos), também é importantíssimo monitorar o comportamento do computador que compartilha as pastas.

Para que tal monitoramento possa ser feito, é preciso exibir permanentemente na barra de tarefas os ícones das conexões em uso. Clique com o botão direito em "Conexões de rede" e na conexão utilizada. Depois selecione a opção "Propriedades". A seguir, clique em "Mostrar ícone na área de notificação quando conectado".

O ícone de conexão de rede permite um monitoramento simples, mas eficaz,

pois ele pisca ou fica aceso sempre que há fluxo de dados na conexão de rede do computador. Se isso ocorrer logo que a máquina for ligada, mesmo que você não esteja acessando a rede e não haja nenhuma atualização de anti-vírus ou do próprio Windows em andamento, vale a pena fazer uma verificação mais profunda da conexão. Os quadros a seguir ilustram os dois níveis nos quais tal verificação pode ser feita:

#### **SESSÕES E USUÁRIOS NO COMPARTILHAMENTO DE ARQUIVOS**

Acesse o "Painel de Controle" e abra a opção "Ferramentas Administrativas". Em "Gerenciamento do Computador", clique em "Pastas Compartilhadas" e verifique as opções "Sessões" e "Arquivos abertos" para checar se os compartilhamentos de arquivos estão sendo usados da forma esperada. Se tudo estiver normal, mas o tráfego de rede estiver suspeito, faça a verificação mais elaborada, mostrada no quadro da página ao lado.

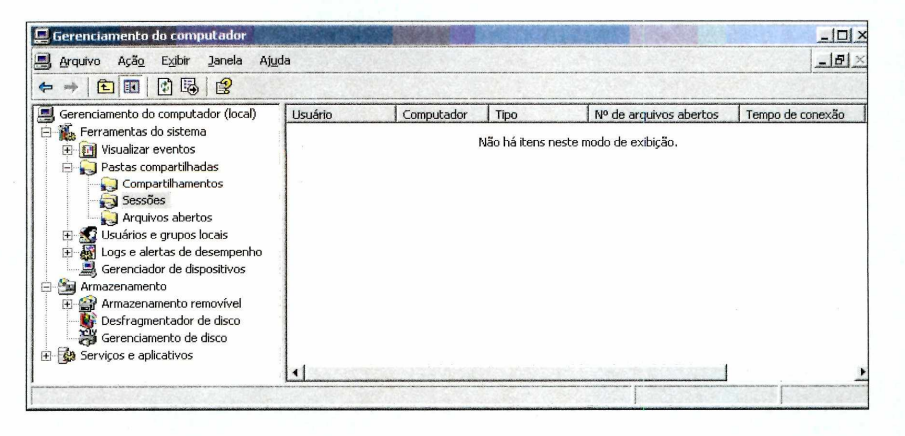

#### **SOCKETS EM USO NO SISTEMA OPERACIONAL**

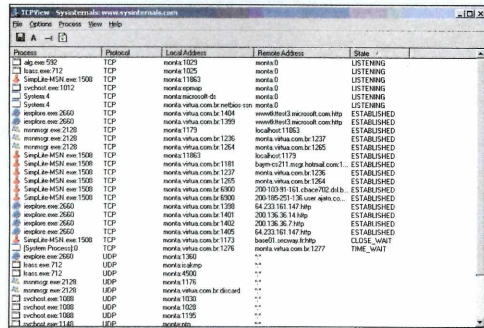

Além das conexões triviais de compartilhamento de arquivos, é sempre importante verificar se sua máquina tem conexões com outros computadores que não deveríam estar ocorrendo. A forma

mais simples de fazer isso é usando o bom e velho "netstat". Abra um prompt de comandos (ou execute o programa "cmd.exe" diretamente) e rode o comando "netstat".

Agora, se você procura uma ferramenta mais elaborada para este trabalho, uma ótima opção é o TcpView, da Syslnternals. Apesar do

nome, esta ferramenta lista tanto os sockets TCP como os UDP que estão sendo utilizados em uma interface gráfica. Para baixá-lo, visite o link

*[w w w .sy sin te rn a ls.co m /U tilitie s/T cp V ie w .h tm l](http://www.sysinternals.com/Utilities/TcpView.html).*

#### **SEGURANÇA FÍSICA**

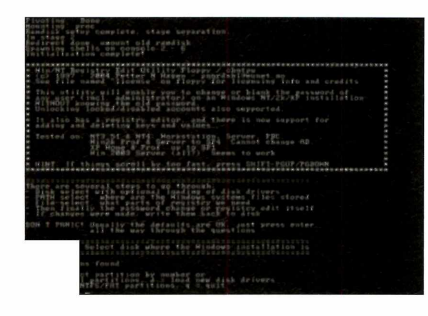

Mesmo com todos os procedimentos de definição de senha segura citados neste artigo, é possível burlar o controle de acesso das versões 2000, XP e 2003 Server do Windows. Basta ter acesso físico à máquina e inciá-la com outro sistema operacional, no caso, uma distribuição Linux criada especialmente para isso por Petter Nordahl-Hagen. Para baixar uma imagem de CD ou floppy deste Linux, acesse http://home.eunet.no/pnordahl/ *ntpasswd/bootdisk.html*

Uma vez iniciado o sistema, basta seguir os passos na tela para poder alterar a senha de administrador. Evidentemente, a atual não é necessária para fazer a substituição. Na maioria dos casos, trocar a senha do administrador para uma em branco libera o acesso à máquina, mas há situações em que é preciso desabilitar o Syskey, um processo mais perigoso e que deixa o sistema instável.

A única forma de se impedir este tipo de acesso é utilizar uma senha de BIOS para o Setup e assegurar de que o boot sempre comece pelo HD em que o Windows está instalado. Note que, como algumas BIOS permitem mudara seqüência de boot com um atalho (ESC ou F8), pode ser necessário usar a senha de BIOS no boot como um todo, e não apenas para acessar o Setup.

Vale ressaltar que nenhuma dessas medidas têm valor se o usuário puder abrir o gabinete e resetar a BIOS. Por isso, se a segurança do servidor for crítica a este ponto, é essencial travar a abertura do gabinete de alguma forma, de preferência com o uso de uma caixa com cadeado.

Como você pôde ver, as técnicas de invasão podem seguir os mais variados procedimentos. É por isso que há teses que defendem que a segurança de um sistema inteiro está limitada ao seu elo mais fraco. Se um atacante com alto conhecimento souber de todas essas falhas, é possível escalar privilégios a partir de uma simples máquina de um setor de Telemarketing até os servidores principais. Cabe a um bom administrador de redes analisar todos os pontos que podem ser vulneráveis a um ataque e corrigi-los, mas nunca sem tirar do usuário a possibilidade de trabalhar com agilidade, rapidez e eficiência. Este é o maior desafio de todos.  $\blacksquare$ 

#### *P ro teçã o e sse n cia l para o s e u com putador!*

**BitDefender 9 Standard possui os ma avançados m ecanism os para rastrear o seu com putador rapidam ente em busca de vírus além de contar com** a tecnologia B-HAVE<sup>®</sup>, oferecendo **um ambiente seguro e a melhor** relação custo benefício do mercado.

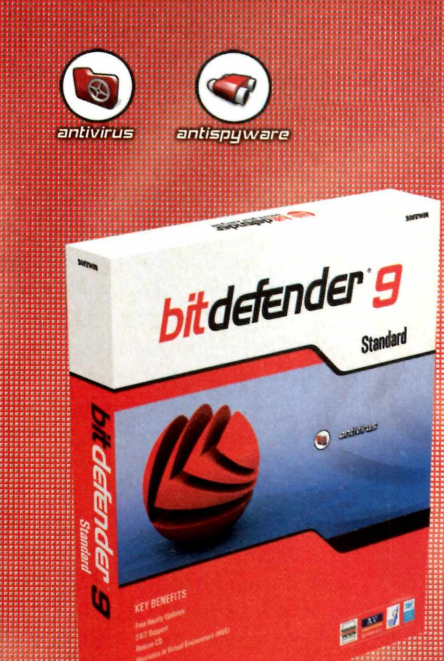

- A mais rápida resposta às novas ameças
- · Taxa de detecção de vírus: 100%
- Suporte técnico 24 horas por dia. 7 dias por semana
- Atualizações a cada hora

bitdefender

· Período gratuito de 30 dias.

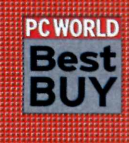

PC WORLD BitDefender 9 Standard recebeu o prêmio 'Best Buy" em Março de 2006 pela edição amencana da revista PC World pela sua 'navegação fácil, performance superior e baixo custo

#### [www.bitdefender.com.br](http://www.bitdefender.com.br)

**Teste e você, com certeza, vai escolher BitDefender.**

## Tecnologias emergentes **Oportunidades para a** inovação

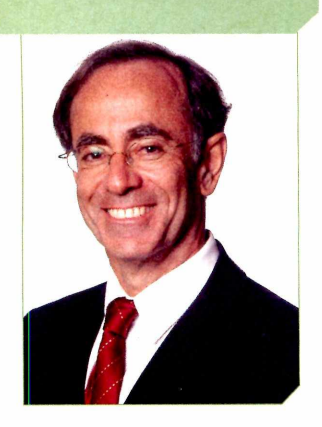

Decidir pela adoção de uma nova tecnologia não é fácil, mas uma análise consciente pode transformar o risco em oportunidade

**olta e meia surgem novas tecnologias consideradas "emergentes", que detêm o potencial de criar um novo setor ou de transformar um já existente, tornando obsoletas estratégias, práticas e modelos de negócios já estabelecidos. A fotografia digital e o MP3 são exemplos típicos. Como enfrentar esta situação? Como reconhecer que o jogo pode mudar e que os modelos, práticas e estratégias que fizeram o sucesso da empresa precisam ser transformados?**

**A internet é emblemática neste ponto. Há cerca de dez anos, quando surgiram os primeiros websites, mostrando fotos das sedes e descrições das empresas, não se tinha idéia do seu potencial para integrar negócios. Hoje, o uso da rede por bancos e empresas é corriqueiro. A tecnologia da informação transforma, de maneira acelerada, diversos setores da economia.**

**Decidir pela adoção ou não de novas tecnologias não é fácil. Como as variáveis e condições interagem constantemente, qualquer previsão é incerta. Ao mesmo tempo em que algumas tecnologias inovadoras são absorvidas pelo mercado, outras são descartadas. Adotar tecnologias em seu estágio inicial é um risco, mas pode trazer grandes oportunidades de negócio.**

**Considerar uma tecnologia emergente como o VolP (voz sobre o protocolo IP), desafia a mentalidade e as rotinas**

**existentes de qualquer executivo ou empresa. Trata-se de uma mudança de paradigma sem precedentes na história das telecomunicações, só comparada à criação do telefone. Pode parecer uma avaliação exagerada a princípio, mas o crescimento do serviço em todo o mundo comprova que essa tecnologia veio para ficar. É o que se chama de disrupção, algo que ocorre quando uma tecnologia de ruptura traz ao mercado um novo valor, com o potencial de quebrar os modelos existentes. Note que a principal questão a ser debatida não é se o VolP irá ou não varrer a telefonia tradicional, mas sim com que velocidade isso irá ocorrer.**

**Mas o VolP não é a única tecnologia emergente que permite a inovação nas empresas. Há também o conceito da adoção de SOA (Services Oriented Architecture), que muda os paradigmas do processo de desenvolvimento de aplicações, e o RFID (Radio Frequency Identification). Este último pode causar uma revolução na gestão da cadeia de**

**suprimentos das empresas, uma vez que permite a criação de uma rede de valor integrada do fabricante ao consumidor. No entanto, para que as empresas possam absorver esta**

**tecnologia, devem ser consideradas questões como a maturidade tecnológica, o volume de investimentos e os possíveis benefícios que a inovação pode trazer.**

**Outra tecnologia emergente que merece destaque é a virtualização. Com ela, a gerência de infra-estrutura tecnológica de uma empresa deixa de se preocupar com ações como adicionar memória ou trocar a CPU de um computador e passa a lidar com todo um conjunto de recursos que ofereça soluções tecnológicas completas.**

**Tecnologias da informação, diante de seu potencial de transformação, não devem ser encaradas como tática, mas como instrumentos para auxiliar as empresas em seu crescimento. Desta forma, é possível criar oportunidades para novas e melhores práticas, competências centrais e estratégias competitivas, tanto para agregar valor às empresas, auxiliá-las a identificarem oportunidades de mercado ou mesmo para transformar aqueles já existentes.**

"A principal questão não é se o VolP irá varrer a telefonia tradicional, mas sim com **que** velocidade isso irá ocorrer."

**Cezar Taurion** é Gerente de Novas Tecnologias Aplicadas - IBM Brasil e-mail: ctaurion@bribm.com

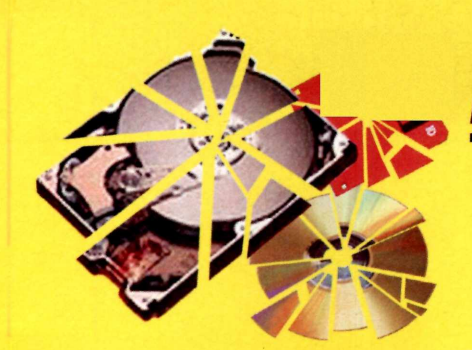

## **Recuperação de Dados**

**Diagnóstico e Orçamento Gratuitos**

*BRASIL■ EUA*

#### *Nossos serviços carregam muito mais tecnologia!*

*>* **Mídias: HDs, CDs, DVDs, Disquetes, Zip, Raid Array, Jaz, D. FireWire, Fitas DAT, Mídias Fotográficas, etc**

**> Solução para problemas de: Queima, Bad Block, Formatados, Ataque de Vírus, Inacessíveis, Senhas Esquecidas, Sabotagem, etc**

**>Sistema Operacional: Dos, Windows, Win NT, Fat 16, Fat 32, NTFS, Novell, Linux, Mac, etc**

**>Laboratório (sede própria): O mais equipado do país, melhor corpo técnico, Engenharia própria**

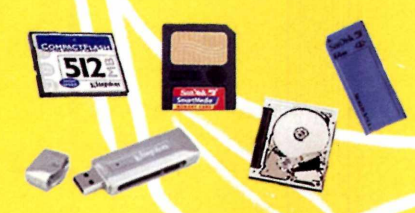

*13.*

#### *A melhor solução para fotos digitais perdidas!*

**Compact Flash (CF) Tipos I e II, Secure Digital (SD), Multimedia Card (MMC), Memory Stick (MS), Smart Media (SM), IBM Micro Drive, Pen Drive (Flash Pocket Drive), Picture Card (xD), etc.**

#### *Um novo conceito para sua compra de hardware!*

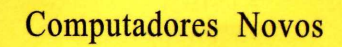

As Melhores Marcas

Materiais com Garantia

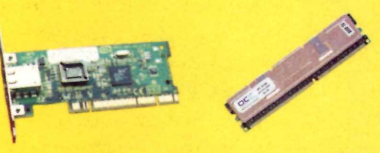

Os Melhores Preços

**Micros montados conforme sua necessidade** Placas Mãe, Processadores, Memórias, HDs, Leitores e Gravadores de CDs / DVDs, Gabinetes, Placas de Vídeo, Monitores, Teclados, Scanners, Mouses, Periféricos, etc.

*Credibilidade - Sigilo - Competência*

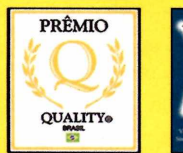

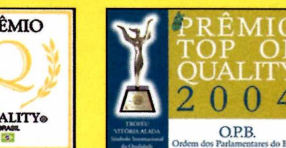

**[www.proelbra.com.br](http://www.proelbra.com.br)** [contato@proelbra.com.br](mailto:contato@proelbra.com.br)

t V I *L S J .* U *Tecnologia Eletrônica Ltda*

(0xx11) 5052 8044 / 5052 7158 AV. Rouxinol, 1041 - Cj. 204 - CEP 04516-001 - Moema - S. Paulo - SP

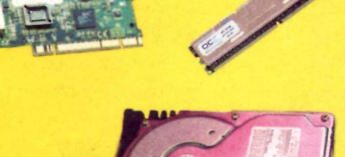

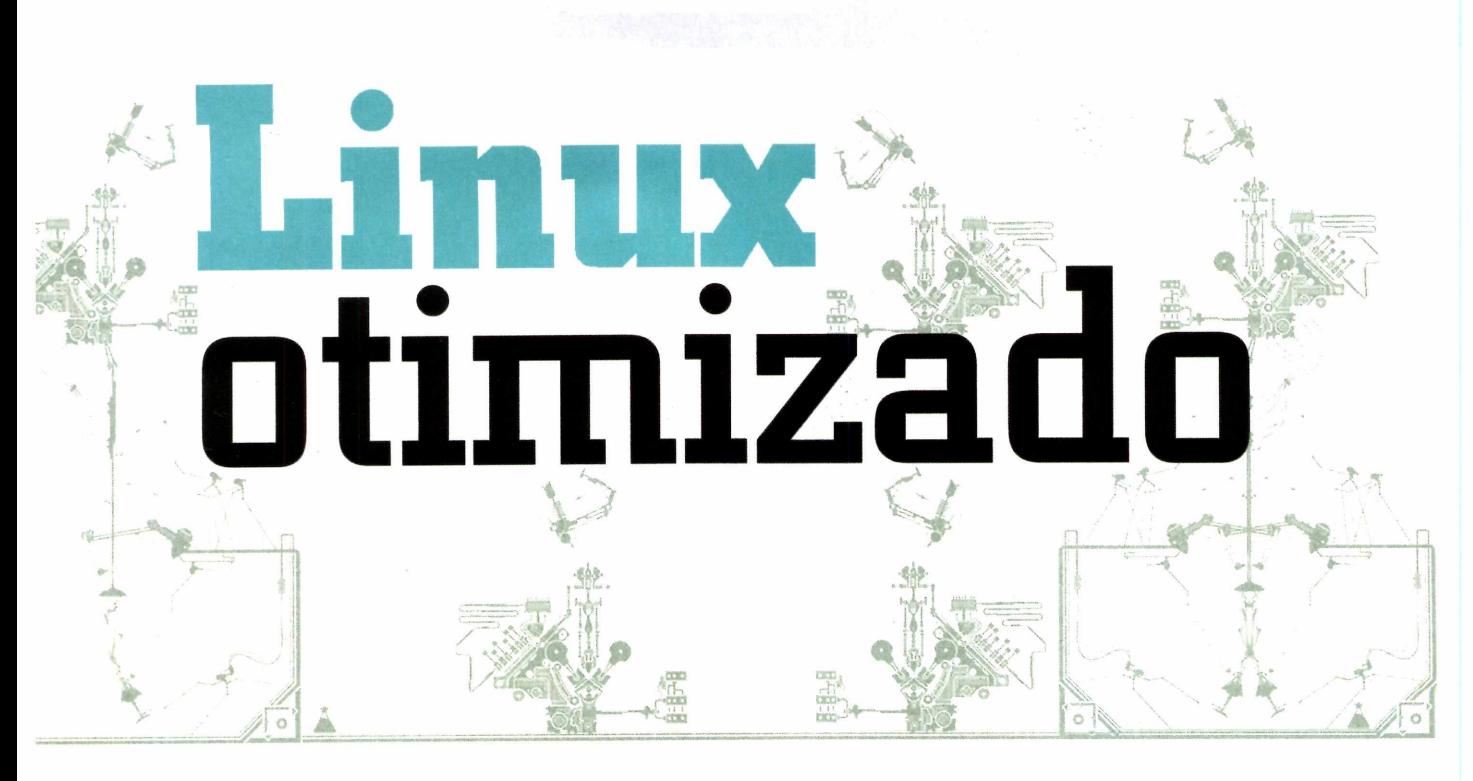

Aprenda a otimizar e compilar o kernel da sua distribuição Linux e faça com que o sistema aproveite ao máximo o poder do seu computador

#### *Á* **Rodrigo Galan • [galan@europanet.com.br](mailto:galan@europanet.com.br)** *V*

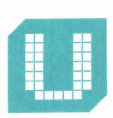

m computador nunca é exatamente igual ao outro. Processador, HD, placa-mãe, memória

RAM... cada máquina tem seus próprios componentes, com diferentes capacidades, que interferem diretamente na performance de qualquer sistema operacional. Mas tanto o Linux quanto o Windows precisam rodar no maior número de PCs possível. Por isso, o uso de todas as otimizações permitidas freqüentemente é deixado de lado para assegurar a máxima compatibilidade. Em periféricos-chave, como placas de vídeo, por exemplo. Isso permite o funcionamento limitado do sistema até que o driver específico seja instalado, liberando toda a performance do equipamento.

*Quando se trata* de componentes mais básicos de um computador, como a CPU ou a memória RAM, no

entanto, o uso de drivers não é possível para contornar o problema, já que todas as funções essenciais do sistema operacional lidam com estes componentes. Quando se lê que o requisito mínimo para o Windows XP é um processador Pentium, isso significa que o kernel (o núcleo do sistema) foi compilado utilizando apenas as otimizações disponíveis nesta família de processadores, ou seja, utilizar um Athlon 64 ou um Pentium 4 HT pode até melhorar a velocidade, mas isso não significa que o sistema está aproveitando ao máximo a capacidade da CPU.

Aqui, a vantagem de se utilizar um sistema aberto torna-se mais evidente. Distribuições Linux também padecem da praga de núcleos genéricos, otimizados para processadores antigos (o Slackware 10.2, por exemplo, ainda é compatível com 486!), mas felizmente pode-se recompilar o kernel, otimizando-o para aproveitar ao

máximo cada recurso específico do seu hardware, o que afeta não só o tempo de boot, mas o desempenho global do sistema. Claro, compilar um kernel não é uma tarefa para qualquer um, mas com este guia você vai descobrir exatamente como otimizar o núcleo de qualquer Linux para aproveitar o máximo do seu computador.

#### **CURIOSIDADE**

Há quem ache que não só o kernel deve ser compilado para aproveitar o máximo de cada computador, mas também todos os componentes do Linux. Este é o conceito da distribuição Gentoo (*[www.gentoo.org](http://www.gentoo.org)*). Neste Linux, pode-se optar por compilar absolutamente todos os componentes do sistema para otimizá-los para a máquina em que ele é instalado. 0 processo de instalação pode levar dias.

#### **KERNEL NOVO EM FOLHA**

Acompanhe os passos a seguir e veja como compilar um kernel personalizado para o seu PC, aproveitando o máximo de cada componente. Note que todos os comandos a seguir precisam ser executados com acesso de root (superusuário).

#### **PREPARATIVOS INICIAIS**

Antes de iniciar a compilação do kernel é preciso obter alguns dados do seu computador. Isso é necessário para que se escolha as opções corretas de suporte a hardware no núcleo do Linux, pois, caso contrário, o novo kernel terá problemas para reconhecer os dispositivos instalados no PC. Para isso é preciso usar a ferramenta Ispci. Abra um terminal qualquer e execute o comando:

#### **# Ispci**

Note que todos os periféricos conectados na sua placa-mãe serão listados, incluindo o chipset e também os equipamentos ligados nos slots PCI/AGP.

A saída é composta por várias linhas como esta:

#### **Multimedia audio controller: VIA Technologies, Inc. VT8233/A/8235/8237 AC97 Audio Controller**

Note que o dado mais importante aqui é o chipset que a placa de som utiliza. Nesse caso, trata-se da identificação do modelo, um VT8233/A/8235/8237 do tipo AC97. Repita o procedimento com todos os periféricos listados, anotando a categoria e o modelo de chip que cada um utiliza. Para uma placa de rede, por exemplo, anote "Placa de rede chip 3c905x".

#### **CÓDIGO-FONTE DO KERNEL**

Toda distribuição Linux inclui o código-fonte de seu kernel, ou ao menos um link para os arquivos, mas para assegurar o máximo desempenho e suporte a hardware, o melhor é baixar a versão mais atual do kernel direto do site oficial *[www.kernel.org.](http://www.kernel.org)* Na página, procure pela linha "The latest stable version of the Linux kernel is", seguido pelo número da versão estável mais recente do núcleo. Para baixá-lo, clique no link F logo à frente da data de lançamento.

Com o arquivo no computador, abra um terminal no mesmo local em que está o arquivo e entre com os comandos a seguir para descompactá-lo no diretório correto:

**# tar -jxvpf linux\* -C /usr/src # cd /usr/src # rm -rf linux # In -s linux-2.6.17-6 linux**

Nesse exemplo, a versão do kernel utilizada é a 2.6.17-6. Trata-se da versão mais atual disponível em julho de 2006. Caso o kernel que você encontre no site seja mais recente, altere o comando para refletir a nova numeração.

#### **SERVIDOR OU DESKTOP?**

Antes de iniciar a configuração do kernel, saiba que você pode melhorar ainda mais o desempenho do seu linux instalando um patch que reflete o perfil de uso do sistema. O patch permite configurar a forma como o kernel irá lidar com a divisão de tarefas, permitindo que se priorize o uso do Linux como desktop ou como servidor, dependendo da opção.

Acesse o site ttp:/[/www.kernel.org/pub/linux/kernel/](http://www.kernel.org/pub/linux/kernel/) *peopte/ck/patches/2.6/2.6.17/*e clique no link referente à mesma versão do kernel que você baixou. Caso ainda não exista um patch correspondente para o seu kernel, faça o download do patch mais recente com extensão ck1.bz2. Agora abra um terminal e use os comandos a seguir para aplicar o patch ao código fonte do kernel:

**# mv patch-2.6.17-ck1.bz2 /usr/src # cd /usr/src/linux # bzcat ,./patch-2.6.17-ck1.bz2 | patch - p1**

#### **OPÇÕES DO KERNEL**

O núcleo do Linux foi desenvolvido para ser facilmente personalizado de acordo com o sistema em que irá rodar. Por isso, apesar da grande quantidade de opções disponíveis, muitos recursos podem ser removidos sem prejudicar o sistema, o que ainda contribui para tornar o kernel mais leve e melhorar a velocidade do boot. Essa seleção é feita diretamente em um painel disponível no próprio código fonte do kernel, que pode ser acessado da seguinte maneira:

**# cd /usr/src/linux # make menuconfig** ou **# make xconfig**

O make menuconfig carrega o painel de acesso em modo texto enquanto o make xconfig acessa a ferramenta diretamente em modo gráfico. As instruções a seguir são baseadas na configuração em modo texto, por isso, é recomendável que você dê preferência ao comando make menuconfig. Para acessar uma das opções, basta posicionar o cursor sobre a sessão e pressionar a tecla Enter. Há dois tipos de ativação que podem ser feitas em um módulo disponível no kernel:

\* - ativa o recurso e o embute no arquivo do kernel; M - cria um módulo para o recurso, que pode ser ativado por meio do comando modprobe.

Note que as opções identificadas pelos símbolos [] podem ser ativadas apenas como recursos embutidos no kernel (built-in), enquanto as que forem identificadas pelos símbolos < > podem ser tanto embutidas como compiladas como módulos. A diferença entre o uso das duas opções está ligada diretamente à forma como cada recurso é carregado. O uso de opções

mi

embutidas é recomendado para ativar o suporte a dispositivos de hardware que devem estar disponíveis desde o boot inicial, como a controladora de HD, o sistema de arquivo da partição root e o chipset da placa-mãe, por exemplo. Já o uso de módulos é recomendado para periféricos que não são essenciais para o boot do sistema, como placas de som, mouse, webcams... A compilação de módulos torna o kernel mais leve e permite a inclusão de

#### **LEGENDA**

- **A**  Ativar a opção
- **D**  Desativar a opção *\* -* Seção do menu que contém a opção

\* General setup

A: Support for paging of anonymous memory (swap)

#### \* Loadable Module Support

- **D: Module Versioning Support**
- **D: Source checksum for all modules**

#### \* Block Layer

**D: Large Block Devices**

\* lOSchedulers **D: Anticipatory 1/0 Schedulers**

**D: Deadline 1/0 Schedulers**

#### \* Processor type and features:

**D: Symmetric multi-processing support**

- **D: Generic x86 support**
- **A: HPET Timer Support**
- **A: Preemption Model Habilitar o modo Desktop**
- **A: Local APIC support on uniprocessors**
- **A: 10-APCI support on uniprocessors**
- **Off: High Memory Support (Para computadores com menos de 1 GB, caso contrário, selecione o número que mais se aproxima da quantidade de RAM total de seu PC)**

**Sparse Memory: Memory model**

- **A: MTRR support**
- **A: Use register arguments**
- **A: Enable seccomp to compute untrusted bytecode**
- **1000HZ: Timer frequency**
	- \* Firmware Drivers
	- **D: Desabilite todas as opções dessa sessão**
- \* Networking
- **D: Amateur Radio support**
- **D: IrDA (infrared) subsystem support**
- **D: Bluetooth subsystem support**
- **D: Generic IEEE 802x11 Networking Stack**
	- \* Networking options
	- **A: Packet socket: mmapped 10**

novos dispositivos no Linux sem que seja necessário recompilar todo o núcleo do sistema.

Nunca é demais lembrar que a seleção de itens de hardware depende de cada computador, mas mesmo assim, há uma série de otimizações gerais que podem ser feitas em qualquer compilação de kernel, e que podem aumentar em até 50% a velocidade do seu Linux. Tudo depende das opções escolhidas antes da compilação. Veja quais são elas:

> **Nota:** quando a seleção não envolver apenas ativar ou desativar um recurso, o valor recomendado é indicado antes do nome da opção.

#### \* Device Drivers \* NetWork Device support **D: EQL support D: Universal TUN/TAP device driver support D: FDDI driver support D: HIPPI driver support D: SLIP (serial line) support D: Traffic Shapper D: NetWork console logging support** \* ARCnet support **D: Desabilite ARCnet support, caso não o utilize** \* Ethernet Support (1000 MB): **D: Desative todas as opções, caso não o utilize** \* Token Ring Devices **D: Desative todas as opções, caso não o utilize** \* WAN interfaces support **D: Desative todas as opções, caso não as utilize** \* ISDN subsystem **D: Desative todas as opções, caso não o utilize** \* Input device support **D: Touchscreen interface D Touchscreens (Under the TouchScreens subcatergory)** \* Character Devices **D: Ative apenas as placas de vídeo utilizadas no computador** \* Watchdog cards **D: Watch Dog Timer support** \* Misc Devices **D: Device driver for IBM/RSA Service drivers** \* Multimedia devices **D: Desabilite todas as opções se você não precisar delas** \*Video Capture Adapters **D: Desabilite as placas de captura que você não possui** \*Radio Adapters **D: Desabilite todas as opções** \* Digitai Video Broadcasting Devices **D: DVB for Linux**

#### \* Device Drivers (cont.)

#### \* Graphics support

**D: Desabilite todas as placas que você não tenha**

-----------------------------------------------------------------------------------------------------------------------------------------------------------------------------------------------------------— -

**A: Support for frame buffer device**

**A: VGA 16-color graphics support**

**D: Backlight & LCD device support**

\* Logo configuration

**A: Bootup Logo e também todas as demais opções**

#### \* File systems:

**D: Desative todas os sistemas de arquivos que você não utiliza (Minix, ROM, etc)**

\* DOS/FAT/NT Filesystems:

**A: NTFS write support**

\* NetWork File Systems

**D: NFS file system support**

**D: NFS server support**

**D: NCP file system support**

**D: Coda file system support**

**D: Andrew file system support**

**D: Plan 9 resource sharing support**

\* Partition Types

**D: Advanced partition selection**

\* Native Language Support

**A: Codepage 437 (United States. Canada),ACII (United States), NLS UTF-8 e Codepage 860 (Portuguese)**

#### \* Instrumentation Support:

**D: Profiling Support**

**D: Kprobes**

\*Kernel Hacking

**D: Show timing information on printks**

**D: Magic SysRq Key**

**D: Kernel Hacking**

**D: Debug Filesustem**

**D: Compile the kernel with frame unwind information**

#### **COMPILAÇÃO**

Após efetuar todas as modificações, salve as alterações e inicie a compilação do kernel com os seguintes comandos em seqüência:

**# make all**

**# make modules**

# make modules install

Note que o tempo para concluir cada comando varia de Agora basta reiniciar o computador e selecionar a opção acordo com a potência do seu computador e também com a de boot identificada pelo nome Linux 2.6 new para acessar quantidade de opções selecionadas no kernel. **o contrar en la contrar en la contrar en la** contrar o novo kernel instalado.

#### **ATIVAÇÃO DO NOVO KERNEL**

Para que seu Linux seja iniciado com o núcleo recém-compilado, é preciso copiar os arquivos necessários para a pasta /boot de sua partição root e configurar o gerenciador de boot de sua distribuição, que pode ser o Lilo ou o Grub. Execute os comandos a seguir para copiar o kernel para a pasta de inicialização sem excluir o núcleo antigo, afinal, se algo der errado, você precisará do kernel velho para corrigir as opções que não funcionaram:

**# cd /usr/src/linux # cp arch/i386/boot/bzlmage /boot/vmlinuz-2.6\_new # cp System.map /boot/System.map-2.6\_new # cp .config /boot/config-2.6\_new**

Agora é hora de configurar o gerenciador de boot. Dependendo do gerenciador de boot que você usa (Lilo ou Grub) o procedimento é diferente. Veja a seguir como fazer a alteração em cada um dos gerenciadores. Use apenas o procedimento adequado para o seu sistema:

#### **Grub**

Abra o arquivo de configuração /boot/grub/menu.1 st e acrescente as linhas a seguir:

**title Linux - 2.6\_new root (hdO, 1) kernel /boot/vmlinuz-2.6 new ro root=LABEL=/ video=vesafb:ywrap,mtrr vga=0x317**

Lembre-se de substituir o trecho hd0,1 pela identificação correta da partição em que o seu Linux está instalado. Este dado pode ser obtido a partir do próprio item de menu responsável por carregar o kernel antigo.

#### **Lilo**

Abra o arquivo de configuração /etc/lilo.conf e acrescente as linhas a seguir:

**label= Linux\_2.6\_new root=/dev/hda1 read-only append="video=vesafb:ywrap,mtrr" vga=791**

Não se esqueça de substituir a opção /dev/hda1 pelo endereço correto da partição em que o seu Linux está instalado. O item responsável pelo boot com o kernel antigo do seu Linux traz esta informação. Depois de alterar o arquivo, você deve ativar as modificações. Execute o comando:

#### **# lilo**

#### **PERFUMARIAS**

0 código-fonte do kernel disponível no site oficial traz as funções necessárias para uma distribuição básica. Mas se você quer ativar novos recursos, como uma barra de progresso durante o boot, ou pretende alterar o logo exibido no terminal, é preciso aplicar novas funções no código do kernel.

Note que, para que estes enfeites funcionem, o modo framebuffer deve estar ativado durante a compilação, como mostrado neste guia, e também no gerenciador de boot. Agora veja como tornar o boot do seu Linux mais bonito:

#### **LOGO DO KERNEL**

Durante o boot, você deve ter notado uma imagem do pingüim no canto superior esquerdo da tela. Essa imagem é o logo do kernel. É possível trocá-la com facilidade, mas a imagem precisa obedecer a um padrão específico.

Para começar, a largura da figura deve ser igual à resolução do terminal, ou seja, caso o seu framebuffer esteja configurado para a resolução 1.024x768, sua imagem deve ter 1.024 pixels de largura. Já a altura não pode passar de 150 pixels, caso contrário a tela de boot pode ficar embaralhada. Uma imagem de exemplo está disponível no site *[www.linuxblog.com.br,](http://www.linuxblog.com.br)* na seção Extras.

O passo final é converter a imagem para o formato que o kernel usa durante o boot. Abra um terminal na pasta que contém a sua imagem e execute os comandos a seguir:

# convert logo.png kernel\_img1.ppm # ppmquant 224 kernel\_img1.ppm > kernel\_img2.ppm # pnmnoraw kernel img2.ppm > kernel\_img3.ppm

Agora basta substituir o logo pela nova imagem:

**# mv kerneljmg3.ppm /usr/src/linux/drivers/video/** logo/logo linux\_clut224.ppm

Para ativar a alteração, obviamente, é preciso recompilar o kernel. Siga os passos do item Compilação, na página 51.

#### **BOOTSPLASH**

Uma das perfumarias que mais agrada aos usuários com foco no desktop é a barra de progresso que pode aparecer no lugar das mensagens de boot. Trata-se do bootsplash. Para ativá-lo, é necessário aplicar um outro patch no código-fonte do kernel e rodar um programa para transferir a configuração das imagens de forma adequada para o sistema.

Acesse a opção Download do site *[www.bootsplash.org.](http://www.bootsplash.org)* Na página que se abrir, selecione a última versão do arquivo com final diff (bootsplash 2.6.x) e também o arquivo com extensão tar.bz2 (bootsplash userspace utilities and scripts). Após concluir o download, abra um terminal como root no mesmo local que estão os arquivos e execute os seguintes comandos:

**# mv bootsplash-3\*.diff /usr/local # cd /usr/src/Linux # patch -p1 < ,./bootsplash-3\*.diff**

Após aplicar o patch, ainda no diretório /usr/src/linux, abra o configurador do kernel utilizando o comando:

#### **# make menuconfig**

Para ativar o bootsplash, abra as opções "Device Drivers" > "Graphics Support"> "Bootsplash Configuration"e ative a opção "Bootup splash screen". Salve e compile.

Agora é preciso baixar e ativar a imagem a ser usada no boot. Volte ao site do produtor do patch (*[www.bootsplash.org](http://www.bootsplash.org)*) e clique no linkThemes. Cada tema possui características únicas indicadas em uma tabela. A coluna Silent indica que a imagem pode ocultar as mensagens de boot, a Progress Bar, que há uma barra de progresso que acompanha o boot; e a coluna Verbose indica que a tela pode ser usada como fundo para as mensagens de boot. Experimente o tema Default Linux, que suporta as três opções, ou baixe o pacote exclusivo da PC Master, que está disponível na seção Extras do site *[www.iinuxblog.com.br.](http://www.iinuxblog.com.br)* Concluído o download, o primeiro passo é descompactar os arquivos:

#### **# mkdir -p /etc/bootsplash/themes/ # tar -jxvpf Theme-Linux.tar.bz2 -C /etc/bootsplash/themes/**

Para ativar o tema é preciso instalar o programa bootsplash, baixado junto com o patch do kernel. Abra o terminal no local em que está o arquivo e execute os comandos:

**# tar -jxvpf bootsplash-3\*.tar.bz2 # cd bootsplash\*/Utilities # make # cp splash /sbin**

Agora rode o comando splash para ativar o tema:

#### **# splash -s -f /etc/bootsplash/themes/Linux/confiq/bootsplash-1024x768.cfg » /boot/initrd.splash**

Para que o tema funcione, é preciso alterar mais uma vez a configuração do seu gerenciador de boot. Adicione uma das linhas a seguir ao seu Lilo ou Grub, conforme o caso:

#### **Lilo**

**initrd=/boot/initrd.splash**

#### **Grub**

#### **append="splash=silent"**

Lembre-se de que, caso o seu gerenciador seja o Lilo, é preciso rodar o comando "lilo" para ativar as mudanças. Concluída a alteração, basta reiniciar o computador e aproveitar o seu novo Linux, mais rápido e personalizado. Afinal, compilar um kernel pode não ser impossível, mas isso não significa que qualquer um possa fazê-lo.

Icesso Sucesso Nucesso Lesso Sucesso Sucesso ' so Sucesso Sucesso Sucesso Sucesso Sucesso Suc icesso Sucesso Sucesso Surcesso Sucesso Sucesso •so Sucesso Sucesso Sucesso Sucesso Sucessc "esso Sucesso Sucesso Sucesso Sucesso 5 Tucesso Sucesso Sucesso Sucesso Sur ~Qsso Sucesso Sucesso Sucesc neso Sucesso Sucer

LOCCOMO DESIGNO DEI

#### A gente não se cansa de repetir isso para você 300 mil vezes por dia.

**Cada um dos 300 mil CDs e DVDs replicados diariamente na Sonopress preserva a mesma qualidade do original. Um sucesso atrás do outro, para o seu trabalho brilhar no mercado. Mas não é só isso. Da pré-masterização à entrega, dos serviços gráficos à montagem de kits, nosso padrão mundial de tecnologia e atendimento está presente em todas as etapas. Serviços que a gente não se cansa de repetir para você. Afinal, seu sucesso tem que continuar.**

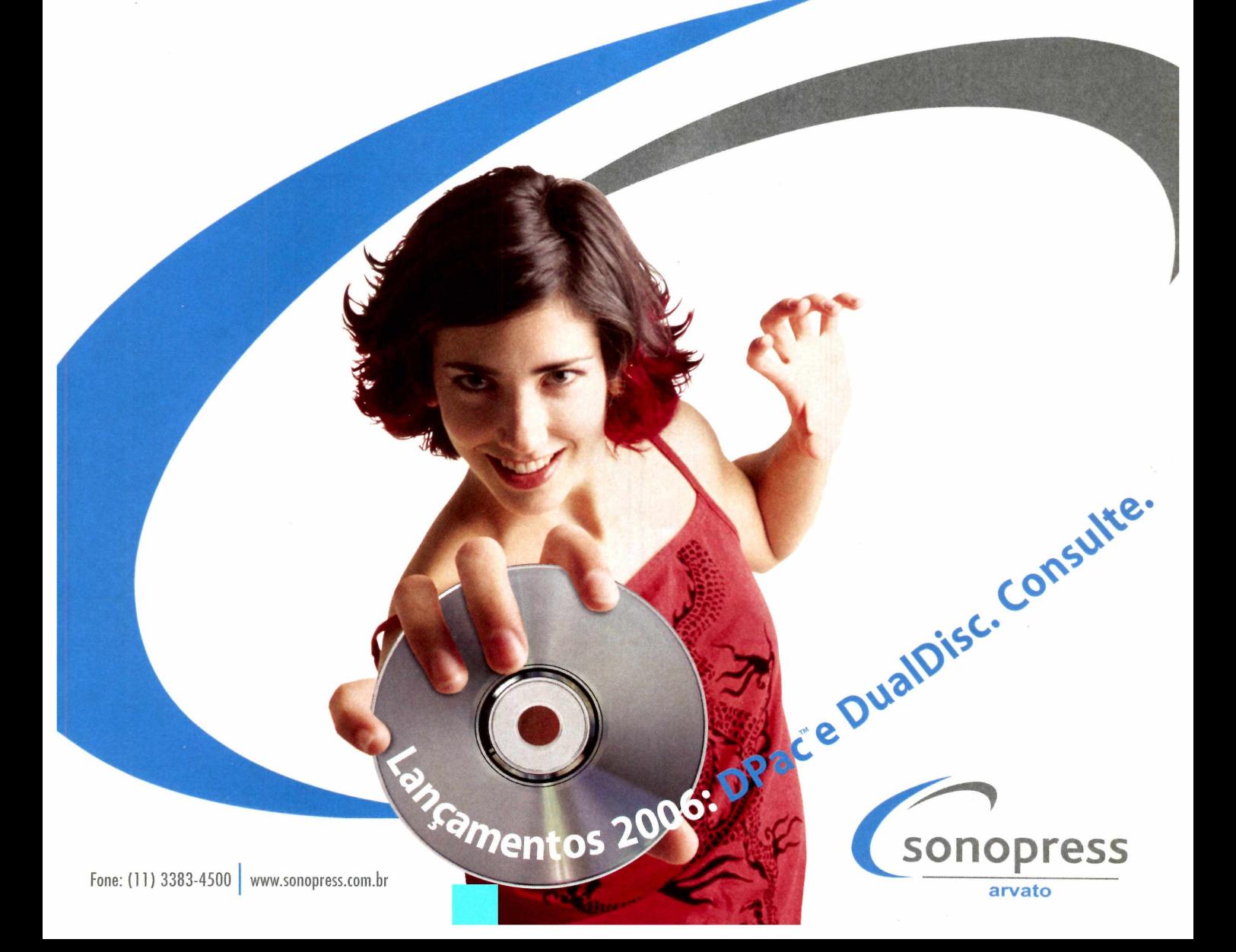

# **Streaming de vídeo**

Aprenda a configurar um sistema completo de captura e transmissão de vídeo online que transmite diretamente para o browser

> *A* **Armando Taffarel Neto • [taffarel@solis.coop.br](mailto:taffarel@solis.coop.br)** *T* <sup>1</sup> **r**

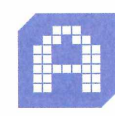

■ ■■■■■■■■ ■■■■■■

primeira vista, a transmissão de vídeo em tempo real por uma página da internet parece algo complicado, disponível só para grandes portais,

como o YouTube (*[www.youtube.com](http://www.youtube.com)*). Só que graças ao trabalho da comunidade de software livre, hoje qualquer pessoa pode fazer streaming de vídeo (é assim que este processo é chamado) sem complicações, e o que é melhor: usando apenas software livre. Para se ter uma idéia, todo o procedimento do tutorial a seguir foi feito com base no Ubuntu 6.06 (*[www.ubuntu.com](http://www.ubuntu.com)*),

**TTTT**

uma distribuição derivada do Debian. Com as ferramentas corretas, dá até para fazer com que o vídeo seja exibido em um frame na sua homepage, de modo que os visitantes do site possam ver a gravação mesmo sem ter um player de vídeo no computador. Acompanhe o tutorial a seguir e você saberá, passo a passo, como configurar o seu servidor Web para transmitir vídeos de forma transparente ao usuário.

o o o o

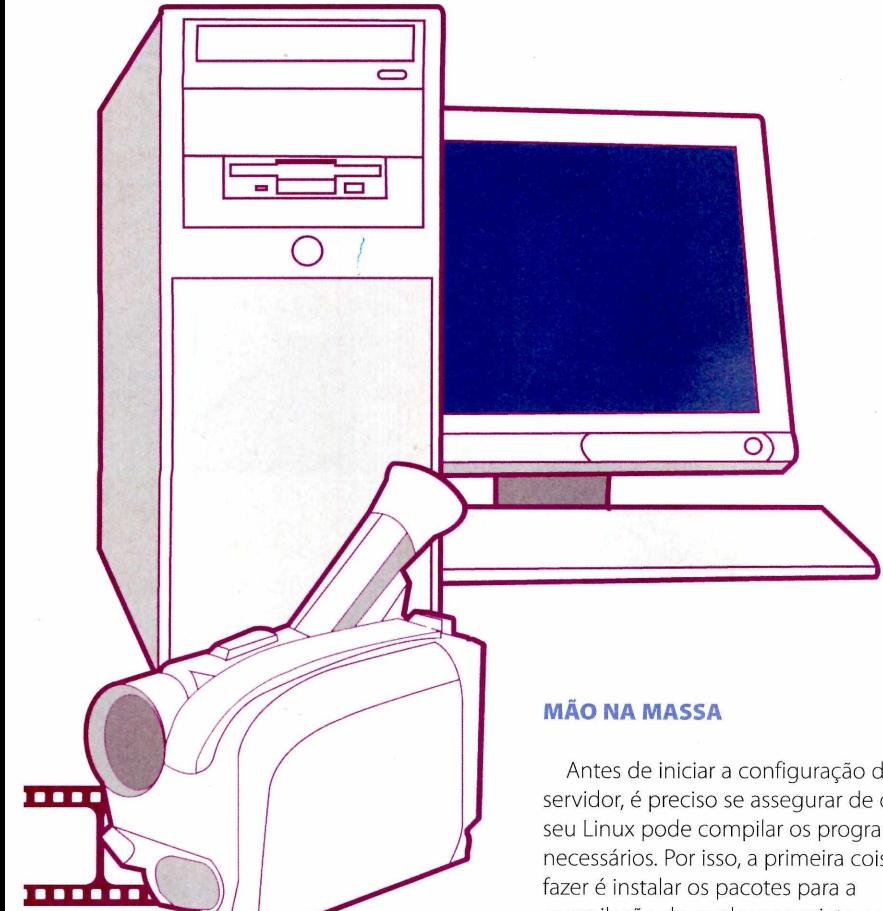

#### **Ferramentas necessárias**

Para poder usar o recurso de vídeo por streaming no seu site, você vai precisar instalar alguns programas, todos livres, mas que não vêm embutidos na maioria das distribuições Linux. Veja a seguir quais são eles, o site onde cada um pode ser encontrado e uma descrição de sua respectiva função:

**Flumotion** (*www.flumotion.net*), uma suíte completa de captura, codificação e transmissão de áudio, vídeo e front-end para o Gstreamer (*gstreamer.freedesktop.org*).

**Cortado** (*www.flumotion.net/cortado*), um applet em java (programa que roda dentro de um navegador) que interpreta vídeos codificados em Ogg/Theora, tornando possível assistir a um streaming sem a necessidade de um player.

**Theota** ([www.theora.org](http://www.theora.org)), codec de vídeo necessário para a transmissão online. **Ogg Vorbis** (*vorbis.com* ), codec de áudio.

Antes de iniciar a configuração do servidor, é preciso se assegurar de que seu Linux pode compilar os programas necessários. Por isso, a primeira coisa a compilação de qualquer projeto escrito em C. Os procedimentos a seguir devem ser executados em um terminal com acesso de root (administrador):

#### **# apt-get install make gcc autoconf automake1.9 libtool flex bison**

Em seguida, deve-se atualizar a versão 0.1.7 do Flumotion, disponível nos repositórios do Ubuntu, para a versão 0.2.1, que é mais recente e apresenta novas características, além da correção de alguns bugs. Novamente logado como administrador, execute os seguintes comandos para instalar as dependências do Flumotion:

#### **# apt-get install Iibgstreamer0.10-dev # apt-get install python-gtk2-dev # apt-get install python-twisted**

O próximo passo recomendado é instalar o checkinstall. A presença deste utilitário não é obrigatória para que o Flumotion funcione, mas sua presença é recomendada, uma vez que ele serve para criar um pacote do Flumotion, auxiliando no gerenciamento dos arquivos e em uma possível exclusão

do programa, caso você decida removê-lo mais tarde. Ainda como administrador, digite:

#### **# apt-get install checkinstall**

Agora que todas as dependências necessárias para a compilação e funcionamento do Flumotion estão instaladas, chegou a hora de baixar a versão mais recente do programa. Para isto, acesse o seguinte endereço: *[www.flumotion.net/src/flumotion/](http://www.flumotion.net/src/flumotion/) flumotion-0.2.1.tar.bz2*

Com o arquivo do Flumotion já salvo no computador, abra um terminal no diretório em que o software se encontra e, logado como administrador, digite os comandos a seguir para descompactar e compilar o programa:

**# tarjxvf flumotion-0.2.1.tar.bz2 # cd flumotion-0.2.1 # ./configure ~prefix=/usr # make # checkinstall -y**

Pronto, o Flumotion já está instalado no sistema. A próxima etapa é copiar os diretórios com a configuração padrão do Flumotion para um diretório do seu sistema, preferencialmente o /etc. Logado como administrador, faça o seguinte:

**\$ mkdir /etc/flumotion \$ cp -a conf/managers/ conf/workers/ /etc/flumotion/**

#### **RODANDO O FLUMOTION**

Para colocar o Flumotion no ar, é necessário iniciar dois serviços: o manager (gerenciador) e o worker (trabalhador). Para rodar o manager, execute o seguinte comando como administrador:

#### **# flumotion-manaoer -T tcp /etc/ flumotion/managers/default/ planet.xml &**

Feito isso, coloque o worker para rodar, ainda como administrador:

#### **# flumotion-worker -T tcp -u user -p test &**

O parâmetro "-u"define o nome do usuário e o"-p"a senha. Note que estes dados serão usados a seguir para gerenciar o sistema.

#### **CONFIGURANDO O STREAMING**

Agora chegou a parte mais divertida: configurar o servidor de streaming. O procedimento será executado a partir da interface gráfica do Flumotion. Para acessá-la, não é preciso ter acesso de root. Basta executar o seguinte comando como usuário comum:

#### **\$ flumotion-admin**

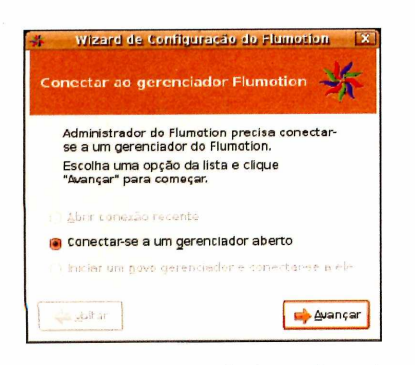

Esta é a primeira tela do configurador. Para prosseguir, clique em avançar:

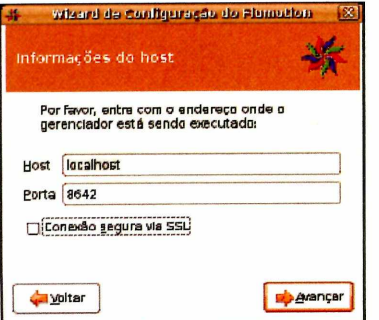

É possível configurar o Flumotion a partir de outra máquina, desde que o gerenciador esteja disponível na rede. Para isso, informe endereço IP onde o manager está rodando e desmarque a opção "Conexão segura via SSL".

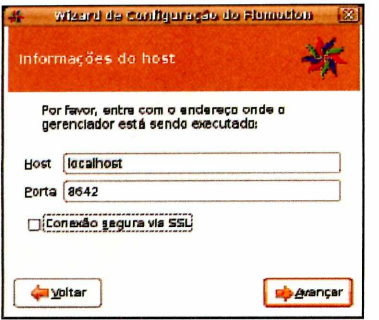

Uma vez conectado, é preciso fazer a autenticação. Nesta tela são informados o usuário e senha definidos quando o worker *foi coiocaáo no ar.*

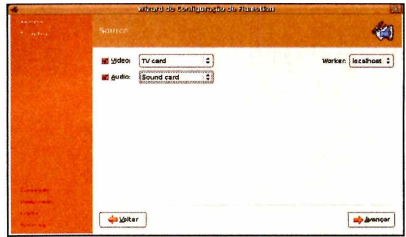

Avance pela tela de boas-vindas para chegar na configuração das fontes de áudio e vídeo. Para o canal de vídeo, é possível escolher entre um arquivo de teste, uma webeam, uma placa de captura ou uma câmera firewire. Já para o som, as opções são um som de teste, uma captura pela placa de som ou pela interface firewire.

As telas seguintes variam conforme as opções escolhidas na seleção das fontes. No exemplo abaixo, a opção "TV card"foi escolhida como fonte de vídeo.

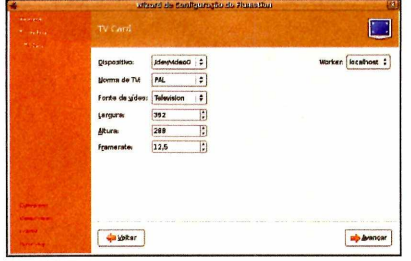

Nesta tela você pode escolher o dispositivo da placa de TV, a norma de TV (PAL, NTSC,...) e o canal de entrada da placa de captura (Television, S-video, RCA etc). Além disso, esta tela apresenta outras duas configurações muito importantes: o tamanho do vídeo e a quantidade de frames por segundo. Os números que o Flumotion apresenta por padrão são uma boa alternativa para começar. Vale ressaltar que, quanto maior for a dimensão do vídeo e maior for o número de frames por segundo, maior será a exigência de processamento e de conexão para gerar o streaming.

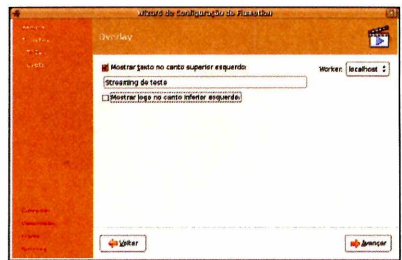

A configuração de Overlay permite mesclar um texto e/ou ícones no

streaming em tempo real. Você pode escolher entre três ícones predefinidos ou escrever um texto, para exibir no canto superior esquerdo do vídeo. Se você não tem uma máquina com muito poder de processamento para fazer o streaming, é aconselhável não utilizar o recurso de overlay, pois ele consome boa parte do poder da CPU.

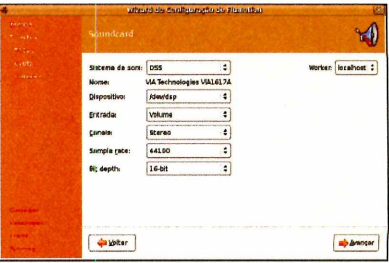

Agora é hora de configurar o som. Esta tela também varia conforme a fonte de som selecionada. No exemplo acima, a placa de som foi escolhida como fonte do sinal de áudio. Para concluir este passo, é preciso escolher o sistema de som (OSS ou Alsa) e suas configurações.

Na tela seguinte, é preciso definir o formato do streaming e a codificação de vídeo e de áudio. Para manter o sistema compatível com o Cortado, é necessário usar o formato Ogg, codificação Theora para vídeo e Vobis para áudio. Avence e sugirá a tela para a configuração do Theora.

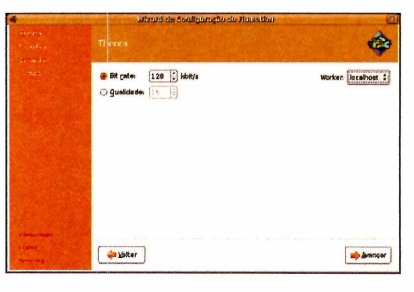

Aqui você define a qualidade do streaming, que pode ser configurada por bitrate ou por números que vão de 0 a 63. A escolha desse valor é muito importante, pois quanto maior ele for, maior será a banda necessária para transmitir o vídeo. Outro ponto negativo de se usar bitrates muito altos está no número de conexões simultâneas suportado. Evidentemente, quanto maior for a banda necessária para a transmissão do vídeo, menos pessoas poderão acessá-lo ao mesmo tempo. Na dúvida, 128 Kpbs de bitrate é um bom número para uma qualidade aceitável de vídeo sem consumir multa banda.

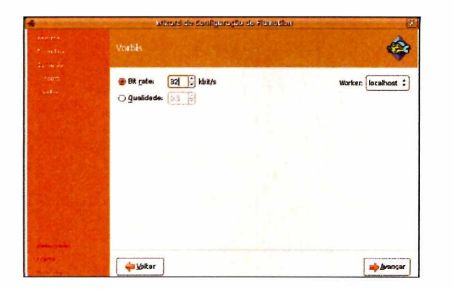

O passo seguinte é definir a qualidade do áudio. Um bom valor aqui é 32 Kpbs. Somado ao bitrate do vídeo, isso resulta num streaming de 160 Kbps, o que é um pouco alto, pois atende menos de sete conexões por Mbps de banda disponível, mas garante uma boa qualidade.

Se você quiser mais conexões simultâneas, experimente reduzir o bitrate total para 56 Kbps. É importante deixar claro, porém, que com valores menores, a qualidade do streaming também será menor. O ideal é que você faça vários testes até descobrir o valor que melhor atende a suas necessidades.

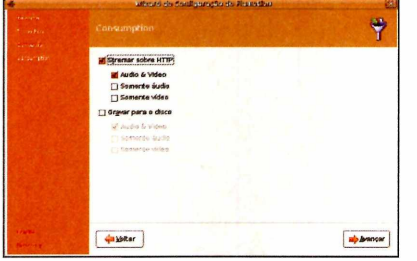

Concluída a configuração da qualidade do streaming, surgirá a tela para a configração do sistema de transmissão. Nela, você deve definir se o vídeo será enviado via HTTP, gravado em disco, ou ambos simultaneamente. No exemplo, apenas a transmissão por HTTP foi selecionada.

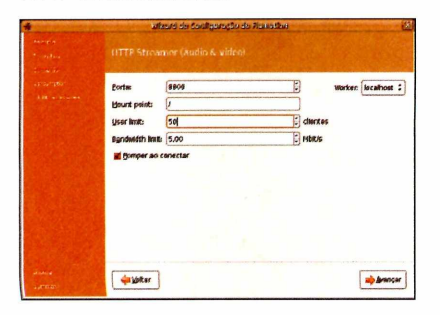

Nesta tela, deve-se completar as configurações HTTP do streaming (porta, ponto de montagem, limite de usuários e limite de banda). O nome do streaming não precisa ser preenchido.

Para concluir a configuração, nas duas últimas telas, você terá de especificar a licença do streaming e confirmar todas as opções selecionadas para ativá-lo. Para isto, basta apertar Avançar e Aplicar. Se tudo ocorrer como esperado, você verá uma tela semelhante à que segue:

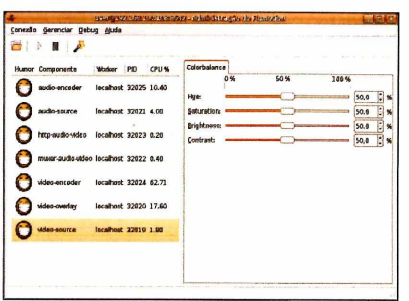

As faces sorrindo indicam que os processos foram iniciados corretamente e estão em execução.

Neste ponto, seu streaming já está no ar e você pode assisti-lo usando players que interpretem codificação Theora + vorbis, como Totem, Mplayer, Vlc e Helix-Player, entre outros. O endereço para assistir ao vídeo é composto pelas opções editadas na tela de configuração HTTP do streaming, sendo definido pelo IP do servidor, porta e ponto de montagem. Para o padrão do Flumotion o endereço é: <http://192.168.100.108:8800/>(substitua o IP pelo do seu servidor).

#### **STREAMING SEM A NECESSIDADE DE UM PLAYER**

Para que o streaming rode dentro de um navegador de internet e possa ser visto mesmo que o usuário não tenha um player no PC, é preciso que o navegador em questão tenha um plugin de java habilitado.

Para tornar isso possível, será usado o applet Cortado, disponível no endereço *[www.flumotion.net/jar/cortado/](http://www.flumotion.net/jar/cortado/) cortado-ovt-stripped-0.2.0.jar.* Baixe esse arquivo e coloque-o em algum diretório que seu servidor web (Apache, por exemplo) para disponibilizá-lo. A seguir, faça uma página HTML que leia esse applet, como a seguinte:

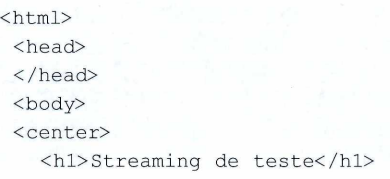

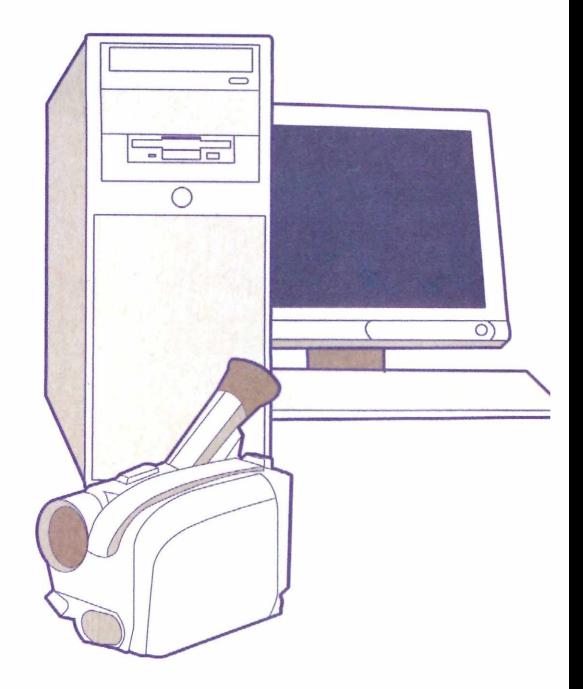

<applet code="com.fluendo .player.Cortado.class" archive="cortado-ovtstripped-0.2.0.jar" width="352" height="288"> <param name="url" value="<http://192.168.100.108>: 8800/"/> <param name="local" value="false"/> <param name="framerate" value="29"/> <param name="keepAspect" value="true" /> </applet> </center> </body> </html>

Com a página exemplificada acima, você terá o seguinte resultado:

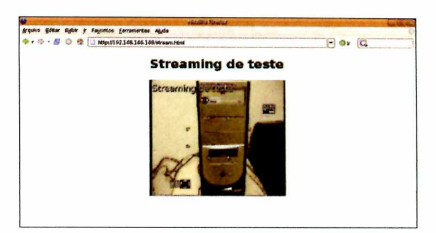

Tudo está funcionando perfeitamente. Agora é só deixar a imaginação fluir e transmitir os vídeos que você achar mais interessantes. Lembre-se que, com o applet Java, é possível incluir os streamings até mesmo em um frame da sua homepage. Aproveite.

m

## HOSTMDIA

#### Para quem leva a Internet a sério: Uptime de 99,5%

Compromisso SLA HostMidia<sup>®</sup>

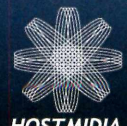

Merinante por 30 días

**<http://www.hostmidia.com.br>** comercial@hostmidia.com.br Televendas: São Paulo (11) 3013-2132 Rio de Janeiro (21) 3521-6588 • Belo Horizonte (31) 3231-4860 HOSTMIDIA Curitiba (41) 3941-4866 · Porto Alegre (51) 3251-5688

#### **• Hospedagem de Sites**

**ASP • .NET 1.0 e 2.0 • JSP Servlets (Tomcat) PHP • Perl • C e C++ • CGI • XML • Python Streaming • 3 softwares de Estatísticas Painéis de controle Super-Completos para administração total de seus recursos Domínios adicionais (apontamentos) ilimitados Fantástico (sistema de instalação de dezenas de Scripts prontos) Bancos de dados:** Access • Mysql • PostgreSql • SQL Server(MSDE)

#### **• Registro de Domínios**

**Domínios Nacionais & Internacionais (.com .net .org etc..) ICANN Acreditar Novos registros internacionais a partir de R\$ 20,00/ano Administração total de dados e dns's**

#### **• Planos de Revenda**

**Dns's proprios • ns1 e ns2.SEUDOMINIO Seu logo nos painéis de controle Sua marca nos domínios internacionais registrados Criação de seus próprios planos Administração de seus domínios por painel de controle Independencia total na administração de seus domínios Mais de 800 revendedores**

#### **• ISP Virtual**

**Um novo conceito! Se você deseja ser um verdadeiro ISP (Internet Services Provider), comercializando todos serviços oferecidos pela Hostmidia com privacidade total e preços reduzidos consulte nosso sistema de ISP Virtual.** http://www.ispvirtual.com.br **!!!** 

#### **• HostEmail**

**Solução Corporativa de E-mails • Administração total Listas de e-mail • Anti-vírus • Anti-spam Redirecionamentos • Firewall • Pega-tudo**

*f*

#### **• VPS (Virtual Private Server)**

**Acesso ROOT • Autonomia total • 5 IP's inclusos Entrega em até 6 horas\* pronto para funcionamento Recursos dedicados com preço de compartilhado Painéis configurados e customizáveis Monitoramento 24 horas • Ideal para profissionais de TI Ideal para hospedar domínios • Ideal para backup \*** *em horário com e rcia l a p ó s confirm ação d e pag am en to*

#### **• Certificados SSL**

**Na Hostmidia você pode adquirir certificados SSL para seus sites: Segurança para seus dados Preços imbatíveis, a partir de R\$ 79,00/ano (RapidSSL\*) Conheça também QuickSSL', QuickSSL Premium\* \*** *\*marcas pertencentes a Geotrust Inc.* 

#### **• Servidores Dedicados**

**A entrega mais rápida do país • Setup de segurança Seu servidor entregue e configurado em até 6 horas\* Monitoramento 24 horas • Total Tranquilidade Variedade reconhecida por profissionais de TI "Nada abala nossos links" (redundância total) Acesso root / administrador Administração total (ssh - remote desktop) 7 ip's inclusos • Sem carência de prazo contratual «■■■ .\*** *e m h o rá rio c o m e rc ia l a p ó s c o n firm a ç ã o d e p a g a m e n to* **. ..**

## **Venha para a HostMídia e surpreenda-se!**

#### ■ **Vantagens que só a HostMídia ofaraca:**

*'JÜ dlaa çjraiuh^a para z o m p r u ja r a :\ua\)üarJ b* üds *za rn ^ üb \** jJud-j *aba\a* Jj/jJssJ *ríaú a n d a n ç a ioíali* j A ü*Ja^aü hnaüraia EjíizjVj p íi)ár]üJ^asmma\Jsnbn^a\ püfib i&lssònteo 2^hurasj* Suporte via Chat · Suporte via Helpdesk Cadastro gratuito em mais de 4000 buscadores **Sistema de Afiliados • Central do Assinante Garantia Uptime 99,5%** *Suporte Telefônico 24 Horas (11) 3526-3115*

**Não válido para servidores dedicados, VPS e SSL \* Em horário comercial. Não válido para servidores dedicados, VPS e SSL \*\* Consulte as políticas de uso no site.**

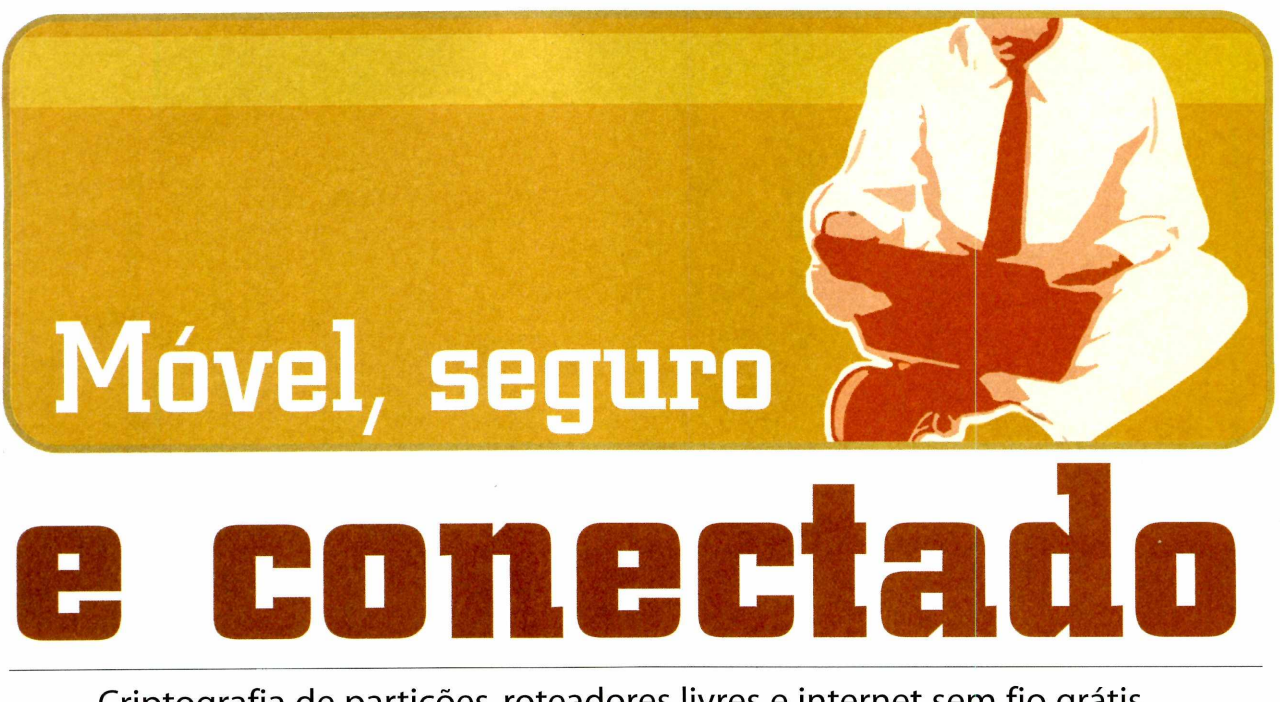

Criptografia de partições, roteadores livres e internet sem fio grátis. Conheça as últimas novidades no mundo do software livre para quem é aficcionado por computação móvel

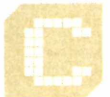

riptografia de partições tem se tornado um assunto comum entre os usuários de computadores,

principalmente com a popularização dos laptops e das memórias USB em formato de chaveiro. Razões para isso não faltam: o número de chaveiros USB perdidos é imenso e, em se tratando de laptops, não só há o risco de roubo, mas mesmo que o computador esteja protegido por senha, basta transferir o disco rígido para uma outra máquina e todos os dados podem ser acessados

livremente. A não ser, é claro, que a partição esteja criptografada.

Uma das maneiras mais fáceis de fazer isso é utilizando o pacote cryptsetup. Este conjunto de ferramentas serve para criar volumes criptogrados, que depois podem ser mapeados com ajuda do dm-crypt, um mapeador de dispositivos. O interessante a respeito do cryptsetup é que ele possui suporte ao Linux Unified Key Setup (LUKS), um novo padrão de gerenciamento de partições encriptadas, o que facilita a compatibilidade entre distribuições.

O padrão LUKS oferece diversos recursos úteis, incluindo a possibilidade de se usar múltiplos pares de usuário/senha para cada partição criptografada. Neste artigo, porém, será abordada a funcionalidade básica do sistema, que é a proteção de partições com uma única senha, por meio do cryptsetup. Veja a seguir como proteger uma partição qualquer localizada em /dev/sda3. Antes de testar o procedimento, porém, faça um backup dos dados da sua partição de teste, pois este procedimento exige a sua formatação. Confira:

#### **ROTEADORES LIVRES**

É frustrante comprar roteadores de internet sem fio e se deparar com as péssimas interfaces disponíveis, com muito poucas opções de configuração. Uma das coisas legais de se usar software livre é que, se você comprar o roteador certo, pode se livrar desse problema com facilidade.

0 projeto OpenWrt (*[www.openwrt.org](http://www.openwrt.org)*)

criou uma distribuição GNU/Linux especial para dispositivos embarcados. No site do projeto você encontra dicas sobre quais roteadores são suportados. E o melhor é que você ainda tem a possibilidade de se livrar daquele 486 velho que só servia para firewall, porque o OpenWrt inclui diferentes pacotes, inclusive do asterisk, que permite, entre outras coisas, que você

tenha seu servidor de telefonia IP instalado no seu roteador.

A instalação é super simples e a interface web é bem mais completa que a de um roteador convencional. Mas o grande atrativo do OpenWrt é que, se a interface gráfica não for suficiente, é possível dar um ssh para o router e configurar tudo na mão.

Para criar o volume, você deve executar o seguinte comando:

#### **# cryptsetup create segredo /dev/sda3**

A mensagem "Enter passphrase:" será exibida. Digite a senha com cuidado, pois o cryptsetup não pede confirmação. Agora é hora de verificar se a proteção do dispositivo está ativa. Execute o comando:

#### **# cryptsetup status segredo**

A mensagem a seguir indica que está tudo bem:

**/dev/mapper/segredo is active: cipher: aes-cbc-plain keysize: 256 bits device: /dev/.static/dev/sda3 offset: 0 sectors size: 54685260 sectors mode: read/write**

Agora é hora da formatção. Note que você não vai criar o sistema de arquivos em /dev/sda3, mas sim no dispositivo mapeado que foi criado pelo cryptsetup. Neste caso, trata-se do /dev/mapper/segredo. Use o comando comando mkfs para criar o sistema de arquivos de sua preferência na partição. Eu uso reiserfs:

#### **# mkfs.reiserfs /dev/mapper/segredo**

Sistema de arquivos criado. Para testar, monte a partição e crie um arquivo de teste nela:

#### **# mount /dev/mapper/segredo /mnt # cd /mnt # touch arquivo\_de\_teste**

Agora desmonte a partição e remova o volume criptografado:

**# umount /mnt # cryptsetup remove segredo**

Seus dados estão inacessíveis. Para montar a partição novamente, você deve primeiro recriar o volume, e depois montá-lo, num processo que vai exigir a senha que você determinou no começo:

#### **# cryptsetup create segredo /dev/sda3 # mount /dev/mapper/segredo /mnt**

Após montar o dispositivo, peça uma listagem de arquivos e você verá o seu arquivo de teste intacto. Agora, se você quer deixar o processo um pouco mais automatizado, para facilitar o uso cotidiano, siga os passos a seguir:

Crie um arquivo /etc/crypttab com o seguinte conteúdo:

#### **#<volume> <device> <key> <options> segredo /dev/sda3 none**

Você deve ter notado que a estrutura do arquivo lembra muito o fstab, mas há algumas diferenças. Veja a descrição de cada campo:

**volume** - é o nome do volume criado em /dev/mapper;

**device** - é o link direto para a partição; **key** - opção não segura e desaconselhada. Indica a localização de um arquivo contendo a sua senha para automatizar o uso do volume encriptado. Se é para deixar a senha exposta, melhor nem criptografar os dados;

**options** - são as opções que você definiu quando criou o volume, se houver alguma.

O último passo é adicionar uma linha como esta ao fstab:

#### **/dev/mapper/segredo /segredo reiserfs defaults 0 2**

Pronto. Com essas configurações, sua partição será montada no próximo boot automaticamente Isso, é claro, se você tiver a senha correta.

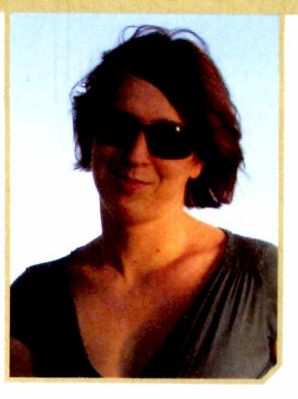

#### **INTERNET SEM FIO GRÁTIS**

Se você usa conexões Wi-Fi e viaja muito, vale a pena ficar de olho nesta iniciativa. Trata-se da comunidade Fon *[\(www.fon.com](http://www.fon.com)*) um grupo cujo objetivo é propiciar o compartilhamento de internet sem fio entre seus membros. Funciona assim: você doa parte de sua conexão e, em compensação, pode usar a internet dos outros "Foneiros" de graça durante suas viagens. A rede já tem mais de 75 mil usuários no mundo, mas aqui no Brasil ela ainda está começando a crescer, e conta com cerca de 300 foneiros apenas.

A comunidade é dividida entre usuários dos tipos Linus, Bill e Alien. Os Linuses têm internet banda larga e usam um Roteador Social FON, ou seja, eles compartilham suas conexões gratuitamente com a comunidade. Já os Bilis cobram pelo acesso feito por seus roteadores, e recebem 50% do valor pago. Bilis também anunciam produtos e serviços para os vizinhos, por meio da personalização da página inicial do ponto de acesso.

Os Aliens, por fim, não são membros da rede, mas podem usar qualquer conexão FON pagando apenas € 3 por um dia de acesso. Ao se juntar à comunidade, você ainda pode adquirir o roteador wireless da rede, que eles chamam de Roteador Social FON, que vem com sistema próprio instalado. O equipamento custa apenas cinco euros ou dólares, mais despesas de postagem, mas só pode ser enviado oficialmente para os EUA ou para a Europa. Para quem não vive offline, esta pode ser uma boa oportunidade.

m

Fernanda G. Weiden é conselheira da Fundação Software Livre América Latina (FSFLA) e fundadora do Projeto Software Livre Mulheres - email: fernanda@softwarelivre.org

# **Memória**

## **A evolução continua...**

Conheça a tecnologia que equipa os PCs topo de linha e veja como as duas principais marcas a adotarem o padrão se saem em um teste prático

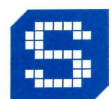

empre que uma nova geração de processadores surge, a exigência sobre a memória RAM aumenta. CPUs mais rápidas só podem

Kingston

explorar sua capacidade com barramentos mais velozes. Mas para que essa capacidade extra seja aproveitada, também é preciso ter chips de memória RAM mais rápidos.

Foi isso que levou à criação da tecnologia DDR SDRAM, ainda quando os primeiros Pentium 4 e Athlons ganhavam popularidade. Agora, com as CPUs de núcleo duplo (como o Core 2 Duo) cada vez mais difundidos, a memória RAM atual tem sido ainda mais exigida, o que leva ao crescente uso de uma *nova geração de memórias DDR: a* DDR2.

0 nome da tecnologia não é parecido por acaso. 0 funcionamento da memória DDR2 é muito parecido com o da DDR convencional, com dois bits transmitidos por ciclo de clock (o que leva ao nome Double Data Rate, ou DDR). Só que, graças a melhorias na eficiência térmica dos chips, hoje é possível trabalhar com clocks cada vez maiores. Enquanto memórias DDR rodam em até 400 MHz (200 MHz reais), chips DDR2 operam normalmente em 800 Mhz (400 MHz reais). Agora conheça um pouco mais sobre esta tecnologia e confira a performance das duas principais marcas de memórias DDR2 de alto desempenho para saber o que esperar do seu novo PC.

#### **FICHA**

*Á* **Rodrigo Galan • [galan@europanet.com.br](mailto:galan@europanet.com.br)** *V*

#### **Memória Kingston**

- Modelo: **KHX6400D2LLK2/1G** - Capacidade: **1GB (kit 512MB x 2)**
- -Tipo: **DDR2 240-terminais DIMM**
- Especificação: **PC6400**
- -Velocidade: **DDR2-800 MHz CL4**
- Voltagem: 1.95v
- -Tempo da memória: **4-4-4-12-1**

#### **Memória Corsair**

- Modelo: **CM2X1024-6400PRO** - Capacidade: 2GB (kit 1024MB x 2) - Tipo: DDR2 - 240-terminais DIMM - Especificação: **PC6400** - Velocidade: **DDR2-800 MHz CL4** -Voltagem: **1.9v**

-Tempo da memória: **4-4-4-12-1**

#### **TECNOLOGIA DDR DDR2:**

Apesar de as memórias DDR e DDR2 usarem tecnologia parecida, muitos detalhes de seu funcionamento mudaram. Saiba quais são eles:

• A memória DDR trabalha a uma freqüência de até 400 MHz (200 MHz reais) enquanto os chips DDR2 operam em freqüências que vão de 400 MHz a 800 MHz (200 MHz a 400 MHz reais). A velocidade de operação fica por conta da placa-mãe e do processador. Vale lembrar que a diferença entre a freqüência declarada e a real se deve ao fato de a memória DDR2 transmitir 2 bits por pufso de cíock, ou seja, 400 MHz em DDR2 equivalem a 800 MHz de uma memória convencional;

• A memória DDR2 precisa apenas de 1,8 V para trabalhar, enquanto a DDR funciona em 2,5 V;

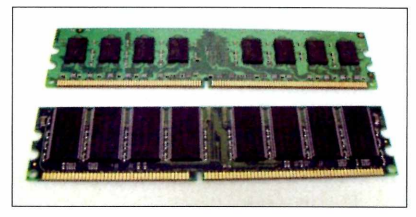

**Para prevenir o uso em sistemas antigos, a memória DDR2 usa outro conector**

• A memória DDR2 possui 220 terminais contra 184 da DDR original. Seus encaixes não são compatíveis. •

• Na memória DDR, a latência do CAS (tempo que a memória leva para entregar um dado solicitado, identificado pela sigla CL), pode ser de

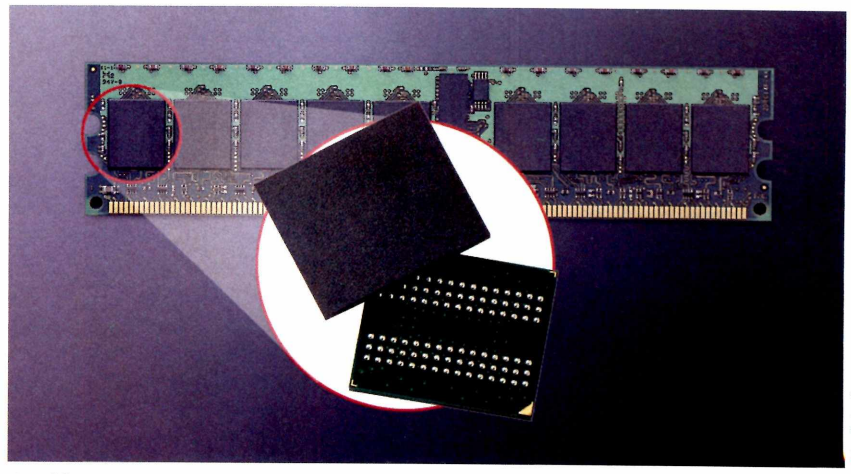

**Os chips DDR2 usam o encapsulamento FBGA, que reduz a interferência**

2, 2,5 ou 3 pulsos por clock. Na DDR2, apesar da taxa de transmissão maior, a latência pode variar entre 3, 4 ou 5 pulsos de clock. Quanto menor o número, melhor o desempenho;

• Na nova tecnologia de memória, dependendo do chip usado nos módulos, há um acréscimo de latência chamado de AL (Additional Latency), que pode ser de 0, 1,2, 3, 4 ou 5 pulsos de clock Assim, em uma memória com indicadores CL4 e AL2, a latência total é de 6 pulsos de clock;

• Na memória DDR a latência de escrita é sempre 1. Já na DDR2, ela é igual à latência CAS menos 1. Isso se deve à maior freqüência da DDR2;

• A densidade máxima de memória por pente aumentou de 1 GB, na DDR, para 4 GB. O menor pente DDR2 tem 256 MB;

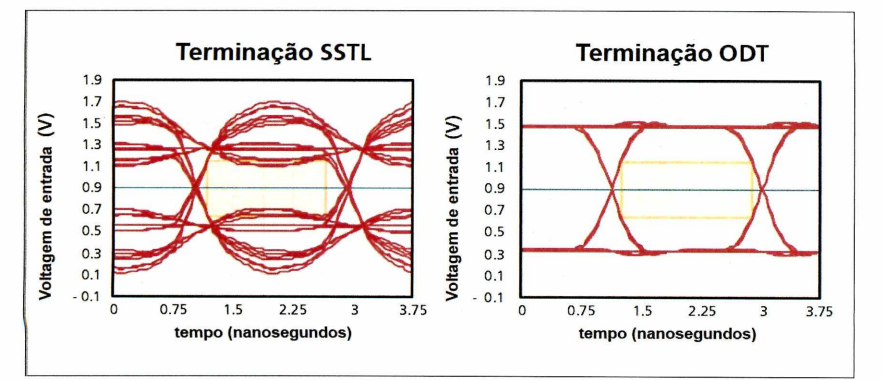

**O uso do sistema ODT permite à memória DDR2 consumir menos energia**

• O carregamento antecipado de bit (prefetch) feito pelo DDR2 reserva 4 bits por ciclo enquanto o DDR reserva apenas 2 bits;

• A terminação resistiva da memória DDR2 fica dentro do chip, enquanto a da DDR fica na placa-mãe. Esse sistema se chama On-die termination (ODT-Terminação dentro do chip) e permite trabalhar com voltagens menores, diminuindo o consumo de energia.

#### **VELOCIDADE REAL DA MEMÓRIA**

A velocidade real da memória DDR2 é uma combinação dos valores do clock e da latência. Seu valor varia entre 12ns e 20ns. Para calculá-la, basta dividir o número 1 pela freqüência real da memória (200 mil, no caso de uma DDR2-400) e multiplicar o resultado pelo número da latência. A tabela abaixo mostra todas as possibilidades. Note que há casos em que uma memória com clock mais baixo e latência baixa pode ser mais rápida que uma com clock mais alto e latência alta.

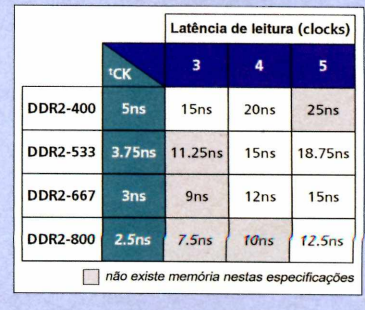

#### **TESTE COMPARATIVO RESULTADOS**

Apesar de ser uma tecnologia recente, muitos fabricantes já têm versões da nova memória DDR2 em diversos modelos e velocidades. A maioria dos módulos opera em 800 MHz, a velocidade ideal para as novas CPUs, mas é possível encontrar versões com clocks a partir de 400 MHz.

Para verificar se a tecnologia usada na fabricação dos módulos pode influenciar na performance, escolhemos dois

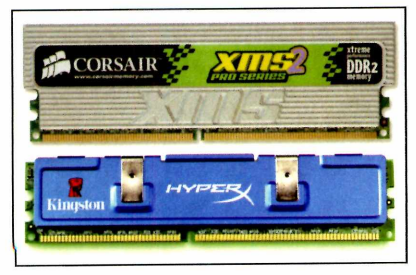

**Ambas as memórias testadas são ideais para quem pretende fazer overdock**

módulos de memória topo de linha das fabricantes Corsair e Kingston, ambas configuradas para dual channel.

Para a realização dos testes foram usados dois programas: o SiSoft Sandra e o PC Mark 2004.0 Sandra (the System ANalyser, Diagnostic and Reporting Assistant) testa a velocidade real de leitura e gravação da memória, enquanto o PC Mark testa o desempenho da RAM em aplicações que simulam o uso real de um PC.

Para tornar o teste mais preciso, ambas as memórias foram ligadas em dois computadores. O primeiro é um Athlon 64 FX-62 (dual core, 2.8 GHz e 2 MB de cache L2 - 1 MB + 1 MB), com uma placa-mãe Asus M2N32-SLI Deluxe. Já o segundo PC é um Core 2 Extreme Edition (dual core 2.8 GHz e 4 MB de cache L2), com uma placa-mãe Intel D975XBX. Ambos os testes foram feitos no Windows XP Professional 32 bits. Veja os resultados no quadro ao lado:

#### **IDENTIFIQUE OS TEMPOS DE ACESSO DE UMA MEMÓRIA DDR2**

Tanto as memórias DDR quanto as DDR2 trazem números para identificar a latência e os tempos de acesso de seus chips. A informação é exibida no rótulo do módulo e aparece da seguinte forma: 4.4.4.12-T1. Os valores variam de acordo com a memória. Cada número representa a informação de um tempo de acesso na seguinte ordem: CL, tRCD, tRP, tRAS e, por fim CMD. Veja o que significa cada sigla:

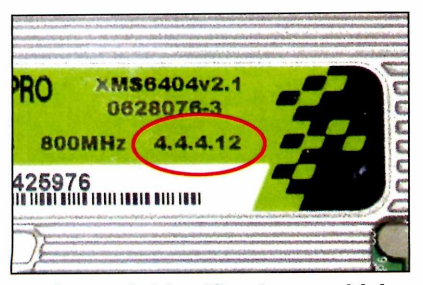

**A etiqueta de identificação, no módulo, traz os números de velocidade da RAM**

**• CL (Cas Latency):** é o valor da a latência, ou seja, o tempo que a RAM leva para entregar um dado a partir do momento em que recebe o comando de leitura;

**• tRCD (RAS to CAS Delay):** é o tempo

consumido entre a ativação da linha de endereçamento (CAS) e da coluna (RAS) para que um dado seja lido ou gravado;

**• tRP (RAS Precharge):** intervalo entre a desativação do acesso a uma linha de dados (RAS) e a ativação da próxima;

**• tRAS (Active to Precharge Delay):** este valor indica o tempo que a memória demora para concluir um ciclo, ou seja, o intervalo mínimo entre um acesso e outro;

**• CMD (Command Rate):** nem todos os chips trazem esta informação. Trata-se do intervalo entre a ativação do chip e a disponibilidade para receber comandos. Normalmente é indicado pelos valores TI (um ciclo de clock) ouT2 (dois ciclos).

Além de conhecer todos estes números, identificar a velocidade da memória DDR2 também é fundamental. Isso é feito não só pela freqüência (um módulo DDR2-400 trabalha em 200 MHz), mas também pela taxa de transferência de dados. Este valor é expresso na forma PC2-6400. O número 6400 indica uma taxa de 6.400 MB/s.

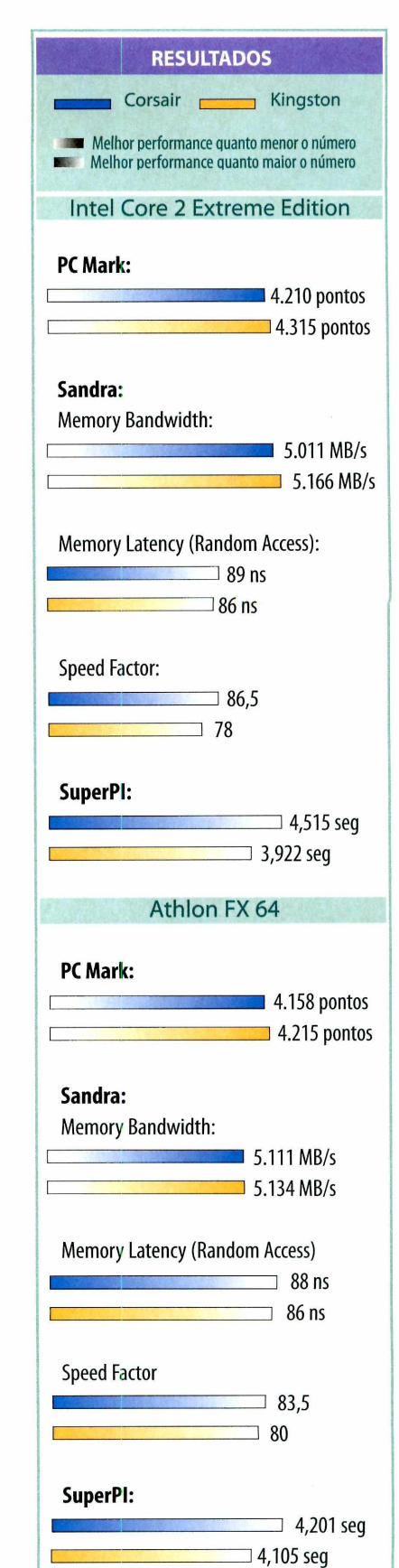

### RESULTADOS PROFISSIONAIS DEPENDEM DE FERRAMENTAS PROFISSIONAIS

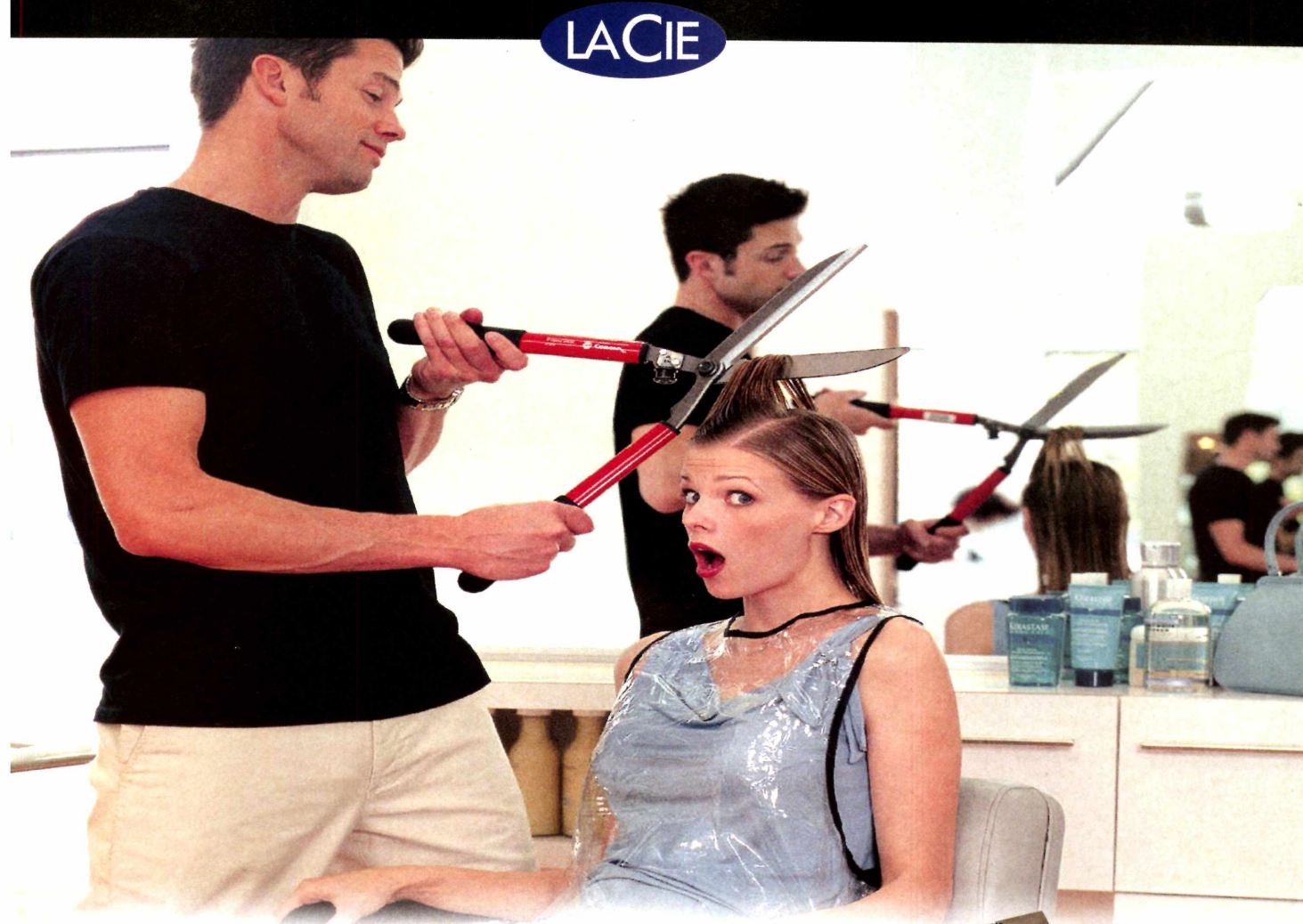

#### **A LaCie tem a ferramenta certa para a sua necessidade!**

**Quantas vezes já nos deparamos com situações em que não temos espaço no computador para armazenar nossos dados?**

**Pensando nisso, a LaCie criou uma linha de HDs externos portáteis e desktop para cada tipo de situação.**

**Além disso, possui gravadores de DVD com a tecnologia Lightscribe que facilita ainda mais a vida do usuário. Imprimir etiquetas de papel e colar nos CDs e DVDs é coisa do passado! O próprio gravador se encarrega disso, basta virar a mídia com lightscribe e gravar seu rótulo\*.**

**É a LaCie sempre pensando no bem estar e na praticidade para os usuários de PC e Notebook.**

\* necessária utilização de mídia com tecnologia Lightscribe.

#### **Tel: (11) 3 8 1 9 - 5 9 9 5** Os produtos LaCie podem ser encontrados nas seguintes lojas:

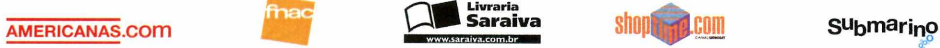

Tel.: 0300-7893200 Tel.: (11) 3097-0022 Tel.: (11) 3933-3366 Tel.: (11) 4003-9898 Tel.: (11) 2199-8888

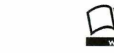

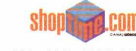

[www.shoptime.com.br](http://www.shoptime.com.br)

[www.submarino.com.br](http://www.submarino.com.br)

**Gravador de DVD com Lightscribe USB 2.0**

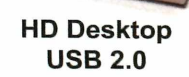

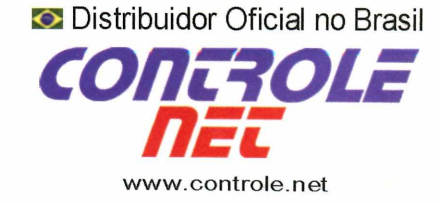

**HD Portátil USB 2.0**

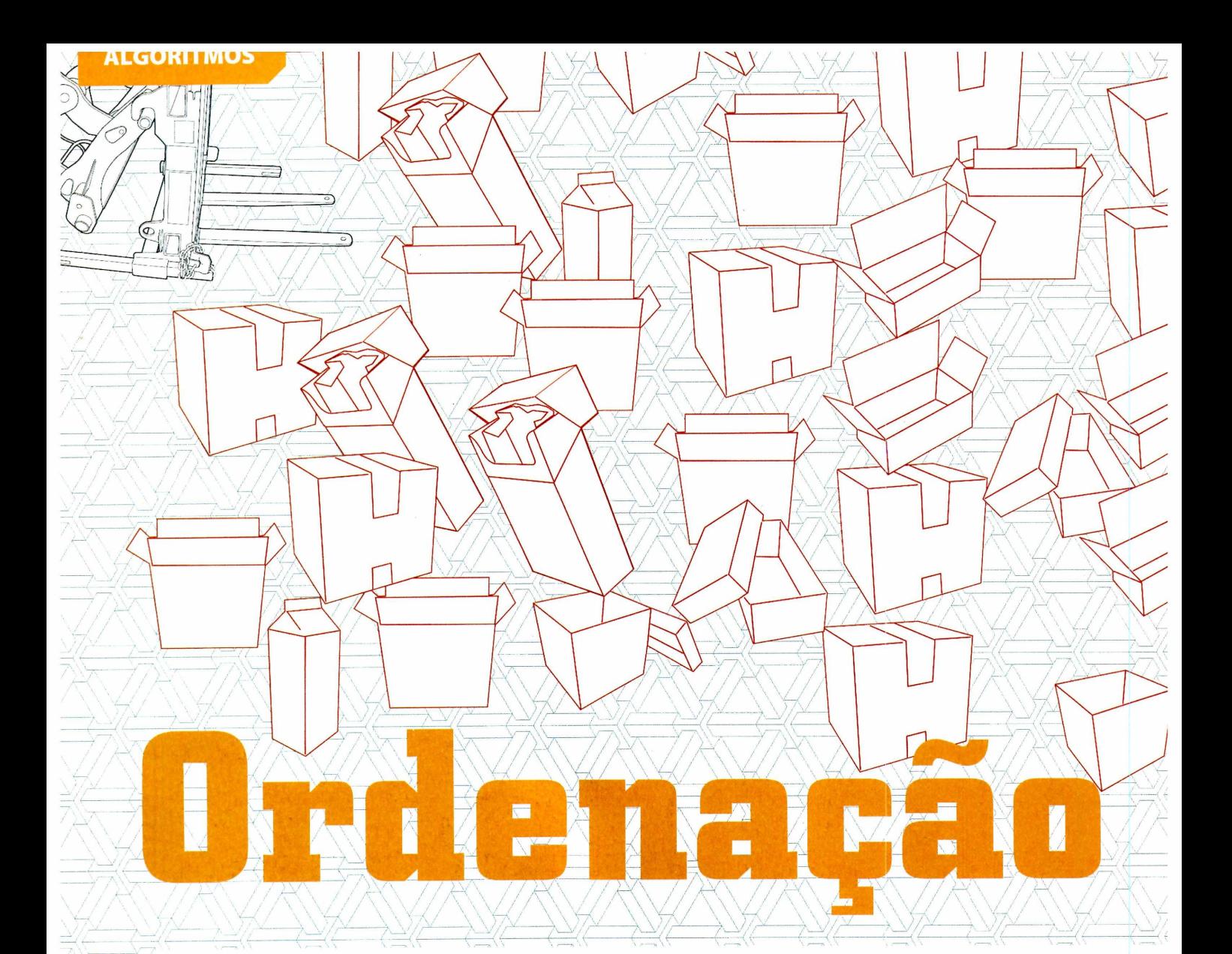

#### ⊿ Danilo Ehrhardt Ferreira Bento • dbento@gmail.com ▼

isto pela ótica de quem está começando, o trabalho na área de desenvolvimento dificilmente parece interessante. A barreira da linguagem é grande, seja ela pouco intuitiva como o C++ ou mais bem estruturada, como o Java ou Pascal, e muitas vezes a maior preocupação de quem estuda é entender o que determinada função faz, em vez de estudar a programação de fato.

Como programador, posso dizer que minha experiência profissional é uma prova disso. Quando comecei a trabalhar na área, no

início da adolescência, meus primeiros sistemas eram simples aplicações de bancos de dados, que lidavam com algumas poucas centenas de registros. Não se tratava de nada muito desafiador, e quando o projeto crescia, logo ele era transferido para profissionais mais experientes ou para aplicações de mercado, mais aptas a lidar com volumes maiores de dados. Pensar no estudo de algoritmos para aplicações deste tipo era quase um desperdício.

Mas o mundo da programação não se resume a pequenos bancos de dados. Há áreas em que o estudo de algoritmos se torna mais evidente.

Um exemplo é o cálculo da posição dos planetas, da Lua e do Sol, uma tabela chamada de Efemérides. Foi a primeira mostra que tive de que o computador poderia ser usado para cálculos mais complexos.

Mais tarde, deparei-me com o desenvolvimento de aplicações financeiras que exigiam matemática rígida, muita precisão e - quando era necessária a criação de projeções bancos de dados com dezenas ou até centenas de milhares de registros. Com cálculos dessa magnitude e uma imensa quantidade de registros a tratar, não só a exatidão das operações, mas o método pelo qual elas eram

Saiba como resolver este problema fundamental da ciência da computação com máxima eficiência

WARE TO BE

feitas passava a fazer uma diferença importantíssima, tanto na precisão do resultado final, como principalmente no tempo que tais cálculos demoravam para serem feitos.

É na execução de tarefas como esta que o estudo de algoritmos pode diferenciar o bom programador daquele que se restringe ao estudo da linguagem. Toda tarefa, não importa a complexidade, pode ser feita sempre das mais diversas formas. Algumas são mais eficientes, outras são mais seguras, outras são mais precisas. Ao contrário de um código mal-feito, a escolha da solução incorreta nem sempre resulta em erro, mas pode levar à criação de um programa que demora dias para completar uma tarefa que poderia ser

resolvida em minutos, ou de um código que não respeita a quantidade de memória do sistema, ou pior, a uma solução que, apesar de correta, não é suficientemente precisa para as exigências da situação.

Mais do que conhecer uma linguagem de programação, para saber programar é preciso estudar estas formas de se resolver problemas, saber quais os pontos fortes e fracos de cada método e, acima de tudo, como implementá-los. A análise de algoritmos é a área da computação responsável por verificar se os problemas podem ser resolvidos de forma eficiente por computadores e se as formas propostas para resolvê-los (que são

 $\sqrt{}$ 

V

 $\gg$  $\overline{\bigvee}$  os algoritmos em si) são corretas e eficientes.

**V / V , t V ,** 1 **|**

**X/ TUX/ 1117** 

**!| \ L T □ J v**

 $\overline{V}$ 

 $\frac{1}{2}$ **r**

**(° --------------------- L n iP r v õ**

O uso sábio de técnicas de análise de algoritmos é essencial para auxiliar na escolha de soluções que permitam a execução das tarefas em um computador. Em muitos casos, é preciso decidir entre soluções que primam por uma maior utilização de espaço (memória RAM), ou por um maior esforço (processamento). Nas páginas a seguir, você verá que ferramentas a análise de algoritmos oferece para a tomada destas decisões, e conhecerá algumas formas básicas de se resolver um dos problemas mais elementares da informática: a busca e a ordenação de dados.

#### **BUSCA DE INFORMAÇÕES**

}

*Lidar com* dados é buscar informações. Pode ser em uma agenda, num dicionário, num cadastro de clientes... Qualquer que seja a fonte de dados, a principal vantagem de se usar um computador para processá-la é poder obter a informação certa em pouco tempo. Para isso, é preciso um algoritmo de busca.

Se os dados não estiverem ordenados, não há forma eficiente de se fazer isso. A única solução é fazer a verificação de todo o arquivo, item a item, até localizar o desejado. Se ele estiver próximo do ponto em que começa a busca, a operação é rápida, mas se ele estiver distante e o arquivo for grande (um milhão de registros, por exemplo), este processo pode levar muito tempo. Na pior das hipóteses o esforço de busca (tempo) será igual ao número de itens armazenado. Em uma análise matemática simplificada, o pior tempo possível da busca é expresso pela fórmula a seguir:

#### $T(n) = n + 1$

ondeT a representa o tempo gasto na busca, e n é o número de itens da lista.

Com as informações ordenadas, o esforço de busca pode ser muito reduzido. Um simples algoritmo de busca binária, por exemplo já reduz o esforço máximo para um tempo logarítmico, o que significa que, para a mesma lista com um milhão de registros, o esforço máximo cairia para 20 buscas, de acordo com a fórmula:

#### $T(n) = log_2 n + 1$

Uma implementação simples de busca binária em pseudocódigo, utilizando um vetor para acessar os dados, pode ser expressa desta forma:

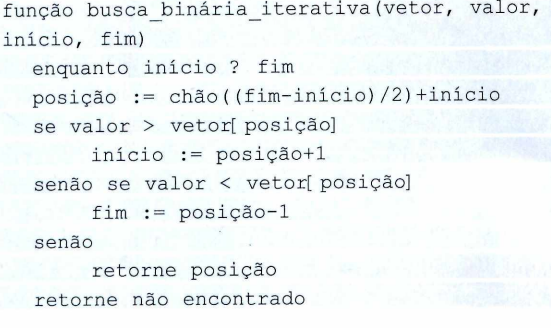

O mesmo algoritmo, se implementado em linguagem C, fica assim:

int busca binaria iterativa(int vetor[ ] , const int valor, const int tamanho) { int inicio = 0;

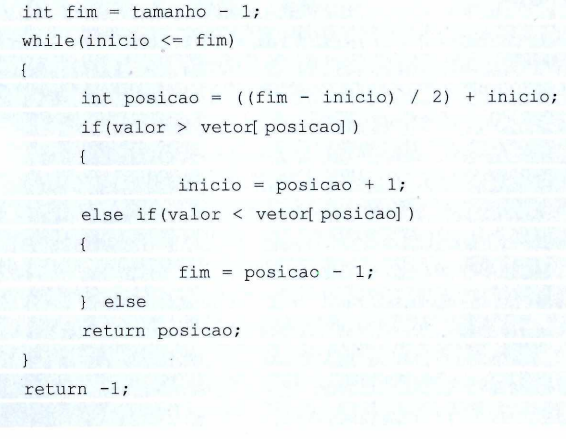

Note que, em C, a posição inicial em um vetor é sempre zero e a final equivale ao tamanho do vetor subtraído de 1. A saída da função retorna sempre a posição do vetor em que se encontra o elemento procurado ou, caso não haja resultados que satisfaçam a busca, é retornado o número -1 para indicar a ausência de resultados.

Esta implementação utiliza um laço para varrer o vetor, por isso é chamada de iterativa. A mesma busca, no entanto, pode ser implementada de forma recursiva, com uma função que executa a si própria repetidas vezes para realizar passos cada vez menores da busca. O uso de algoritmos recursivos freqüentemente permite a criação de soluções menores e mais elegantes, mas, como as chamadas à função vão se acumulando na pilha do sistema, quanto maior a quantidade de dados a ser indexada, maior o consumo de memória, o que pode ser um problema em sistemas limitados. Veja no exemplo a seguir, como a mesma função pode ser escrita de forma recursiva:

```
função busca_binária_recursiva(vetor, 
valor, início, fim) 
  se fim < início 
  retorne não encontrado
  posição := chão((fim\text{-}início)/2) + início
  se valor > vetor[posição]
       retorne busca_binária_recursiva(vetor, 
valor, posição+1, fim)
  senão se valor < vetor[ posição]
       retorne busca binária recursiva(vetor,
valor, inicio, posição-1) 
  senão
       retorne posição
```
Repare em como a estrutura do algoritmo mudou. O laço sumiu e, no início do código, há uma verificação para saber se a função deve ser executada. Como trata-se de uma função que executa a si mesma, tal recurso é obrigatório para indicar quando a busca terminou.

#### **ORDENAÇÃO DE INFORMAÇÕES**

A busca binária é ótima para localizar itens com rapidez, mas antes que ela possa ser usada é preciso que o arquivo de dados esteja ordenado. Há diversas formas de se fazer isso. Umas são mais lentas, e exigem mais processamento, enquanto outras são bem mais rápidas, mas por serem recursivas, consomem muito mais memória.

Em uma analogia com o mundo real, a ordenação de dados equivale à ordenação de uma pilha de papéis. Se você espalhá-los, de forma organizada, pelo chão, será bem mais fácil e rápido ordenar os papéis, mas será preciso usar bem mais espaço do que mantendo a pilha intacta. Os algoritmos mais comuns e estudados para esta tarefa são o bubble sort, selection sort, merge sort, heap sort e quick sort. Para começar, neste artigo serão abordados os dois algoritmos mais simples: o bubble sort e o insertion sort. Veja como eles funcionam:

#### **BUBBLE SORT**

Neste algoritmo, o vetor é percorrido de um extremo a outro diversas vezes, e, por meio de trocas, os maiores elementos vão sendo empurrados para o fim do vetor, como bolhas de ar que sobem na água. Este algoritmo é de fácil implementação e consome pouca memória, mas não é muito rápido e, por isso, é indicado para listas com pouco número de itens. Para entender por que o bubble sort é tão lento com listas grandes, veja a análise do algoritmo a seguir:

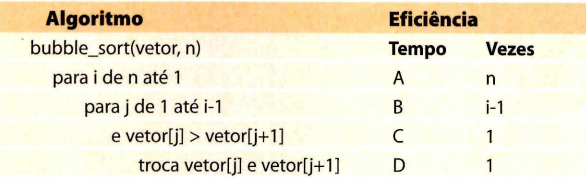

Considerando **n** como o número de itens da lista, eis a descrição básica do funcionamento do algoritmo:

• a condição do laço que incrementa **i** será avaliada n+1 vezes

• o laço que incrementa **j** será avaliado i vezes, nas n vezes em que o laço que incrementa i for executado, ou seja, este tempo é a somatória de i para i variando de 1 a n;

• a comparação entre os valores das posições j e i+1 será executada um número de vezes que equivale à somatória de i para i variando de 1 a n-1;

• a execução da troca dependerá dos valores de entrada, e pode ser executada de 0 vezes até o número da somatória de i para i variando de 1 a n-1.

O pior caso ocorre quando a lista está em ordem inversa. Nesta situação, cada verificação resultará sempre em uma troca de dados no vetor, resultando no máximo esforço. Sua equação de eficiência é calculada da seguinte forma:

#### **T(n)=A(n+l )+B(n(n-1 )/2)+C((n-l )(n-2)/2)+D((n-1 )(n-2)/2) T(n)=A(n+1)+B(n2-n)/2+C(n2-3n+2)/2+D(n2-3n+2)/2 T(n)=n2(B/2+C/2+D/2)+n(A-B/2-3C/2-3D/2)+(A+C+D)**

Como A, B, C e D são constantes, podemos substituir os valores que multiplicam n por outras constantes, o que resulta na seguinte equação:

#### **T(n)=n2(X)+n(Y)+(Z)**

Já o melhor caso ocorre quando não é efetuada nenhuma troca, ou seja, quando a lista já está ordenada. Neste caso, a equação de eficiência fica assim:

#### $T(n)=A(n+1)+B(n(n-1)/2)+C((n-1)(n-2)/2)$ **T(n)=A(n+1)+B(n2-n)/2+C(n2-3n+2)/2 T(n)=n2(B/2+C/2)+n(A-B/2-3C/2)+(A+C)**

Note que em ambos os casos o valor da equação varia de acordo com n. Como o maior grau de ambas as equações é 2, o limite superior da função é delimitado pelo valor de n2. Para analisar a evolução da função de forma aproximada, é preciso utilizar um recurso matemático chamado análise assintótica. Neste caso,T(n)=0(n2) tanto no melhor quanto no pior caso, e considerando o limite inferior de ambas as funções, a equivalência entre as funções é de  $T(n)=\Omega$  (n<sup>2</sup>).

Ainda de acordo com a análise assintótica, considere uma constante **k.** Tanto no melhor quanto no pior caso da função, dadas as equivalências do parágrafo anterior, pode-se dizer que o limite superior para o tempo da função é tal que T(n) <= k.n2, enquanto o limite inferior obedece à relaçãoT(n) >= k.n2. Não importa o caso, a eficiência da função depende sempre de n e é de ordem quadrática, ou seja, em português claro, isso significa que, não importa o quão ordenada esteja a sua lista, o bubble sort sempre será extremamente lento, a não ser que o número de itens da lista seja pequeno. Para ter uma idéia melhor da situação, veja na tabela a seguir como o bubble sort se compara com algoritmos mais eficientes, como o quick sort, cujo esforço de busca no melhor caso é da ordem **n log<sub>2</sub> n**. Confira comparação entre os algoritmos:

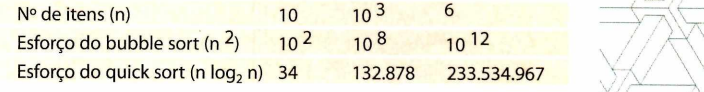

Vale ressaltar, no entanto, que o bubble sort possui uma característica interessante: ele é estável. Caso haja mais de um elemento com o mesmo valor no vetor, suas posições são mantidas na mesma ordem em que se encontravam inicialmente, o que é positivo para algumas aplicações. Outro ponto importante é que, pelo fato de o *algoritmo* ser iterativo, ele não consome muita memória da pilha de

execução e seu consumo de memória para a ordenação é constante, ou seja, independe da quantidade de elementos a serem ordenados. Em notação matemática, isso equivale à igualdade a seguir:

 $\lor \nearrow$ 

*\ /*

 $\ell \neq \ \lambda$ 

/ *ÁrH Á r\ \ / /*

*\J/r <sup>w</sup> / f ) j/ r*

*/ / Á* / / /  $\bigwedge$ 

#### $S(n)=\theta(1)$

{

**S** é a função que representa o consumo de memória do algoritmo, e  $\theta$  é a equação que calcula este consumo para um dado número de itens, ou seja, o consumo de memória para infinitos itens e para um único item é o mesmo. Veja a seguir uma implementação do bubble sort em C:

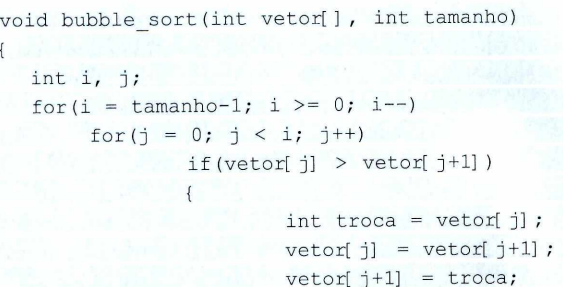

#### **INSERTION SORT**

Como no bubble sort, o insertion sort também exige que se percorra o vetor do início ao fim. A diferença é que aqui o objetivo é inserir os elementos menores no começo da lista, empurrando os maiores para o final. Parece uma mudança marginal, mas ela permite que, em casos específicos, o insertion sort seja muito mais eficiente que o bubble sort. Confira a análise do algoritmo:

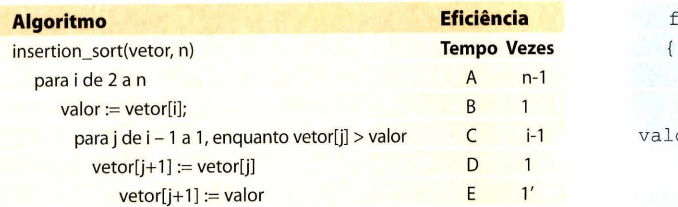

a condição do laço que incrementa i é avaliada n vezes;

armazenamento é executada n-1 vezes; a atribuição do valor da posição i do vetor na variável de

• o laço que incrementa j pode ser avaliado 1 a i vezes nas n-1 vezes que ele será executado, ou seja, ele é executado um número de vezes que equivale à somatória de i para i variando de 2 a n;

• a execução da troca dependerá dos valores da entrada e será executada de 0 vezes, no mínimo, até o máximo representado pelo valor da somatória de i para i variando de 1 a n-1 vezes;

• a atribuição do valor na posição j + 1 do vetor será executada n-1 vezes.

Y *L*

/ / / \ \ \  $\sqrt{2}$   $\lambda$ 

 $\sqrt{\frac{4}{\pi}}$ 

O esforço de ordenação do algoritmo no pior caso é este:

 $\vee/$ 

/ k<sup>a</sup>

 $\sqrt{2}$ 

#### **T(n)=A(n)+B(n-1 )+C(n(n-1 )/2-1 )+D((n-l )(n-2)/2)+E(n-1) T(n)=A(n)+B(n-1 )+C(n2-n-2)/2+D(n2-3n+2)/2+E(n-1) T(n)=n2(C/2+D/2)+n(A+B-C-3D/2+E)+(-B-C+D-E) T(n)=n2(X)+n(Y)+(Z)**

Note que, utilizando a análise assintótica, o pior caso é idêntico ao bubble sort, ou seja, T(n)=0(n2), o que leva a  $T(n) \leq k.n^2$  para o limite superior, e  $T(n) \geq k.n^2$  para o limite inferior. No melhor caso, porém, o insertion sort mostra mais eficiência. Veja a equação:

#### $T(n)=A(n)+B(n-1)+C(1)+E(n-1)$ **T(n)=n(A+B+E)+(-B+C-E) T(n)=n(X)+(Y)**

Aqui a função quadrática desapareceu, o que resulta em  $T(n)=O(n)$ , que leva  $T(n) \leq k$ . para o limite superior, ou  $T(n)=\Omega(n)$ , que leva a  $T(n) \le k$ .n para o limite inferior. Isso significa que, no melhor caso, a lista de itens é vasculhada apenas uma vez, o que é um ótimo resultado. Mesmo assim, é bom considerar que o pior caso pesa mais em um algoritmo e, nestes termos, o insertion sort não é diferente do bubble sort. E da mesma forma que o primeiro algoritmo de ordenação mostrado, seu consumo de memória também é constante e a ordenação também é estável, ou seja, o insertion sort pode ser usado no lugar do bubble sort sem prejuízos. Veja um exemplo da implementação do algoritmo em C:

```
void insertion sort(int vetor[], int tamanho)
                                      {
                                        int i, j; /* variáveis utilizadas para 
                                             percorrer os indices do vetor */
                                        \text{for}(i = 1; i < \text{tamanho}; i++)int valor = vetor[i];
                                             for(j = i-1; j >= 0 && vetor[j] >
                                      valor; j--)vetor[i+1] = vetor[i];vetor[j+1] := valor E E 1' A b vetor[j+1] = valor;
                                         J
                                      }
```
Note que estes são apenas os algoritmos mais básicos de ordenação. Métodos como o merge sort, o heap sort e o quick sort são mais complexos, e alguns deles consomem mais memória. Entretanto, eles permitem ordenar listas maiores com mais eficiência. Por isso, lembre-se sempre que o mais importante é aplicar o algoritmo certo a cada situação.

#### **SOBRE O AUTOR**

v a / / . - *A—^//*  $\Delta V_{\rm X}$ 

 $/ \sqrt$ 

 $\sqrt{2}$ 

/ \ '\ / A a ; *<sup>y</sup> T\/*

Danilo Ehrhardt Ferreira Bento é Tecnólogo em Gerenciamento de Redes, pós-graduando em Formação de Docentes para o Ensino Superior e atualmente atua no mercado de telecomunicações e data center.

 $\langle \rangle$ 

 $\prec$   $\in$ 

*Á / \*<sup>V</sup>

## ) ) ) ) ) ) ) ) ) ) ) ) ) ) )

#### Evoluir é traçar novos caminhos

Neovia. Pioneira em WiMAX, a última palavra em transmissão de dados wireless.

**Pioneira na tecnologia WiMAX, padrão de transmissão de dados a ser homologado pelo WiMAX Fórum™, a Neovia fornece soluções de transmissão de dados corporativos através de rede própria composta por backbones interconectados** que permitem gerenciamento inteligente traduzindo-se em maior segurança e qualidade dos seus serviços em sua rede **IP. Acesse <b>WWW.neovia.com.br** ou entre em contato pelo telefone 11 3017.4680 para mais informações.

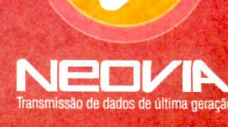

## Qualquer edição anterior da PC MASTER

#### **Edições anteriores da PC Master com superdesconto**

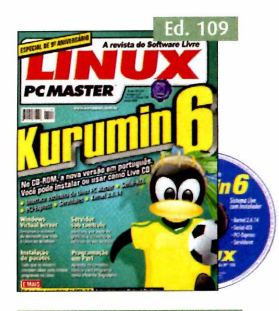

#### De R\$ 13,90 po R\$ 11,90

- **No CD-ROM: Kurumin 6 em português. Você pode instalar ou usar como Live CD. Interface exclusiva da Linux PC Master**
- **Windows Virtual Server: testamos o sistema que roda o Linux no Windows**

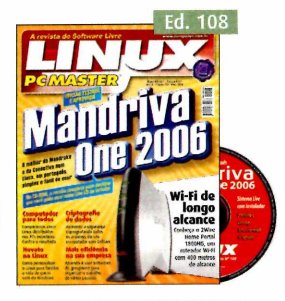

#### De R\$ 13,90 po R\$ 11,90 **No CD-ROM: Mandriva One 2006,** o melhor do Mandrake e da

- **Conectiva num Linux totamente em português Conheça o 2Wire Home Portal**
- **1800HG, um Wi-fi de longo alcance**

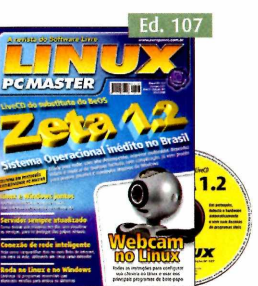

#### De R\$ 13,90 po R\$ 11,90

- **No CD-ROM: Zeta, sistema operacional inédito no Brasil Linux e Windows juntos: aprenda a**
- **instalar, sem correr riscos, dois sistemas operacionais no mesmo HD Configure sua webcam no Linux**
- 

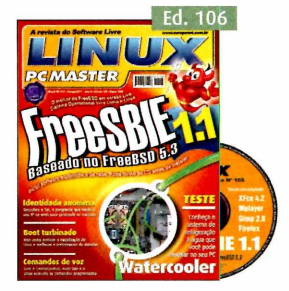

#### De R\$ 13,90 po R\$ 11,90

- **No CD-ROM: FreeSBIE 1.1, sistema operacional livre como o Linux, baseado no FreeBSD 5.3**
- **Watercooler: conheça o sistema de refrigeração à água que você pode instalar no seu PC**

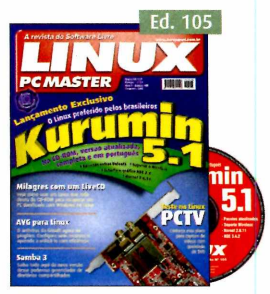

#### De R\$ 13.90 po R\$ 11.90

- **No CD-ROM: Kurumin 5.1, o Linux preferido pelos brasileiros. Versão atualizada, completa e em português**
- **Aprenda a usar o Linux Live CD para recuperar um PC danificado**

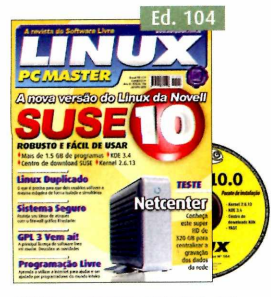

- **No CD-ROM: Suse 10, a nova versão do Linux da Novell, mais robusto e fácil de usar**
- **Net Center: conheça este super HD de 320 GB para centralizar a gravação dos dados da rede**

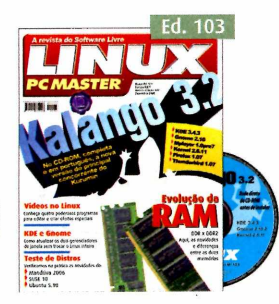

- **No CD-ROM: Kalango 3.2, o principal concorrente do Kurumin DDR X DDR2: aqui, as novidades e**
- **diferenças entre as duas memórias 4 programas para editar e criar**
- **efeitos especiais em vídeos no Linux**

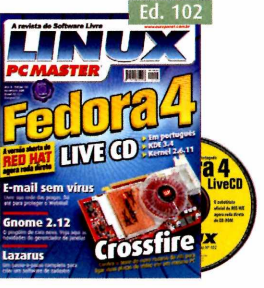

- **No CD-ROM: Fedora 4 Live CD, a versão aberta do Red Hat agora roda direto do CD-ROM**
- **Crossfire: confira o teste do novo recurso da ATI para ligar duas placas de vídeo num mesmo PC**

**No CD-ROM: Kurumim 5, a nova versão do Linux mais potente do Brasil, sem jogos Redes P2P no Linux: conheça os principais programas e como utilizá-los**

rilimî

 $25P2P$ 

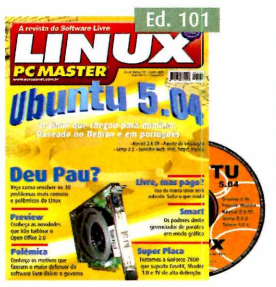

- **Linux que chegou para dominar. Baseado no Debian e em português**
- **Deu pau? Veja como resolver os 30 problemas mais comuns e polêmicos do Linux**

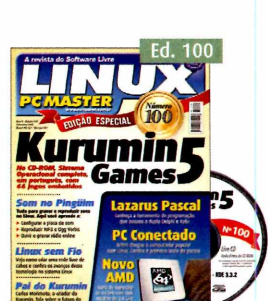

- **No CD-ROM: Kurumin Games 5, sistema operacional completo, em português, com 66 jogos embutidos**
- **Tudo para gravar e reproduzir sons no Linux**
- **Como criar uma rede sem cabos**

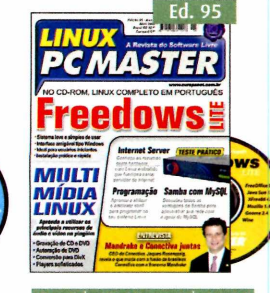

#### **De R\$ 12,90 po R\$ 11,90 De R\$ 12,90 po R\$ 11,90**

- **Multimídia Linux: aprenda a utilizar os principais recursos de áudio e vídeo no pingüim**
- **Samba com MySQL: as vantagens dn Sam da para administrar sua rede com ajuda do MySQL**

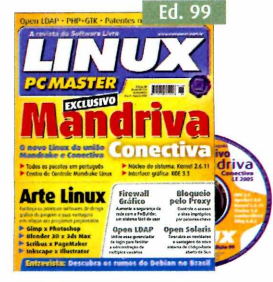

De R\$ 12,90 po R\$ 11,90

- **No CD-ROM: Mandriva Conectiva, o novo linux da união Mandrake e Conectiva. Todos os pacotes em português**
- *Conheça os principais softwares de* **design gráfico e suas vantagens**

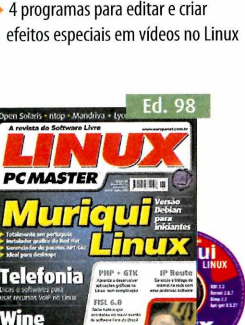

#### De R\$ 12,90 po R\$ 11,90

- **No CD-ROM: Muriqui Linux, versão Debian para iniciantes, totalmente em português**
- **Telefonia: dicas dos principais softwares para usar recursos VolP no pingüim**

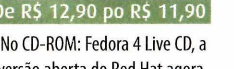

- 
- 

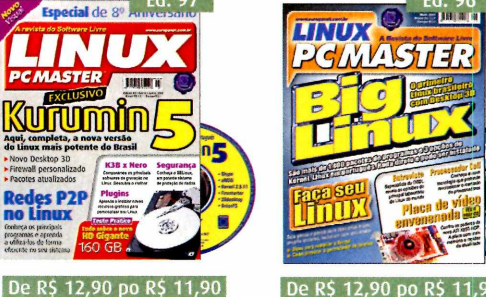

- **No CD-ROM: Big Linux, o primeiro Linux brasileiro com desktop 3D. São mais de 1.400 pacotes de programas**
- **Guia para criar o seu próprio sistema Linux com instalador gráfico**

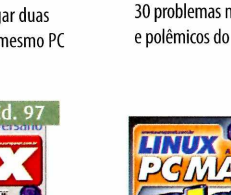

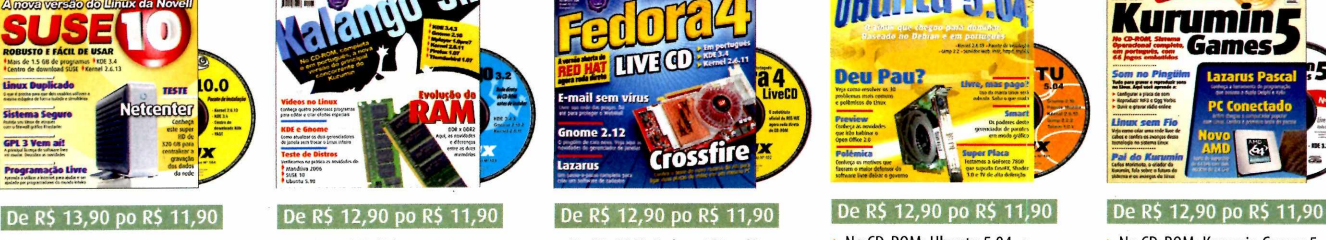

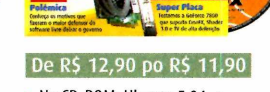

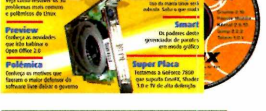

**No CD-ROM: Ubuntu 5.04, o**
## **por apenas R\$ 11.90**

 $\mathcal{A}$  ,  $\mathcal{A}$  ,  $\mathcal{A}$  ,

## **Quer ganhar 2 edições? Ligue a saiba como**

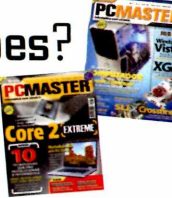

### **Edições especiais da Linux PC Master**

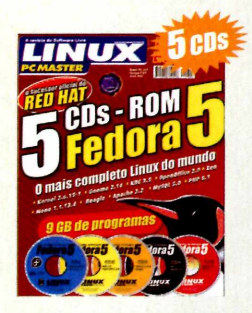

**Linux Fedora 5 - R\$** 

**Fedora 5 em 5 CDs. 0 sucessor do Linux Red Fiat pode ser instalado tanto em desktop quanto em servidores e traz uma série de programas**

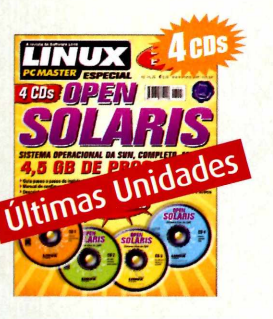

#### **Open Solaris - R\$ 24,90**

**Edição especial da Linux PC Master com o sistema operacional livre da Sun completo. São mais de 4,5 GB de programas em 4 CDs**

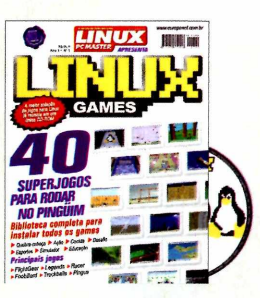

**Linux Games - R\$ 11,90**

**A maior coleção de jogos para Linux já reunida num único CD-ROM. São4 0 jogos para rodarem qualquer pingüim, com biblioteca completa para instalar os games**

Preços válidos de 01/09/2006 a 30/09/2006, apenas para compras efetuadas pelo telefone, por pessoa física.

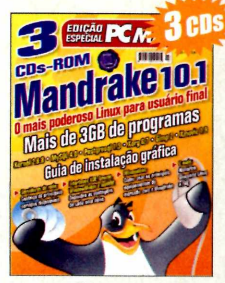

**Mandrake 10.1 São 3 CDs com a versão atualizada do mais poderoso Linux para usuário final. São mais de 3 GB de programas e ainda guia de instalação gráfica**

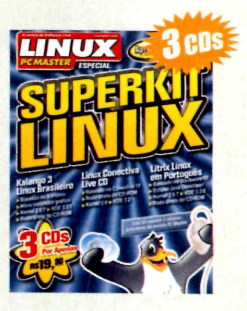

**Superkit Linux - R\$ 19,90 Só as melhores distribuições**

**Linux: Kalango 3, Linux Conectiva Live CD e Litrix Linux. Este kit é composto por 3 edições já publicadas da Linux PC Master**

## **Perdeu a última PC Master?**

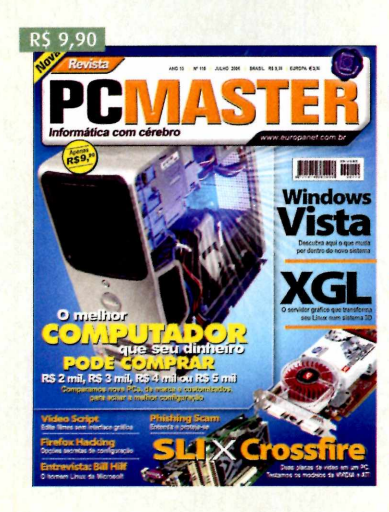

#### **PC Master - Edição 110**

- **0 melhor computador que seu dinheiro pode comprar, R\$ 2 mil, R\$3 mil, R\$4 mil ou R\$5 mil. Comparamos nove PCs, de marca e customizados, para achar a melhor configuração**
- **Windows Vista: descubra aqui o que muda por dentro do novo sistema**
- **XGL: o servidor gráfico que transforma seu Linux num**
- **sistema 3D VídeoScript: edite filmes sem**
- **interface gráfica**
- **Firefox Hacking: opções secretas de configuração**

**Para comprar, ligue grátis para Q80Q 55 76 67 e informe a OFERTA 119. Se preferir, acesse o site [www.europanet.com.br](http://www.europanet.com.br)**

### **I Preencha este cupom (original ou xerox) e envie pelo correio** *l* **à Editora Europa: Rua M.M.D.C., N° 121**

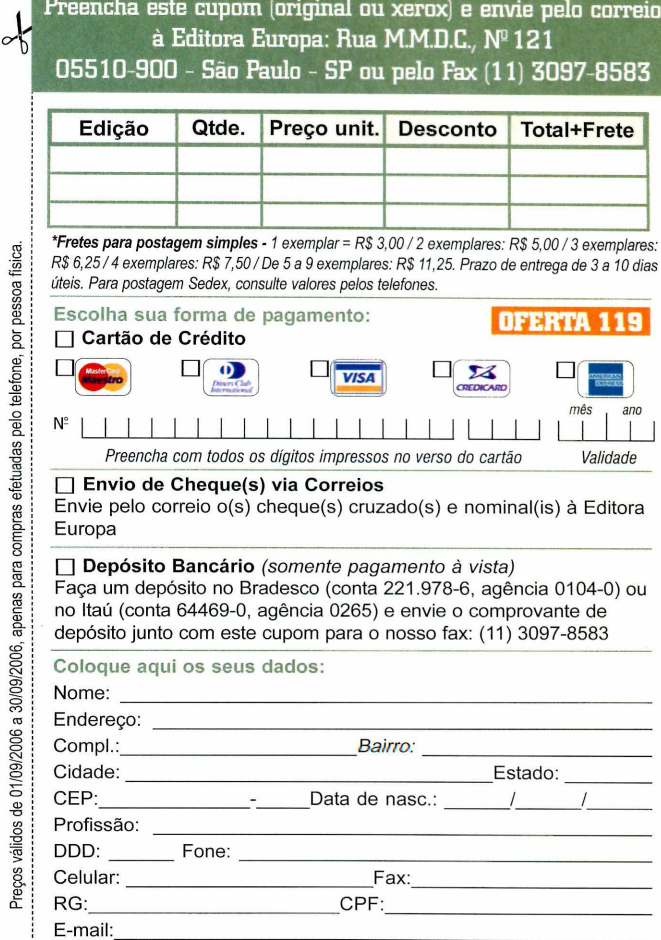

## **Notebookscom Wi-Fi embutido a preços acessíveis**

São três modelos com preços de R\$ 2,5 a R\$ 3 mil. Um deles é ideal para você

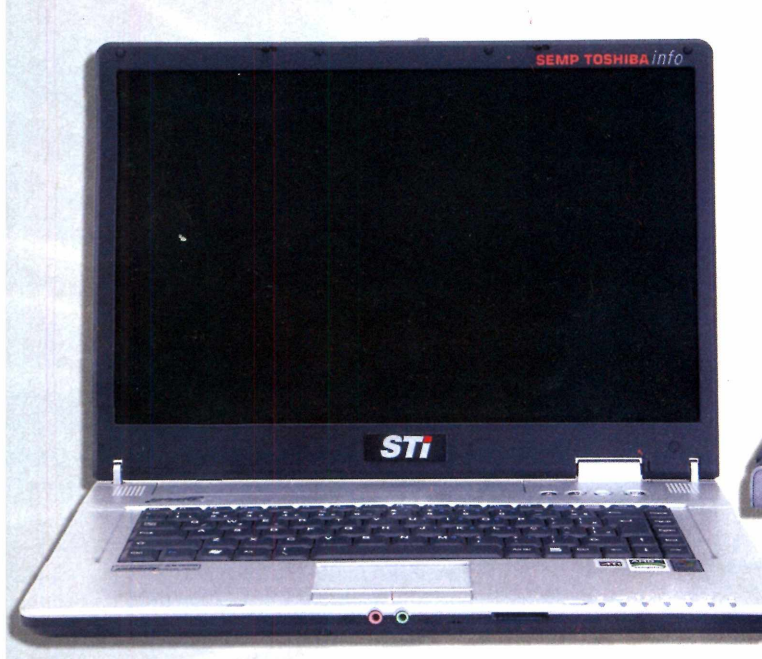

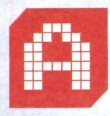

té hoje, a falta de espaço e a busca por mobilidade têm sido os principais motivos que levam à compra de um notebook. Mas com os preços cada vez mais baixos, hoje o computador portátil pode ser uma

alternativa viável a um PC de mesa. Isso vale principalmente para quem não precisa de máquinas muito potentes, afinal, hoje é fácil encontrar notebooks básicos por menos de R\$ 3 mil.

Mas não se engane com a palavra básico. Para começar, todos os modelos testados aqui têm Wi-Fi embutido e leitor de DVD com gravador de CD-RW. Telas de alto brilho, leitor de cartões embutidos e até chips gráficos 3D também não são raridade. Claro que, nesta faixa de preço, cada fabricante acaba priorizando uma qualidade em detrimento das outras. Por isso, confira o teste feito pela **PC Master.** Você vai achar um notebook básico ideal para as suas necessidades:

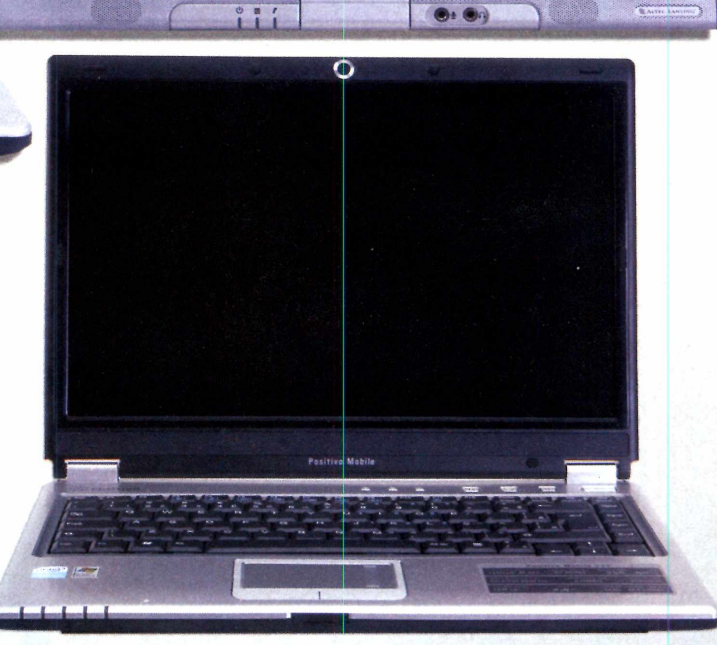

Fotos: Nelson Alves Jr.

Fotos: Nelson Alves Jr.

#### **FICHA**

#### Positivo Mobile V25

**Preço:** R\$ 2.500,00 **- Peso:** 2,4 Kg **Processador:** Intel Celeron M 360  $(1.41$  GHz  $- 1$ MB L2) **Memória: 256 MB DDR (PC3200 - 200 MHz) Barramento:** 400 MHz **Disco rígido:** Seagate 40 GB **Placa de rede:** 10/100Mbps **Placa wireless:** 802.11 b/a/g **Tela:** WXGA TFT Widescreen 14" Alto brilho (1280x768) **Conexões USB:** 3 portas (USB 2.0) **Leitor de cartões:** SD, MS, MMC e MS-Pro **Placa de vídeo:** S3lnfo Plus **Placa de som:** Realtek AC'97 **Porta Fireware (IEEE 1394):** Não **Bateria:** Lithium-ion 6 Células 4000 mAh **Leitor ótico:** CDRW+ Leitor de DVD **Duração da bateria: 1h40min** (teste com um DVD rodando e som no máximo)

#### **RESULTADOS BENCHMARK**

### Positivo Mobile V25 Leve e com tela widescreen de alto brilho, este modelo é ideal para quem quer portabilidade

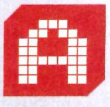

pesar do tamanho reduzido e do baixo peso (o mais leve do teste), esse notebook possui todas as qualidades

disponíveis em um PC de mesa básico, além de outros recursos cômodos para um portátil. O leitor de cartões integrado facilita a transferência de imagens de máquinas fotográficas, as conexões USB são em bom número e a tela, de 14", é widescreen e tem alto brilho, ideal para ver filmes em viagens.

Apesar de ter um tempo de acesso rápido aos periféricos internos (CPU e

processador), esse notebook não apresentou bom rendimento ao executar funções que exigem muito da máquina, como a renderização de teste feita pelo programa LightWork. Isso se explica principalmente pela CPU, um pouco mais lenta que a dos concorrentes. O chip gráfico 3D sem suporte a Pixel Shader 2.0 também é um ponto fraco, mas como notebooks, especialmente os básicos, não são recomendados para jogar, trata-se de uma falha secundária. Enfim, se você prioriza portabilidade esta é a uma ótima escolha.

Positivo Mobile

**Acesso ALU** 4.577 MIPS **Acesso ÍSSE2** *m m m* 3.417 MFLOPS **HD: Leitura**  $-35$  MB/s **Cálculo do PI (256 mil dígitos) i** 10,312 seg **Render LightWork**  $8 min e 16 seq$ **PCMark** Não disponível\* **CPU** 2.255 pontos **Memória** ■ 1.812 pontos **Gráficos** Não disponível\* **HDD: \***  $\blacksquare$  3.256 pontos **\* \* Placa de vídeo s/ suporte para a tecnologia Pixel Shader 2.0 Compositor Melhor performance quanto maior o número ■2 Melhor performance quanto menor o número**

mii.

#### **FICHA**

#### HP Pavilion ze2410BR

Preço: R\$ 2.699,00 - Peso: 2,9 Kg Processador: AMD Mobile Sempron 3000+  $(1.8$  GHz  $- 128$  KB L2) Memória: 256 MB DDR (PC2700 - 166 MHz) Barramento: 333 MHz Disco rígido: Toshiba 60 GB Placa de rede: 10/100 Mbps Placa wireless: 802.11 b/g Tela: 15" TFT XGA (1024x768) Conexões USB: 2 portas (USB 2.0) Leitor de cartões: não disponível Placa de vídeo: ATI Radeon Xpress 200M Placa de som: Conexant AC-Link Porta Fireware (IEEE 1394): não Bateria: Lithium-ion 6 Células 4400mAh Leitor ótico: CDRW+ Leitor de DVD Duração da bateria: 1h25min (teste com um DVD rodando e som no máximo)

#### **RESULTADOS BENCHMARK**

**Melhor performance quanto maior o número Melhor performance quanto menor o número** 

#### **Acesso ALU**

 $\langle \psi \rangle$ 

#### **Acesso ÍS.SE2** 6.458 MIPS 5.451 MFLOPS **HD: Leitura**  $25$  MB/s **Cálculo do PI (256 mil dígitos) 10,312 seg Render LiightWork b** 6 min e 12 seg **PCMARK**  $\blacksquare$  1.636 pontos **CPU**  $2.455$  pontos **Memória**  $1.645$  pontos **Gráficos** 644 pontos **HDD**  $\blacksquare$  2.698 pontos

## HP Pavilion ze2410BR É o melhor custo benefício para trabalhos mais pesados. Só faltou a tela de alto brilho

 $\overline{\mathbf{0}}$  :  $\overline{\mathbf{0}}$ 

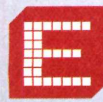

is aqui o melhor custo benefício do teste. Apesar de ter uma CPU idêntica ao modelo da Semp Toshiba, o

mais caro do teste, o notebook da HP custa apenas R\$ 200 a mais que o concorrente mais barato (ok, a diferença é de R\$ 199, mas você vai pedir R\$ 1 de troco em uma loja de notebooks?). Os únicos pontos fracos são a falta de leitor de cartões e a tela, que apesar de ter 15", não é de alto brilho nem widescreen, como a dos concorrentes.

Outro ponto que pesa a favor desta máquina é a placa de vídeo da ATI. Apesar do desempenho fraco com jogos atuais, o suporte ao recurso pixel shader 2.0 é desejável, e jogos 3D mais antigos rodam com perfeição. Não fosse pela tela, este seria o melhor notebook do teste, mas o preço compensa.

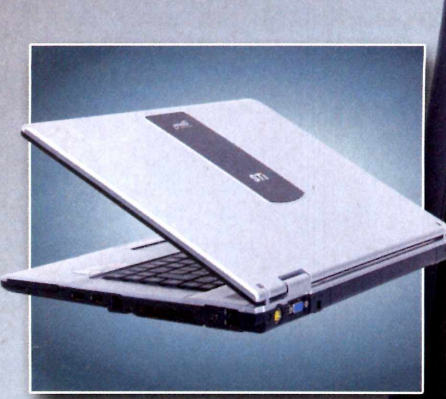

#### **FICHA**

#### Semp Toshiba AS1528

**Preço:** R\$ 3.000,00 - **Peso:** 2,7 Kg **Processador:** AMD Sempron Mobile 3000+ (T.8 *GHz - 128* KB L2) **Memória:** 256 MB DDR (PC2700 - 166 MHz) **Barramento:** 333 MHz **Disco rígido:** Samsung 60 GB **Placa de rede:** 10/100 Mbps **Placa wireless:** 802.11 b/g **Tela:** 15" Alta definição (1280x800) - Alto brilho **Conexões USB:** 6 portas (USB 2.0) **Leitor de cartões:** SD, MS, MMC e MS-Pro **Placa de vídeo:** ATI Radeon Xpress 200M Placa de som: Realtek HD **Porta Fireware (IEEE 1394):** Sim **Batería:** Lithium-ion 6 Células 4400mAh **Leitor ótico:** CDRW+ Leitor de DVD **Duração da bateria:** 1h40min (teste com um DVD rodando e som no máximo)

#### **IESULTADOS BENCHMARK**

**l Melhor performance quanto maior o número Melhor performance quanto menor o número Acesso ALU** *mmm* 6.370 MIPS **Acesso ÍSSE2** --------- *m m* 5.388 MFLOPS **HD: Leitura** *7-ma^m* 30 MB/s **Cálculo do PI (256 mil dígitos)** *roam* 11.688 seg **Render LightWork** *<u><b>6</u>* min e 13 seq **PCMARK** *~~mm* 1.712 pontos **CPU**  $\blacksquare$  2.405 pontos **Memória** 1.953 pontos **Gráficos** 646 pontos HDD  $\blacksquare$  2.940 pontos

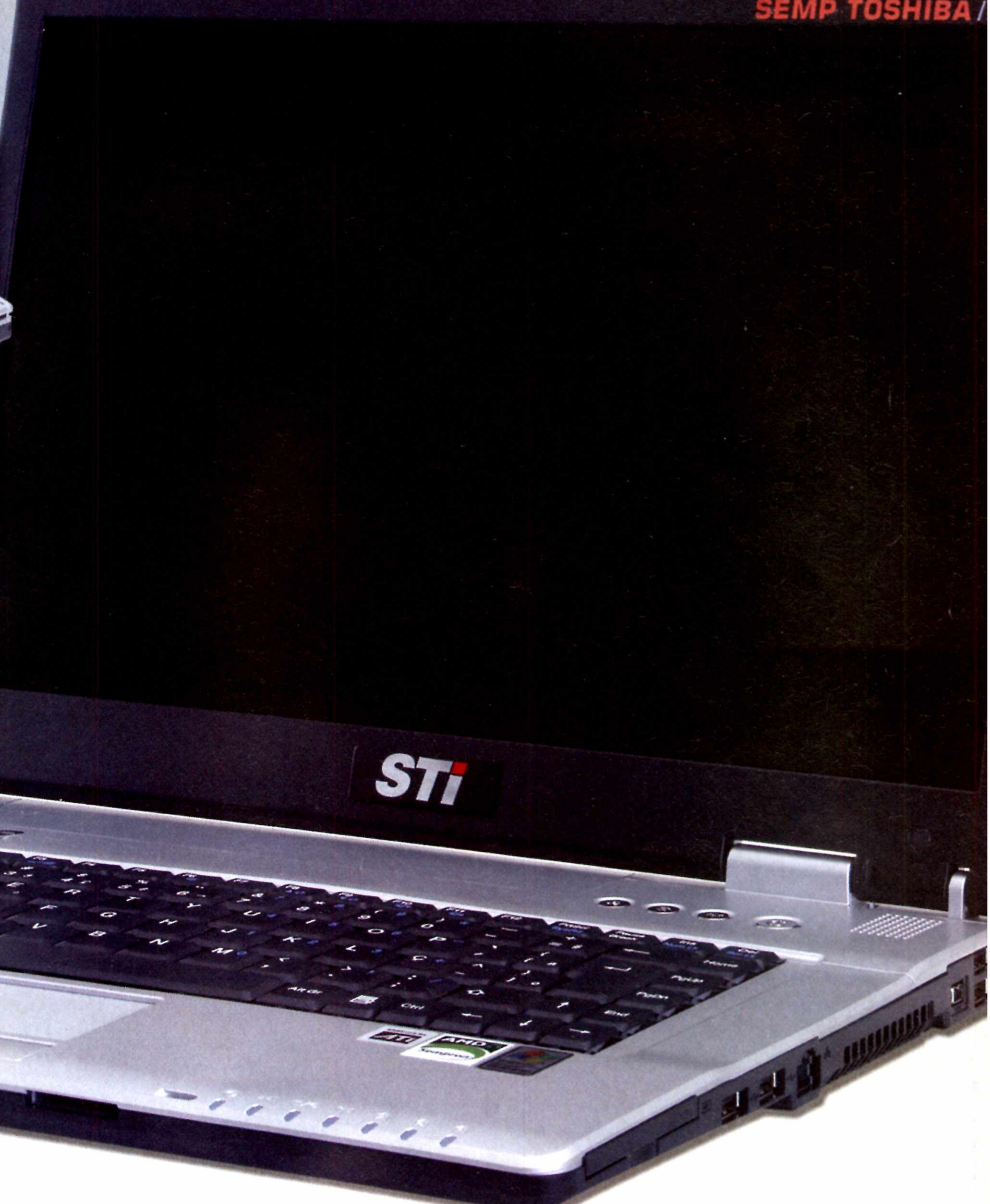

### Semp Toshiba AS1528 Ele custa um pouco mais, mas combina o que os outros dois notebooks têm de melhor

á quem diga que não se pode ter tudo, mas a verdade é que tudo tem um preço. Se você se apaixonou pela tela do notebook da Positivo, mas prefere um processador mais potente como o do concorrente da HP, o único jeito é gastar um pouco mais, R\$ 500, para ser mais exato. É esta a diferença de preço entre o notebook da Semp Toshiba e o da Positivo.

As vantagens são óbvias. Para começar, o desempenho do hardware é parecidíssimo com o do notebook da

HP. Para não dizer que não há diferença alguma, o HDé ligeiramente mais rápido. Ao contrário do concorrente mais barato, no entanto, a máquina da Semp Toshiba inclui uma tela widescreen de alto brilho, exatamente como a do notebook da Positivo, só que *maior:* são 15", contra 14" do concorrente.

O portátil da Toshiba também ganha em conexões. São seis portas USB 2.0, leitor de cartões e conexão Firewire, única na categoria e ideal para quem pretende editar vídeos. Enfim, se você pode pagar, fique com este notebook.

# **Guia de CPUs**

Chega de ficar perdido na hora de trocar de computador. Entenda as diferenças entre os processadores modernos e escolha o seu

#### **0 econômico da AMD**

#### **O econômico da Intel**

#### **AMD SEMPRON**

A nomenclatura da linha econômica da AMD é confusa, pois mistura processadores de diversas tecnologias diferentes. Os primeiros Sempron, para começar, eram apenas versões do Athlon XP (que não é mais fabricado), com outro nome. Há chips fabricados ainda pelo processo de 130nm (nanômetros), uma técnica de fabricação mais antiga, que gera chips de silício maiores e que esquentam mais. Para piorar, há variações que usam soquetes compatíveis com o Athlon 64, mas não trazem instruções de 64 bits. Só compre se a grana estiver curta.

**Para quem á recomendado:** Papai pão-duro que quer o PC mais barato possível **O que tem de especial:**

64 bits (alguns modelos)

#### **Modelos disponíveis**

**Soquete A:** Sempron 2200+ (1,5 GHz) a 3300+ (2,2 GHz) **Soquete 754:** Sempron 2500+ (1,4 GHz) a 3400+ (2,0 GHz) **Soquete 939:** Sempron 3000+ (1.8 GHz) a 3500+ (2.0 GHz) **Soquete AM2:** Sempron 2800+ (1,6 GHz) a 3500+ (2,0 GHz)

#### **Vale a pena saber:**

Nas séries para soquete 754 e 939, só os processadores com número de identificação terminados em BW e BX são de 64 bits. Todos os de soquete AM2 são de 64 bits.

Sempron

#### **INTEL CELERON D**

Eis outro nome que é usado há tanto tempo, que confunde. Para se ter uma idéia, os primeiros Celeron eram derivados do núcleo do Pentium II e, de tão lentos, ganharam o merecido nome de Celerdons. Para facilitar a vida de quem quer um processador mais barato, mas não está a fim de levar velharia para casa, os membros mais modernos da linha, que usam núcleos dos Pentium 4 mais recentes, ganharam o nome de Celeron D. Apesar do nome sugestivo, no entanto, este processador não tem núcleo duplo como o Pentium D, citado mais à direita. Sua indicação de desempenho reflete a nova filosofia da Intel e, em vez de usar um número de clock, cada versão da CPU é identificada por um número, que ajuda a diferenciar os Celerons D mais rápidos dos mais lentos.

#### **Para quem é recomendado:**

Papai pão-duro que quer um PC barato com CPU Intel **O que tem de especial:** Baixo custo

#### **Modelos disponíveis**

**Série D:** Celeron D 310 (2,1 GHz) a 360 (3,5 GHz)

#### **Vale a pena saber:**

Até o mês de julho/2006, somente os modelos 352, 356 e 360 eram produzidos com a tecnologia de 65nm, mais atual.

#### **Boa performance para** as aplicações atuais

#### **INTEL PENTIUM 4**

0 sucessor do Pentium III está no mercado desde o ano 2.000 e existe em uma variedade enorme de modelos. Mas vale frisar que os modelos mais modernos da série abandonaram a identificação por gigahertz e passaram a adotar um número de desempenho, como o Celeron D, para facilitar a identificação dos processadores mais rápidos. Qualquer P4 que não siga essa nomenclatura já pode ser considerado mico, pois trata-se de um chip antigo. 0 sistema HT (HyperThreading), executa duas tarefas por vez, simulando a presença de dois núcleos.

#### **Para quem é recomendado:**

Usuários que procuram bom desempenho, mas não fazem questão de um núcleo duplo

**O que tem de especial:** Suporte a 64 bits (somente na série 600)

#### **Modelos disponíveis**

**Série HT 600 (64 bits):** HT 620 (2,8 GHz) a 672 (3,8 GHz)

**Série HT 500 (32 bits):** HT 517 (2,9 GHz) a 571 (3,8 GHz) **Série 500 (32 bits):** Pentium 4 505 (2,7 GHz) a 519K (3 GHz)

#### **Vale a pena saber:**

Tanto os modelos da série 500 quanto os da série 600 são fabricados com o processo de 90nm, como os Athlon 64. Somente os Pentium 4 HT da série 600 com final 1 (631, 641 etc) são fabricados com a nova tecnologia de 65nm . Se você procura um Pentium 4 de núcleo simples para overclock, priorize estes modelos.

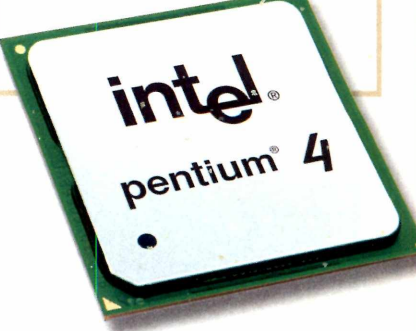

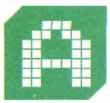

dúvida aparece sempre que alguém pensa em trocar de computador. Qual é o melhor processador do

momento? Qual representa o melhor custo benefício? Qual é o mais barato? Houve um tempo em que, para ter todas essas informações, bastava saber a diferença entre um processador SXe DX e saber que o topo de linha era o 486 DX2 66 MHz da Intel, que os 386s da AMD eram melhores e que os 486s da Cyrix não prestavam.

Hoje a coisa é mais complicada. A linha Pentium 4, por exemplo, existe há tanto

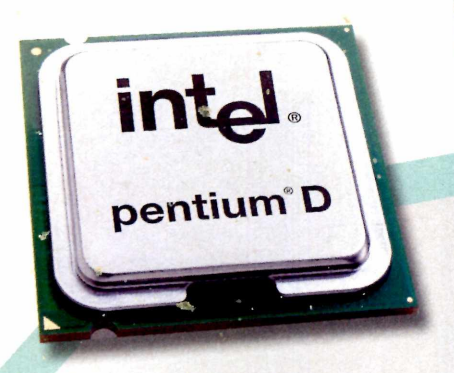

#### **Núcleo duplo a preços cada vez mais atraentes**

#### **INTEL PENTIUM D**

Trata-se de um Pentium 4 atual com dois núcleos por chip de silício, desenvolvido para concorrer com o Athlon 64 X2. Oferece bom desempenho e agora, com o lançamento do Intel Core 2 Duo, seu preço deve cair bastante. Por isso, vale a pena ficar atento para barganhas. **Para quem é recomendado:**

Usuários que procuram um processador de núcleo duplo por um bom preço

**O que tem de especial:** Suporte a 64 bits e dois núcleos

#### **Modelos disponíveis**

**Série Extreme:**

Pentium D Extreme Edition 840 (3,2 GHz), 955 (3,5 GHz) e 965 (3,7 GHz)

**Série 900:**

Pentium D 915 (2,8 GHz) a 960 (3,6 GHz)

**Série 800:** Pentium D 805 (2,6 GHz) a 840 (3,2 GHz)

#### **Vale a pena saber:**

Os processadores da série 900 são diferentes, pois não contém dois núcleos em um único chip de silício, e sim dois chips embutidos no mesmo encapsulamento.

tempo que o nome perdeu o significado: a marca inclui desde CPUs mais lentas que um Athlon XP 1700+ até chips capazes de concorrer com os recentes Athlon 64. Nas séries econômicas, a confusão também reina. A linha Semprom, da AMD, por exemplo, mistura chips de 32 e 64 bits indiscriminadamente, confundindo qualquer um.

Se você também se perde às vezes com tantos chips no mercado, confira este

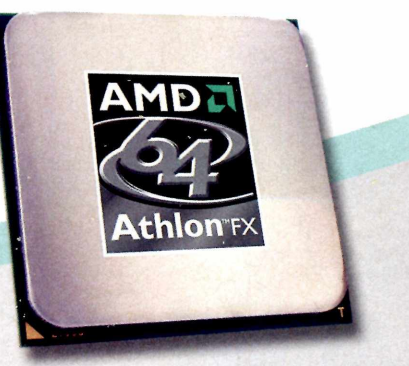

#### **0 melhor custo-benefício**

#### **AMD ATHLON 64**

Foi o primeiro processador de 64 bits voltado para o desktop. Seu ótimo desempenho manteve a AMD à frente da Intel na corrida pela CPU mais rápida por mais de dois anos, até o recente lançamento do Core 2 Duo. Por ser uma linha mais antiga, há muitos modeles no mercado com características diferentes entre si, o que pode confundir o comprador.

#### **Para quem é recomendado:**

Usuários que procuram desempenho por um preço baixo **Oque tem de especial:** Suporte a 64 bits

#### **Modelos disponíveis**

**Série FX (2 núcleos):**

FX-60 (2,6 GHz) e FX-62 (2,8 GHz)

**Série X2 (2 núcleos):**

X2 3800 + (2,0 GHz) a X2 5000 + (2,0 GHz) **Série FX (1 núcleo):**

FX-51 (2,2 GHz) a FX-57 (2,8 GHz)

**Série 64 (1 núcleo):**

Athlon 64 2800+ (1,8 GHz) a 3800+ (2,4 GHz)

#### **Vale a pena saber:**

0 número de identificação do chip traz informações importantes sobre a série e o processo de fabricação usado. Fuja dos modelos com número de identificação terminados em AP AR, AS, AX, AW e AZ, pois eles são fabricados com o processo de 130nm e esquentam mais.

resumão com todas as CPUs atuais. Vale ressaltar apenas que, como cada linha inclui muitos chips com desempenho variado, a comparação de poder entre as CPUs deve ser feita individualmente.

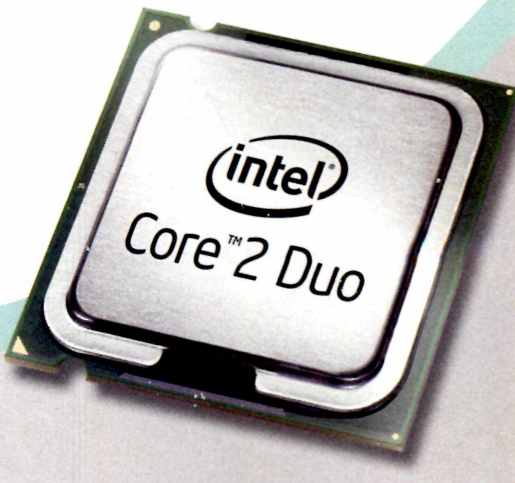

#### **0 mais rápido do mur**

#### **INTEL CORE 2**

É o sucessor da linha Pentium para o desktop. Os primeiros chips da linha Core foram lançados no início de 2006 para substituir a linha Pentium M, de CPUs para notebooks, e eram baseados no recente núcleo Yonah, fabricado com tecnologia de 65nm. 0 Core 2 é baseado no núcleo Conroe, uma evolução dessa tecnologia e tem altíssima eficiência térmica e ótimo rendimento por clock, o que o permite operar com performance superior e temperatura mais baixa que um Athlon 64 de mesmo clock. Todas as versões do Core 2 trazem dois núcleos e suporte a 64 bits. A linha Extreme traz multiplicador destravado, permitindo os overclocks mais insanos.

**Para quem é recomendado:** Fanáticos por desempenho

**0 que tem de especial:** Dois núcleos e ótima eficiência térmica (ideal para overclock)

#### **Modelos disponíveis**

**Série Extreme:** X6800 (2,9 GHz) e Extreme X6900 (3,2 GHz) **Série Duo:** E4300 (1,8 GHz) a E6700 (2,7 GHz)

#### **Vale a pena saber:**

Quando operando na freqüência normal, o Core 2 tem um recurso chamado Speedstep que permite reduzir seu clock para até 1,6 GHz quando em atividades pouco exigentes, economizando energia. Mesmo em overclock, o processador pode controlar sua velocidade para evitar superaquecimentos. Para mais detalhes, confira a reportagem de capa na página 22.

88

Guia de produtos e serviços

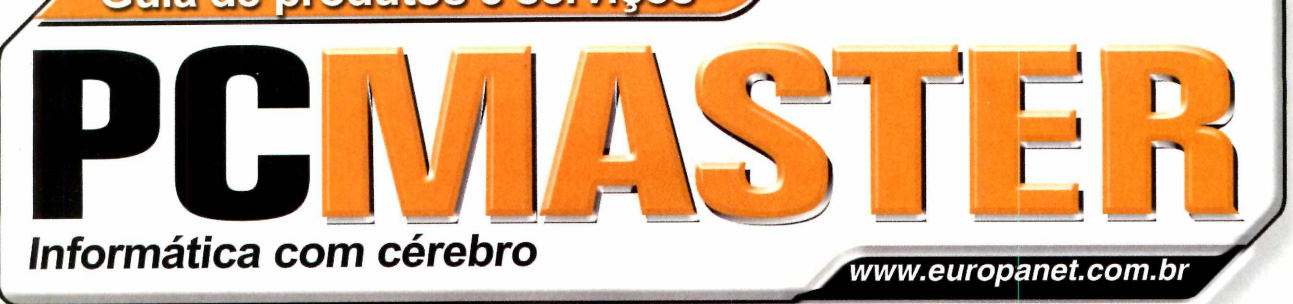

## **Para anunciar nesta seção ligue: (11) 3038-5122**

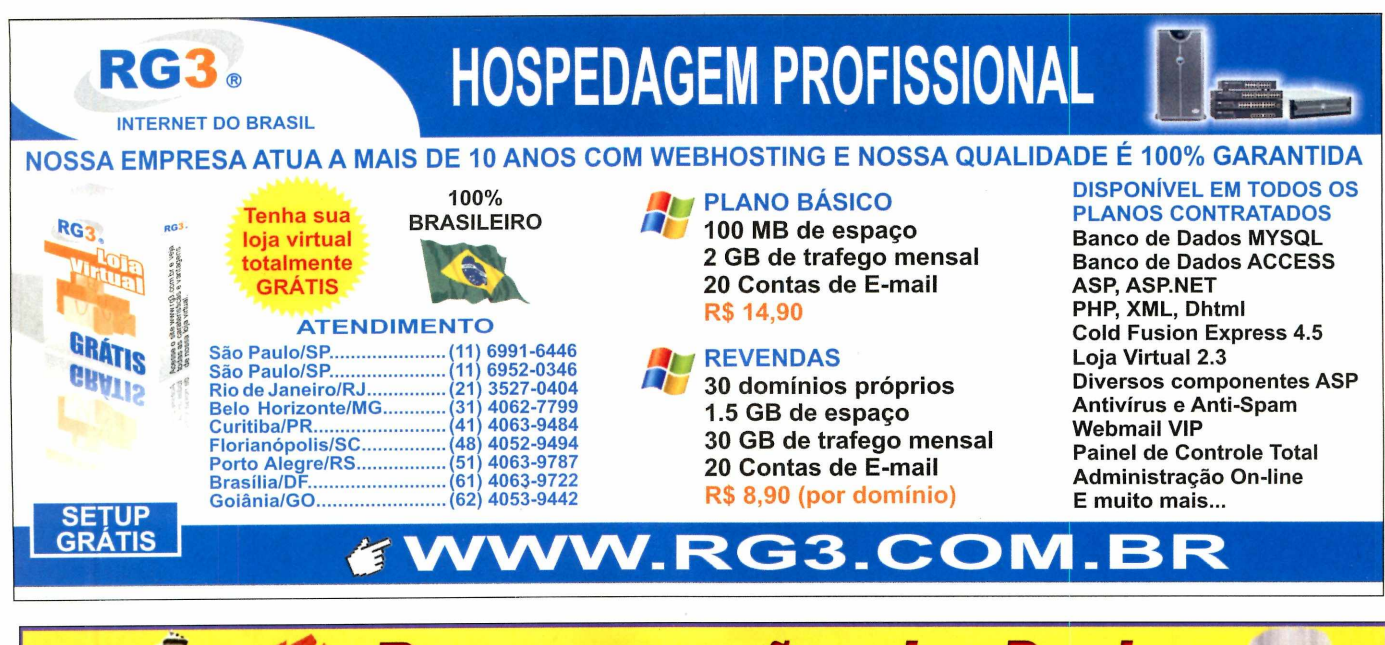

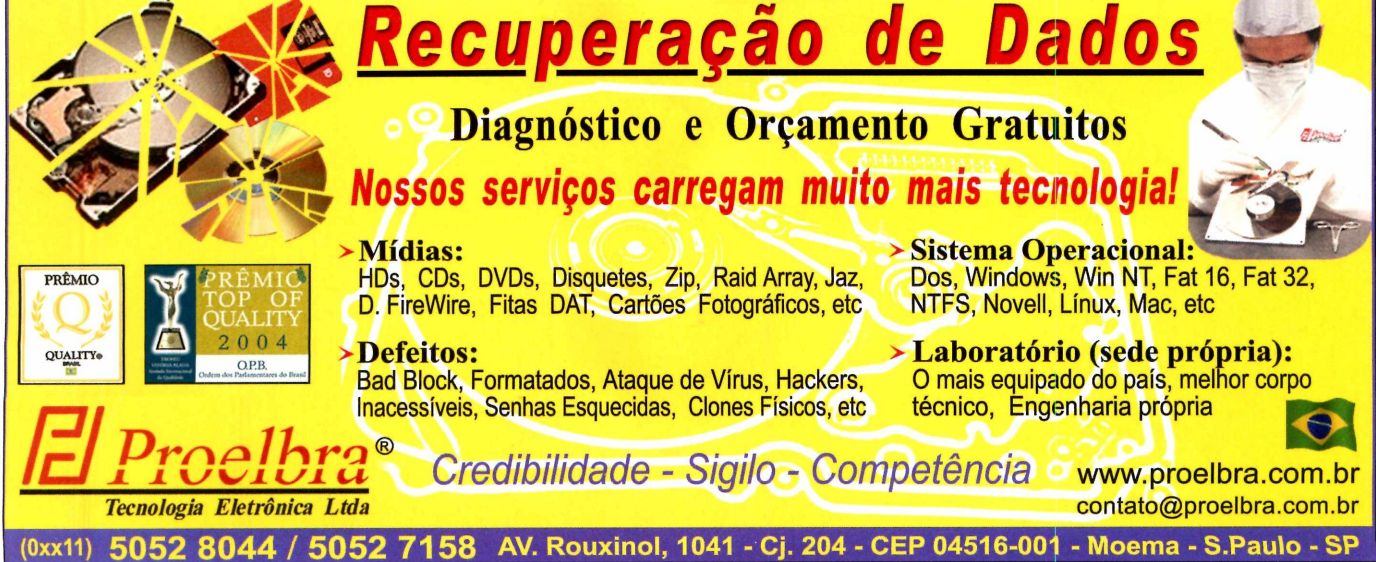

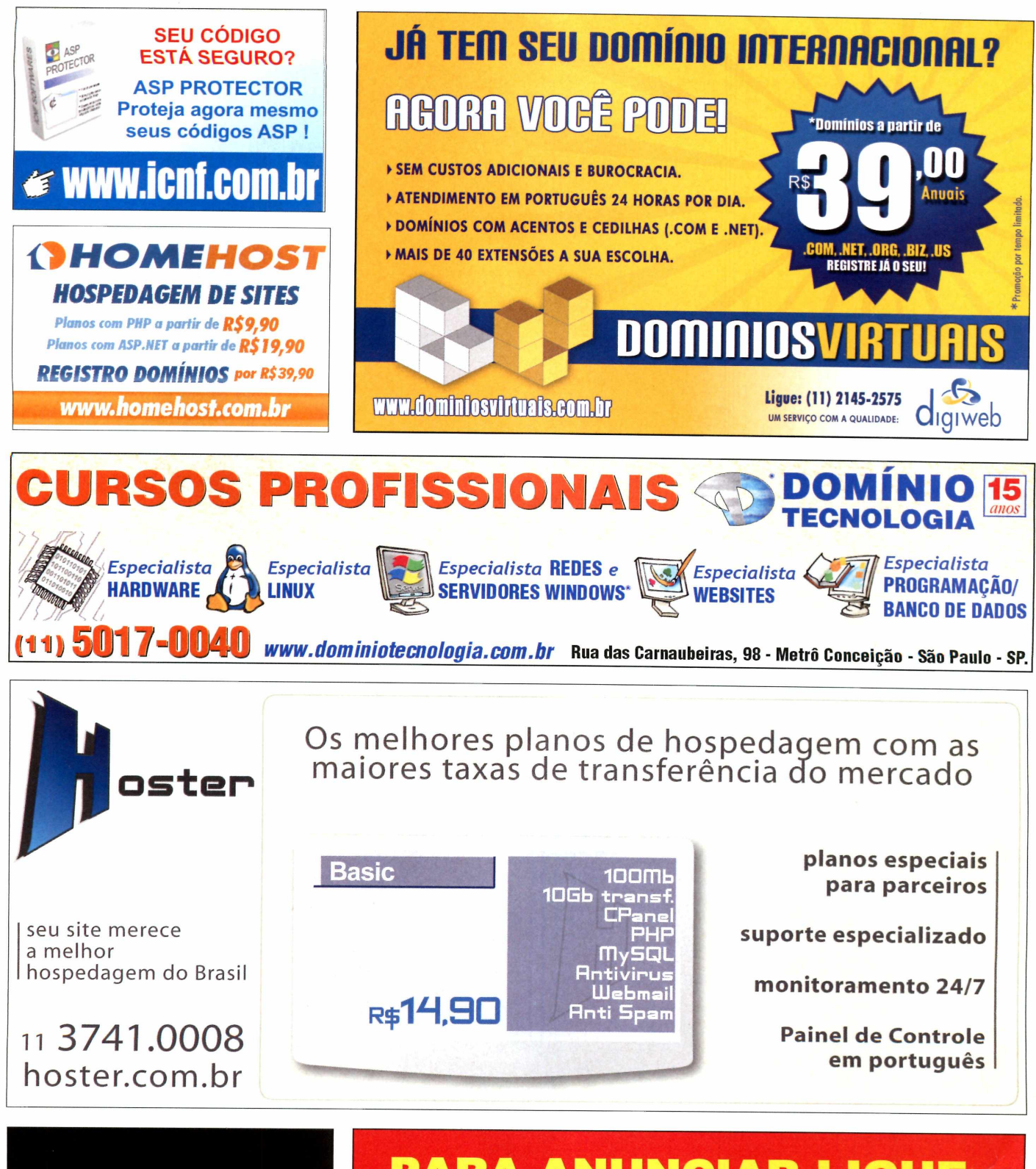

**R L** *Inform ática*

**T e l / F a x : (11) 3 3 6 2 - 1 3 3 4**

Rua Santa Ifigênia, 211 - Loja 02 - Santa Efigênia / SP

Vendas e Assistência Técnica

**PARA ANUNCIAR LIGUE: (11) 3038-5122**

Site: www.wrl.com.br • Email: wrl@wrl.com.br **our mande e-mail para: publicidade@europanet.com.br** 

## Eu era **assim...**

Usar um computador há 10,15 ou 20 anos atrás não era brincadeira

*A* **Leandro Calçada • [leandro.calcada@europanet.com.br](mailto:leandro.calcada@europanet.com.br)**

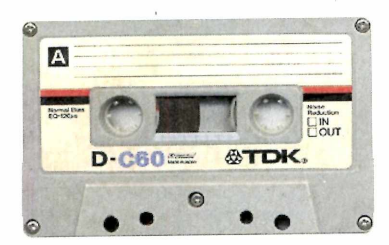

## **Gravação e leitura de dados**

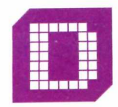

**640KB** 

isquete? Quem falou em disquete? Macho mesmo gravava dados em fita cassete. Primeiro

era preciso posicionar a fita e apertar o betão de gravar. O passo seguinte era digitar CSAVE (no BASIC de alguma máquina arcaica, como um ATARI 400 ou um MSX), seguido da tecla Return. A máquina, se você desse sorte, emitia dois bipes e começava o processo. A leitura era feita com CLOAD, e a máquina costumava emitir um bipe antes de "ouvir" a fita cassete. 0 duro era achar a posição do programa na fitinha. Haja ouvido...

## **Artes gráficas**

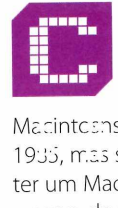

riar uma revista usando um computador na década de 1980 era praticamente impossível. Ok, os

Macintcsns ganharam o PageMaker em 19JS, rr.zs se você não tinha grana para ter um Mac contrabandeado em plena reserva de mercado (e só as empresas de artes gráficas mais poderosas tinham cacife pra isso) o jeito era brincar com o PrintMaster. O programinha fazia calendários, pôsteres, banneres (usando dezenas de folhas de formulário contínuo da pobre impressora matricial), cartões comemorativos... Com um pouco de criatividade, rolava até fazer um cartão de visita. Havia

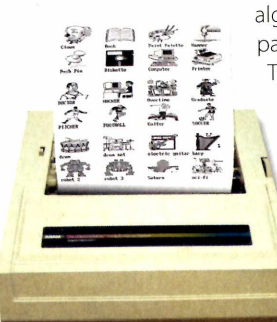

algumas fontes para escolher (True Type nem pensar) e a posição dos itens era fixa. Mouse, no XT, era um luxo totalmente inútil.

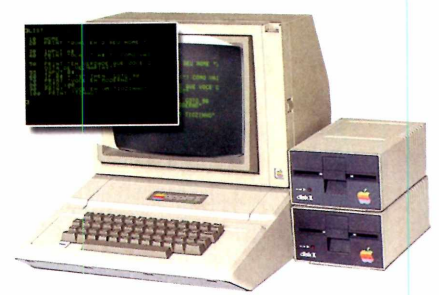

## **Correção de erros**

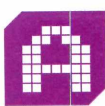

té invenções banais como as setinhas do teclado seriam revolucionárias no final

da década de 1970, quando o computador da moda era o Apple II. Para se corrigir um erro em um programa feito em BASIC, por exemplo, ou você redigitava a linha inteira, ou usava um truque pra lá de bizarro. Exibia-se um trecho do programa com o comando LIST, apertava-se a tecla ESC (essa já existia) e navegava-se usando as letras I, J, K ou M até a linha problemática. Concluída a correção, era preciso teclar Return para que o sistema entendesse a alteração.

## **Processam ento de texto**

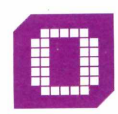

k, se você é um viciado em Linux deve saber muito bem como é editar arquivos-texto em console,

com o vi. Mas o assunto aqui é outro: a criação de documentos com formatação. Negritos, sublinhados, itálicos, centralizados, justificados, alinhados à direita... O Wordstar para DOS fazia isso na década de 1980 com relativa competência e uso muito inteligente de teclas de atalho, ao menos para a época. Ctrl+P+B, por

exemplo, iniciava um trecho em negrito. Para encerrá-lo, era só repetir o comando. Itálico era Ctrl+P+Y, sublinhado Ctrl+P+S. Para salvar e sair, qualquer usuário do joe ainda deve se lembrar de que a pedida era Ctrl+K+X. O duro era ter de usar Ctrl+P+H para dar um backspace na impressora matricial sempre que um acento era necessário. Aqui no Brasil, isso só se resolveu quando a Brasoftware lançou o Wordstar 4 junto com um utilitariozinho chamado KEYBBR.

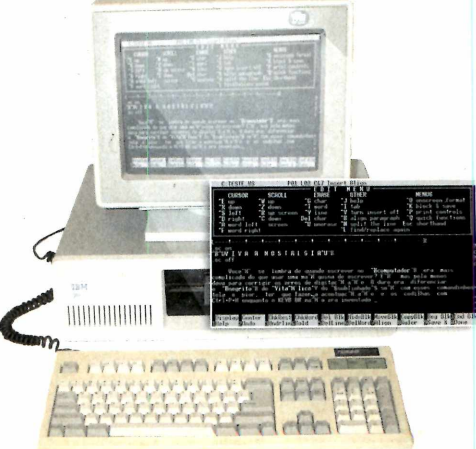

## **ExcAê.ic.a** sem pagar mais por isso? Confira!

Servidor dedicado Processador Celeron 2.4Ghz Disco rígido de 80 GB Memória RAM de 512 MB DDR 1.000GB de tráfego mensal

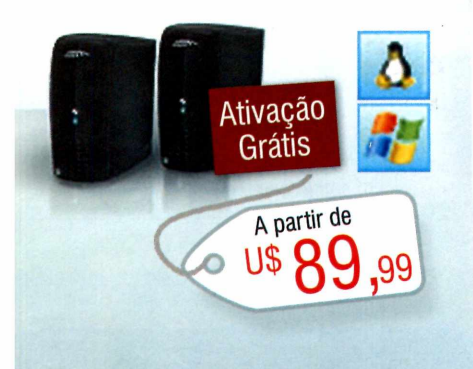

**Temos o servidor certo para sua necessidade. Configure os itens de hardware on-line na hora do pedido, personalizando seu servidor!**

## Servidor privado virtual

Dual core AMD Opteron 64 bits (O melhor processamento) 5 GB de espaço em disco 100 GB de transferência mensal 128 MB de memória RAM (expansível para 1024 MB) 2 IP's reais Discos SCSI em RAID 5 CPANEL/WHM Opcional Acesso root/ssh - Controle total! Grátis Fantástico e Rvskin em mais de 23 idiomas

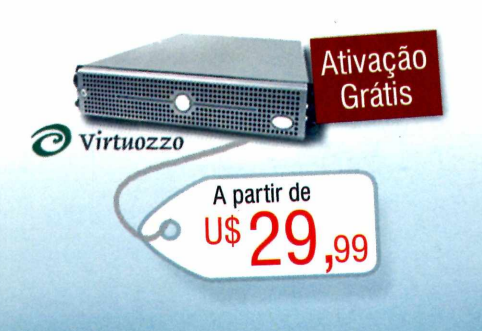

## Streaming

Sua Rádio ou TV online na web para um público de milhões de internautas! Windows media Services

 $SER$ 

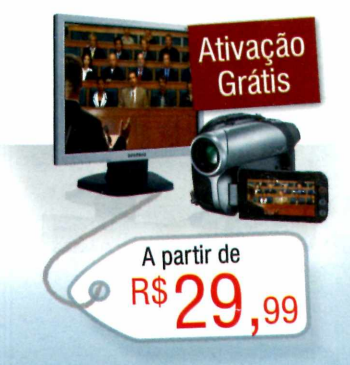

**Seja revendedor dos nossos produtos e garanta sua estabilidade financeira: [www.ew3servers.com.br/revenda](http://www.ew3servers.com.br/revenda)**

Presente no mercado há 10 anos Rede Premium redundante 100% CISCO Suporte profissional em português Forneça produtos e serviços além do que você pode alcançar Pague com boleto bancário, cartões Visa e Master e via Paypal

**Vantagens WALEU!PCM9** informe este cupom no cadastro e receba um desconto especial!

Telefone 11 3717-1047 - [www.ew3servers.com.br/7pcmaster](http://www.ew3servers.com.br/7pcmaster)

## **Money** SOX

## *Produto pioneiro Comissão recorrente*

## *Seja um canal autorizado Telium!*

O primeiro produto de Telecom e DataCenter que dá ao canal autorizado Telium autonomia na ativação automática de 4 diferentes serviços de internet e telecomunicações:

**Acesso** 

**VOIP**

**Mail Marketing**

## **Hospedagem**

#### **Matriz: São Paulo**

**Av. das Nações Unidas, 13797, Bloco 3 - 1o andar Brooklin - 04794-000 - São Paulo - SP Fone: +55 11 3365-5885** *(* **Fax: +55 11 3365-5867**

**Filial Rio de Janeiro/RJ: +55 21 2271-3030 Filial Porto Alegre/RS: +55 51 3061-0636 Filial Santos/SP:+55 13 3224-9000 Filial Salvador: +55 71 3353-0949**

**CENTRAL DE ATENDIMENTO 0800 70 300 71**

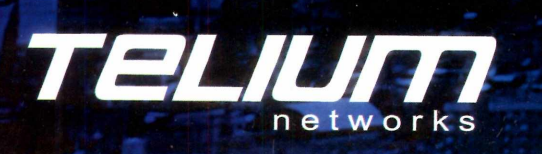

## *Planos de Hospedagem*

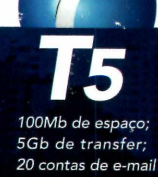

R\$19.90

i,

*400Mb de espaço;* 10Gb de tran *E-mails Ilimitados*

**R\$29.90** 

*700Mb de espaço;*

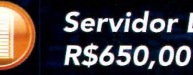

*S e rv id o r D edica d o a p a rtir de*

www.telium.com.br